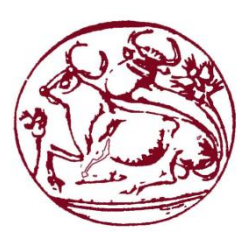

# **Τεχνολογικό Εκπαιδευτικό Ίδρυμα Κρήτης**

# **Σχολή Τεχνολογικών Εφαρμογών**

# **Τμήμα Μηχανικών Πληροφορικής**

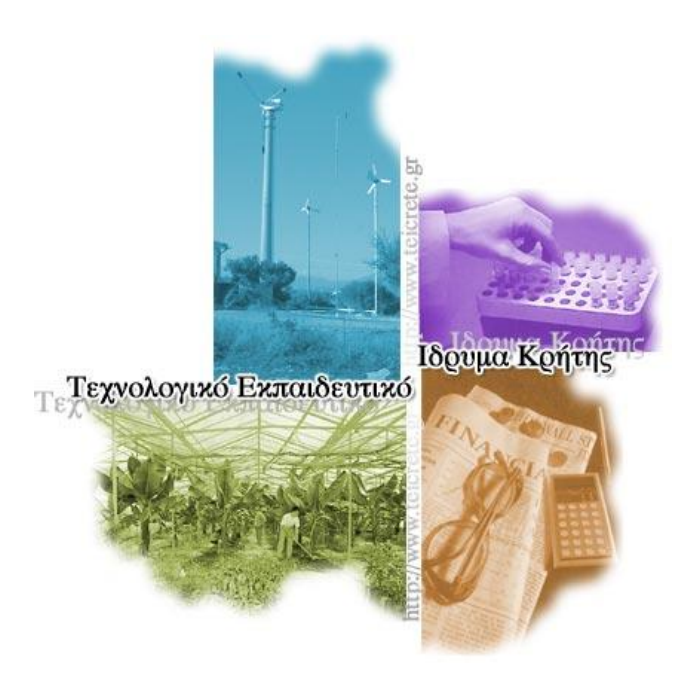

# **Video art – Video editing**

[Γραφιστική τέχνη]

**Αντωνάκη Αικατερίνη Α.Μ. 2569**

**Επιβλέπων Καθηγητής: Μαλάμος Αθανάσιος Επιτροπή Αξιολόγησης: Ημερομηνία παρουσίασης:**

# **Ευχαριστίες**

*Πάνω από όλα θα ήθελα να ευχαριστήσω την οικογένειά μου που μου στάθηκε ηθικά και οικονομικά όλα αυτά τα χρόνια και κυρίως κατά τη διάρκεια των σπουδών μου. Επίσης τους νονούς μου που έδωσαν τα κατάλληλα εφόδια και τις γνώσεις ώστε να κάνω κάθε μου επιθυμία πράξη. Επίσης όλους μου τους φίλους που με βοήθησαν και με στήριξαν. Τέλος θα ήθελα να ευχαριστήσω τον επιβλέποντα καθηγητή μου κ. Μαλάμο, καθώς και όλους τους καθηγητές του τμήματός μου, για όλες αυτές τις γνώσεις που μου παρέδωσαν στα χρόνια των σπουδών μου. Αφιερώνω αυτή την πτυχιακή εργασία στη μνήμη της αγαπημένης μου νονάς!*

# **Περίληψη**

Βασικός σκοπός της εργασίας αυτής είναι η δημιουργία αφίσας - τρίπτυχου και βίντεο μέσω του video art και της γραφιστικής τέχνης, για τα ανοιχτά μαθήματα (open courses). Ο στόχος είναι η σύνθεση πολυμέσων, εικόνας-ήχου-βίντεο, με τα κατάλληλα εργαλεία και εφαρμογές πολυμέσων της σύγχρονης τεχνολογίας για τη διεξαγωγή αυτών. Η παρούσα πτυχιακή εργασία περιλαμβάνει ένα διαφημιστικό (promo) βίντεο, μία αφίσα και ένα τρίπτυχο με βασικές πληροφορίες που απευθύνονται στα ανοιχτά μαθήματα. Αυτό το υλικό θα χρησιμοποιηθεί ούτως ώστε να προωθηθεί η ιδέα των ανοιχτών μαθημάτων στο Τεχνολογικό Εκπαιδευτικό Ίδρυμα Κρήτης και θα απευθύνεται κυρίως στο διδακτικό προσωπικό του ΤΕΙ έχοντας ως κύριο στόχο να το παροτρύνει ώστε να συμμετάσχει στη διαδικασία παραγωγής των ανοιχτών μαθημάτων.

#### Abstract

The main purpose of this work is to create a poster - triptych and video through the video art and graphic art for open courses. The target is to synthesize multimedia, picture - audio video, with the right tools and multimedia applications of modern technology to conduct these. This thesis includes a promotional video, a poster and a triptych with basic information for the open courses. This material will be used in order to promote the idea of open courses in TEI mainly addressed the faculty of TEI having as main objective to encourage to participate in the production process of open courses.

# Περιεχόμενα

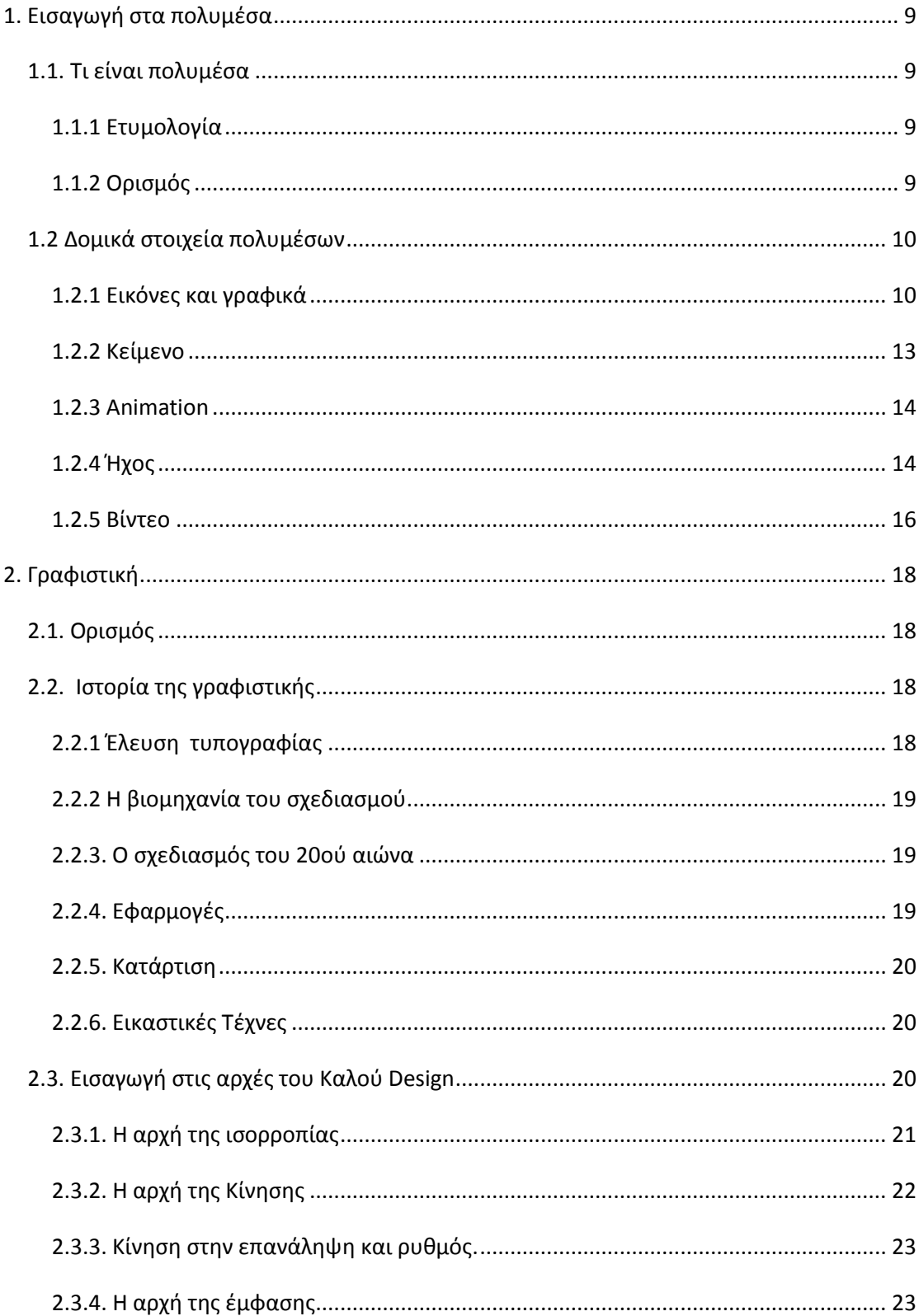

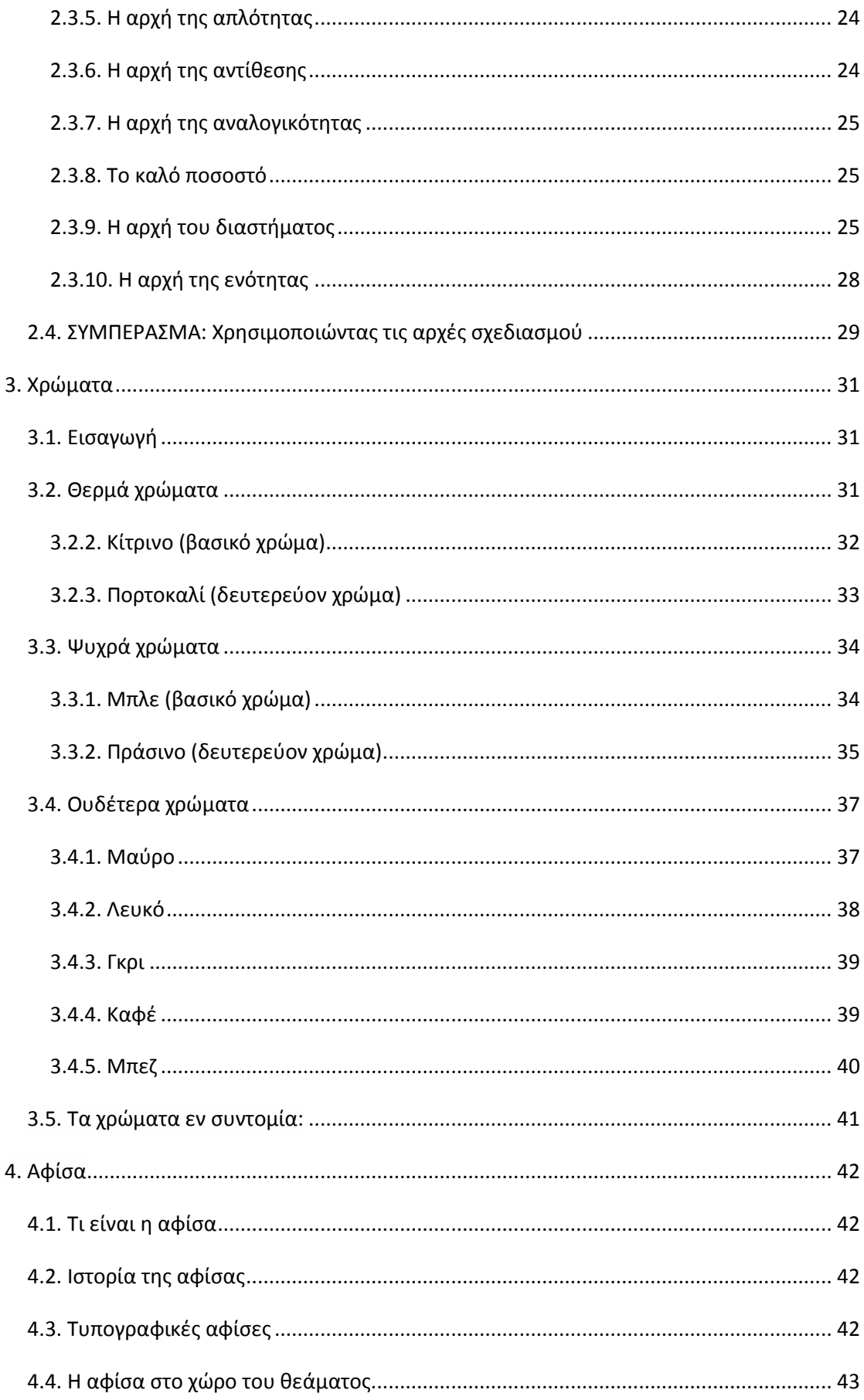

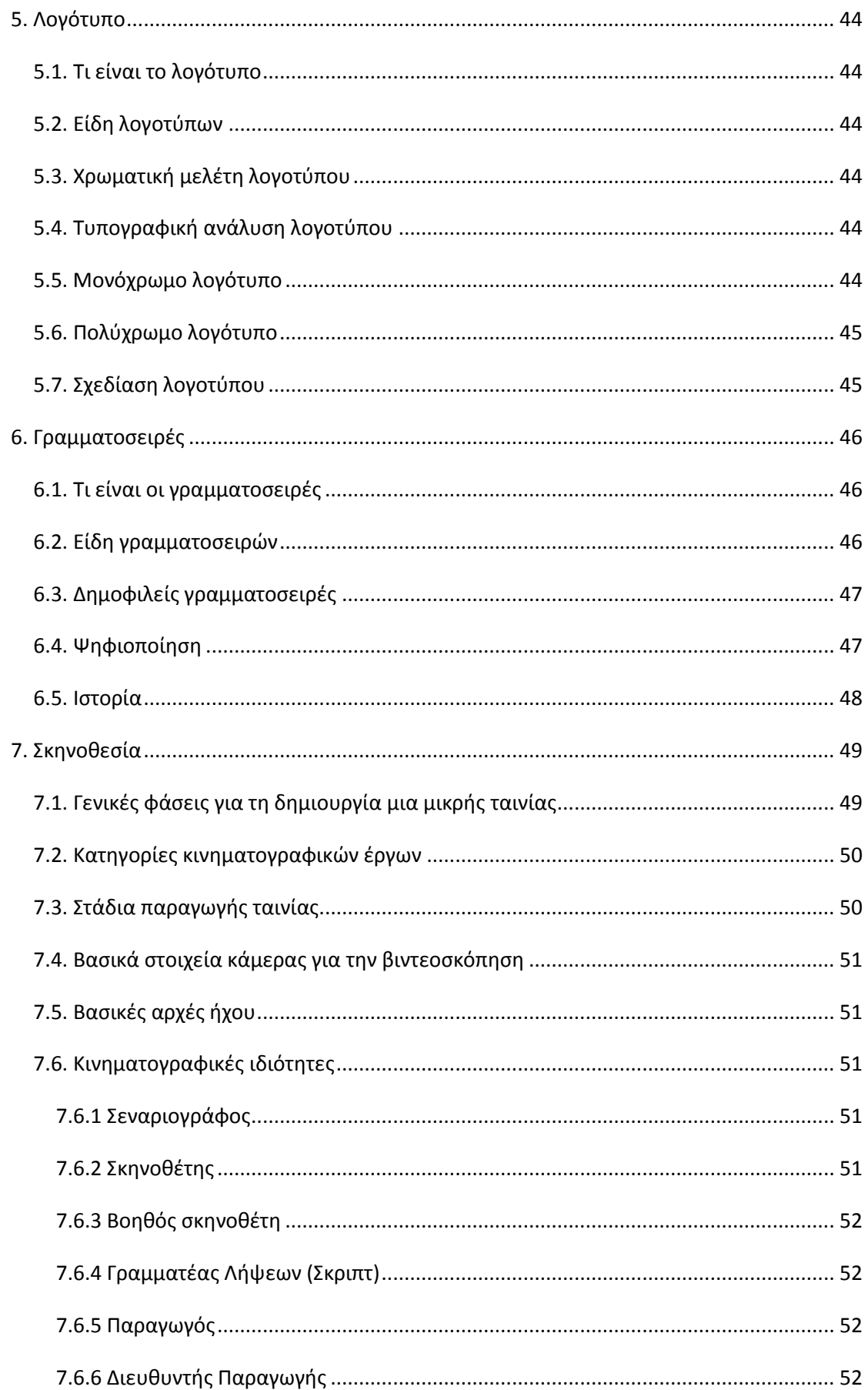

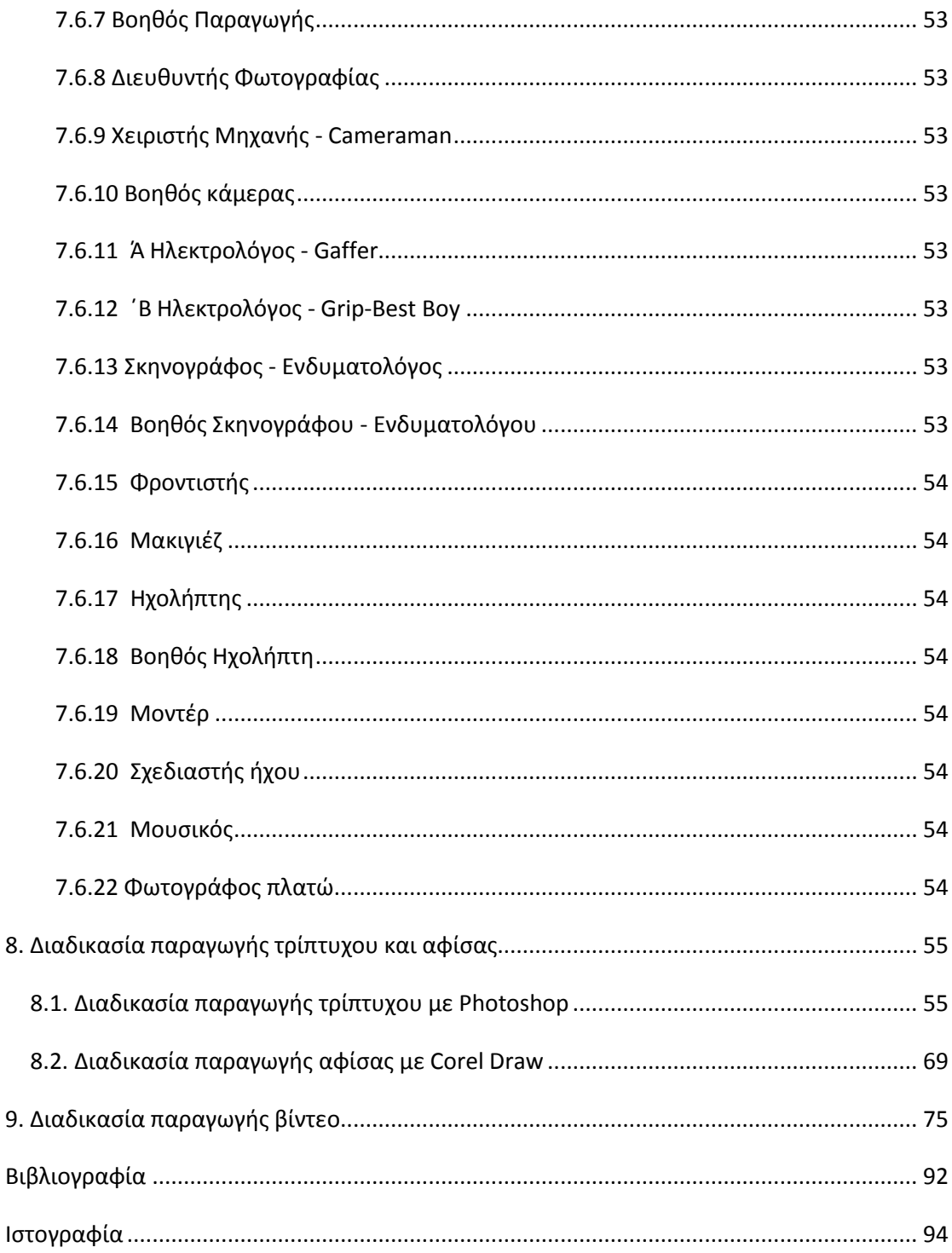

# <span id="page-8-0"></span>**1. Εισαγωγή στα πολυμέσα**

# <span id="page-8-1"></span>*1.1. Τι είναι πολυμέσα*

Υπάρχει πολύ μεγάλο ενδιαφέρον γύρω από τον όρο πολυμέσα, κι αυτό γιατί μέσω των πολυμέσων συναντώνται πέντε μεγάλες βιομηχανίες. Αυτές είναι η πληροφορική, οι τηλεπικοινωνίες, οι ηλεκτρονικές εκδόσεις, η βιομηχανία του ήχου και του βίντεο καθώς και η βιομηχανία της τηλεόρασης και του κινηματογράφου. Στις αρχές του 1990 ξεκίνησε η τεχνολογία των πολυμέσων, 20 χρόνια περίπου μετά από την άφιξη των δικτύων υπολογιστών, κάτι που είχε σαν αποτέλεσμα να φέρει κοντά την πληροφορική με την επιστήμη των τηλεπικοινωνιών. Από τη στιγμή όμως που εμφανίστηκαν τα πολυμέσα στο ευρύ κοινό μεγάλωσαν οι βιομηχανίες αφού μέχρι πρότινος απευθύνονταν μόνο στις επιχειρήσεις και όχι στους καταναλωτές. Και αυτό είχε ως αποτέλεσμα να έρθουν στην αγορά πολλά νέα προϊόντα που ολοένα και αυξάνονταν αφού ήταν κάτι νέο για τους καταναλωτές. Έτσι ακόμη και τώρα δεν έχει καθοριστεί πλήρως η σημασία των πολυμέσων. Γι αυτό το σκοπό θα ξεκινήσω τον καθορισμό του όρου από την ετυμολογία του και εν συνεχεία θα περάσω στον ορισμό του.

# <span id="page-8-2"></span>**1.1.1 Ετυμολογία**

Στα αγγλικά ο όρος πολυμέσα αποδίδεται ως multimedia. Είναι μία σύνθετη λέξη που προέρχεται από το multi και το media. Η λέξη multi σημαίνει πολλαπλός και έχει τις ρίζες της από την λατινική λέξη multus, ενώ αντίστοιχα η λέξη media σημαίνει κέντρο ή μέσο και προέρχεται και αυτή από λατινική λέξη medium, η οποία είναι ο πληθυντικός της λέξης media. Παρόλα αυτά τελευταία η λέξη medium δηλώνει τον μεσολαβητή. Έτσι η σύνθετη λέξη multimedia έχει τη σημασία του πολλαπλού μέσου ή ακόμη και του μεσολαβητή.

# <span id="page-8-3"></span>**1.1.2 Ορισμός**

Για τον ορισμό του όρου multimedia θα πάρουμε τις δύο αυτές λέξεις όπου προέρχεται η σύνθετη λέξη multimedia. Αρχικά η λέξη media χρησιμοποιείται στην αγγλική γλώσσα κυρίως σε οικονομικούς, τεχνικούς και επιστημονικούς τομείς και σε κάθε έναν από αυτούς προσδίδεται διαφορική σημασία. Όμως έχουν και ένα κοινό σημείο όταν η λέξη αυτή απευθύνεται σε κάποιο είδος χειρισμού πληροφορίας, όπως για παράδειγμα η αποθήκευση και η επεξεργασία στην πληροφορική, η μετάδοση της πληροφορίας στον τομέα των επικοινωνιών, η παραγωγή κυρίως του ήχου στις ηλεκτρονικές εκδόσεις, η μετάδοση στις τηλεπικοινωνίες, αλλά και η αντίληψη του ανθρώπου με το φυσικό περιβάλλον.

Έτσι, σύμφωνα με τα παραπάνω μπορούμε να περάσουμε σε βελτίωση του ορισμού των πολυμέσων. Πολυμέσα στο χώρο της τεχνολογίας σημαίνει, πολλαπλοί μεσολαβητές, μεταξύ της πηγής και του παραλήπτη της πληροφορίας, ή πολλαπλά μέσα, μέσα από τα οποία η πληροφορία μπορεί να αποθηκευτεί, να μεταδοθεί καθώς και να παρουσιαστεί.

Για να γίνει πιο κατανοητός ο ορισμός, θα αναφέρω κάποια παραδείγματα συστημάτων πολυμέσων. Ένα σύστημα πολυμέσων είναι ο κινηματογράφος, που συνδυάζει τη βιντεοκασέτα με τα οπτικά μέσα αποθήκευσης, ενώ είναι και η τηλεόραση, αφού μπορεί και συνδυάζει ήχο και εικόνα. Επίσης ένα σύστημα πολυμέσων είναι η εφημερίδα που συνδυάζει εικόνα και κείμενο. Από εδώ και στο εξής όμως θα ασχοληθούμε μόνο με τα ψηφιακά πολυμέσα, όπου εδώ η πληροφορία είναι μόνο ψηφιακή και την ελέγχει ο ηλεκτρονικός υπολογιστής. Γι αυτό το λόγο από εδώ και στο εξής, όπου χρησιμοποιείται ο όρος πολυμέσα, στην πραγματικότητα θα εννοείται ο όρος ψηφιακά πολυμέσα. Ο ορισμός των ψηφιακών πολυμέσων είναι ο εξής:

Τα Ψηφιακά πολυμέσα είναι η επιστήμη που ασχολείται με το κείμενο, τα γραφικά, την κινούμενη και ακίνητη εικόνα, τον ήχο, το animation, εφόσον όλα αυτά ελέγχονται από τον υπολογιστή, αλλά τα ψηφιακά πολυμέσα αναφέρονται και σε οποιοδήποτε άλλο μέσο που έχει να κάνει με ψηφιακή αναπαράσταση, επεξεργασία και μετάδοση καθώς και αποθήκευση οποιασδήποτε πληροφορίας.

# <span id="page-9-0"></span>*1.2 Δομικά στοιχεία πολυμέσων*

Τα δομικά στοιχεία πολυμέσων είναι:

- 1. Εικόνες, φωτογραφίες, σκίτσα, γραφικά
- 2. Κείμενο
- 3. Animation
- 4. Ήχος
- 5. Βίντεο

Παρακάτω θα ακολουθήσει μία σύντομη περιγραφή και το κάθε ένα από αυτά τα πέντε δομικά στοιχεία των πολυμέσων.

# <span id="page-9-1"></span>**1.2.1 Εικόνες και γραφικά**

# **1.2.1.1 Ψηφιακή εικόνα**

Οι εικόνες χρησιμοποιούνται στα πολυμέσα για την επίτευξη διαφόρων στόχων. Η εικόνα χωρίζεται σε δύο κατηγορίες. Την στατική εικόνα και την κινούμενη εικόνα. Η στατική εικόνα ή τα γραφικά περιγράφουν συνήθως ένα σχέδιο, μία φωτογραφία, ή κάποιον πίνακα ζωγραφικής. Αντίθετα με τον όρο κινούμενη εικόνα εννοούμε την προσομοίωση της κίνησης (animation) καθώς και το βίντεο. Με το να περάσουμε στον συνδυασμό των γραφικών με διάφορες εφαρμογές πολυμέσων, τότε ο σκοπός είναι να έρθει η αλληλεπίδραση του εκάστοτε χρήστη με την εφαρμογή. Όταν συνδυάζουμε τα γραφικά μέσα σε μια εφαρμογή πολυμέσων, τότε αποσκοπούμε στην αλληλεπίδραση του χρήστη με την εφαρμογή.

# **1.2.1.2 Μορφές ψηφιακής εικόνας**

Οι μορφές των ψηφιακών εικόνων χωρίζονται σε δύο κατηγορίες: τις χαρτογραφικές ή ψηφιογραφικές εικόνες (bitmap graphics) και τις διανυσματικές εικόνες (vector ή draw-type graphics).

# **Α. Χαρτογραφικές εικόνες**

Οι χαρτογραφικές εικόνες δημιουργούνται από τα εικονοστοιχεία, τα οποία είναι μια διάταξη κουκίδων (pixels). Τα εικονοστοιχεία είναι τα μικρότερα στοιχεία στην οθόνη και η περιγραφή τους γίνεται αναλογικά με το χρώμα τους και τη θέση τους. Αυτές οι εικόνες παράγονται α) με τη βοήθεια της ψηφιακής φωτογραφικής μηχανής, β) με τα διάφορα προγράμματα για την επεξεργασίας της εικόνας, γ) με τη βοήθεια σαρωτή, που συλλέγει εικόνες στον υπολογιστή, δ) επίσης μέσω ειδικών λογισμικών που συλλέγουν κι αυτά εικόνες από τους υπολογιστές και τέλος ε) με τη βοήθεια ειδικών καρτών σύλληψης που ψηφιοποιούν την εικόνα.

#### **Β. Διανυσματικές εικόνες**

Οι διανυσματικές εικόνες περιέχουν στοιχεία, ως επί το πλείστον σχήματα, τα οποία περιγράφονται με γεωμετρικό τρόπο και με τη βοήθεια γραμμών, ορθογωνίων, ελλείψεων ή τόξων. Αυτές οι εικόνες δεν έχουν ρεαλιστική ποιότητα γιατί το μέγεθός τους είναι πολύ πιο μικρό από αυτό των ψηφιακών εικόνων. Αυτό συμβαίνει γιατί σε αυτές τις εικόνες το μόνο που αποθηκεύεται είναι οι πληροφορίες που απαιτούνται για να σχεδιαστούν τα σχήματα. Επίσης, για τη δημιουργία των σχημάτων αυτών χρησιμοποιείται μόνο ένα χρώμα, και όχι όπως στις χαρτογραφικές εικόνες, όπου εκεί μπορεί να αλλάζει το χρώμα σε κάθε ένα pixel.

# **1.2.1.3. Λογισμικά για την δημιουργία ψηφιακών εικόνων**

### **1. Εργαλεία ζωγραφικής**

Με τη βοήθεια αυτών των εργαλείων μπορούμε να δημιουργήσουμε χαρτογραφικές εικόνες πολύ εύκολα. Ένα παράδειγμα αυτού του λογισμικού είναι το πρόγραμμα ζωγραφικής, το οποίο διαθέτουν τα Windows. Με τα διάφορα πακέτα αυτής της κατηγορίας μπορούμε να δημιουργήσουμε εικόνες τύπου Bitmap, τα οποία περιέχουν διάφορα εφέ και άλλες πολλές εντυπωσιακές δυνατότητες.

#### **2. Εργαλεία σχεδίασης**

Αυτά τα εργαλεία βοηθούν να σχεδιάσουμε διανυσματικές εικόνες. Τα πιο γνωστά εργαλεία αυτής της κατηγορίας που χρησιμοποιούνται από τους περισσότερους σχεδιαστές είναι τα Corel draw, Professional draw, Desk draw, αλλά και τα Photoshop και Illustrator της Adobe. Στην ίδια κατηγορία όμως έχουμε και άλλα προγράμματα που χρησιμοποιούνται κυρίως από αρχιτέκτονες και πολιτικούς μηχανικούς όπως είναι το AutoCad, με το οποίο μία δισδιάστατη εικόνα μπορεί να μετατραπεί σε τρισδιάστατη, με διάφορε φωτοσκιάσεις κ.α.

#### **3. Εργαλεία επεξεργασίας εικόνας**

Το Photoshop της Adobe είναι ίσως το πιο γνωστό πρόγραμμα αυτής της κατηγορίας για την επεξεργασία των εικόνων, αφού συνδυάζει εργαλεία σχεδίασης και εργαλεία ζωγραφικής. Με αυτά τα εργαλεία μπορούμε να επεξεργαστούμε εικόνες από άλλες πηγές και να σχεδιάσουμε νέες εικόνες έτσι ώστε να είναι κατάλληλα διαμορφωμένες για να εισαχθούν σε εφαρμογές πολυμέσων.

#### **1.2.1.4 Χρωματικά μοντέλα**

α) HSB - HSL

Υπάρχουν πολλοί τρόποι μέσω των επιλογών για να επεξεργαστούμε διαφορετικά τις εικόνες. Οι επιλογές HSB δηλαδή Hue (απόχρωση), Saturation (κορεσμός), και Brightness (λάμψη) και HSL Hue (απόχρωση), Saturation (κορεσμός), και Lightness (φωτεινότητα) μας επιτρέπουν να επέμβουμε στην απόχρωση, στον κορεσμό και στην φωτεινότητα ή την σκίαση αντίστοιχα, αναλόγως με το αποτέλεσμα που θέλουμε να πετύχουμε.

β) RGB

Με τη βοήθεια του χρωματικού μοντέλου RGB μπορούμε να παρέμβουμε στην ένταση της κάθε κουκκίδας χρησιμοποιώντας αυτά μόνο τα τρία χρώματα, κόκκινο (red), πράσινο (green) και μπλε (blue). Η κλίματα για το κάθε ένα από αυτά τα χρώματα είναι 0 έως 255. Όπου στο 0 αντιστοιχεί το μαύρο χρώμα ενώ στο 255 το λευκό.

# γ) CMYK

Το χρωματικό μοντέλο CMYK χρησιμοποιείται κυρίως στις εκτυπώσεις και όχι τόσο στις πολυμεσικές εφαρμογές. Αυτό το μοντέλο αποτελείται από τα εξής χρώματα, κυανό (Cyan), μωβ (Magenta), κίτρινο (Yellow) και μαύρο (blacK).

# **1.2.1.5 Επεκτάσεις αρχείου γραφικών**

Η εταιρία Apple με τους υπολογιστές Macintosh, γνωστούς σήμερα ως Mac χρησιμοποίησε την μορφοποίηση PICT για όλα τα αρχεία γραφικών. Μέσω αυτής της μορφοποίησης ήταν εύκολο να μεταφέρονται αρχεία εικόνων σε διαφορετικές εφαρμογές. Βασικό χαρακτηριστικό αυτής της μορφοποίησης είναι ότι μπορεί να διαχειριστεί χαρτογραφικές εικόνες στον ίδιο χρόνο με τις διανυσματικές.

Αντίθετα όλες οι υπόλοιπες εταιρίες στο χώρο των ηλεκτρονικών υπολογιστών δημιουργούσαν η καθεμία διαφορετικά αρχεία. Κάτι που είχε ως αποτέλεσμα να εμφανιστούν πολλές μορφοποιήσεις. Έτσι τελευταία καθιερώθηκε για όλους η μορφοποίηση BMP μέσα από τα Windows και είναι πλέον το πρότυπο των χαρτογραφικών εικόνων (bitmap).

Ο παρακάτω πίνακας εμφανίζει τις μορφοποιήσεις των αρχείων γραφικών που χρησιμοποιούνται σήμερα από τα πιο πολλά εργαλεία για την δημιουργία και επεξεργασία των εικόνων.

\*Σημείωση: Ο πίνακας είναι αυτούσιος από την ιστοσελίδα : <http://ebooks.edu.gr/modules/ebook/show.php/DSGL-C104/423/2835,10765/> Δεν προχώρησα στην αλλαγή του για να μην αλλοιωθεί το περιεχόμενο της πηγής.

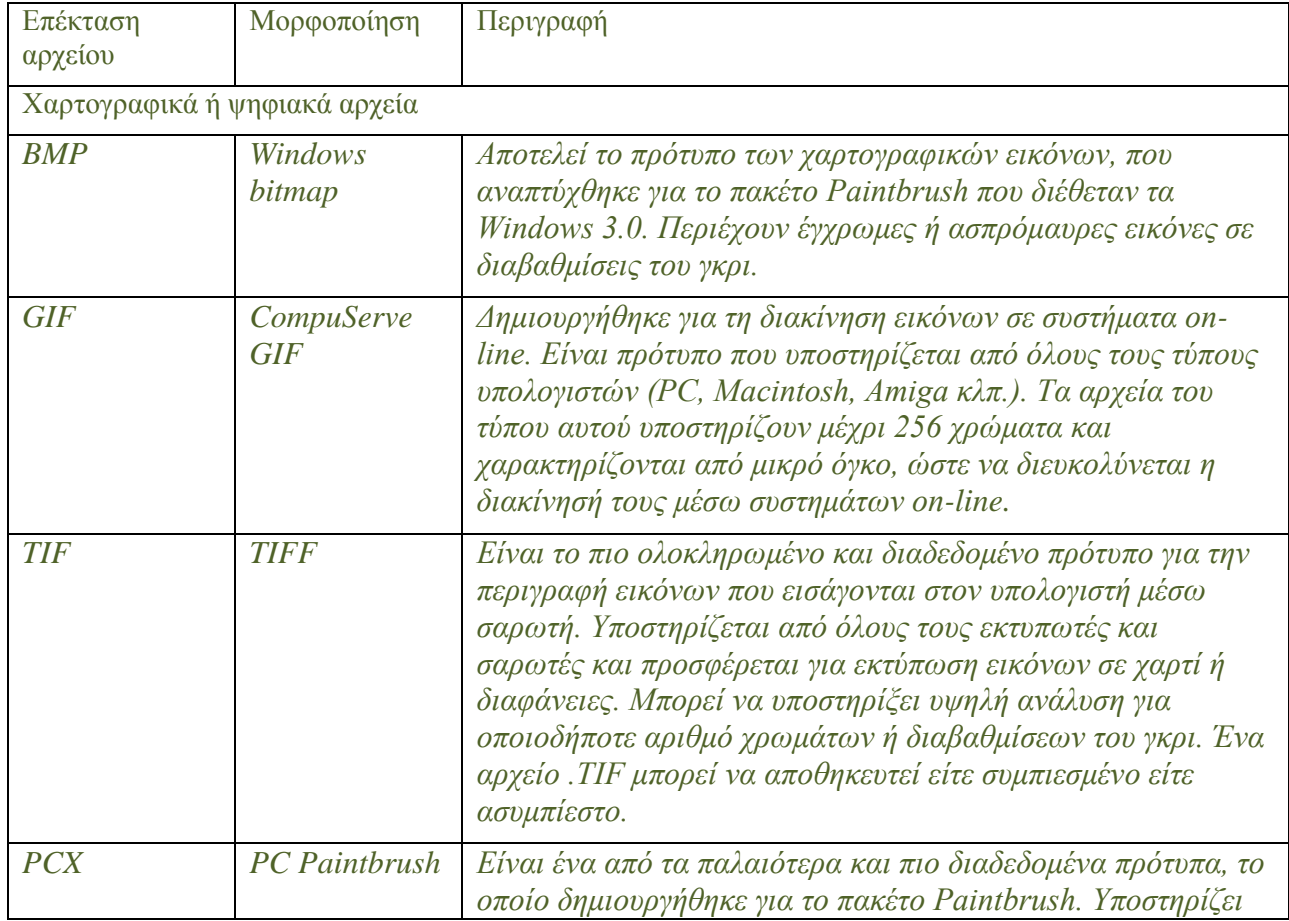

# Πίνακας 1.1.: Μορφοποιήσεις αρχείων εικόνων

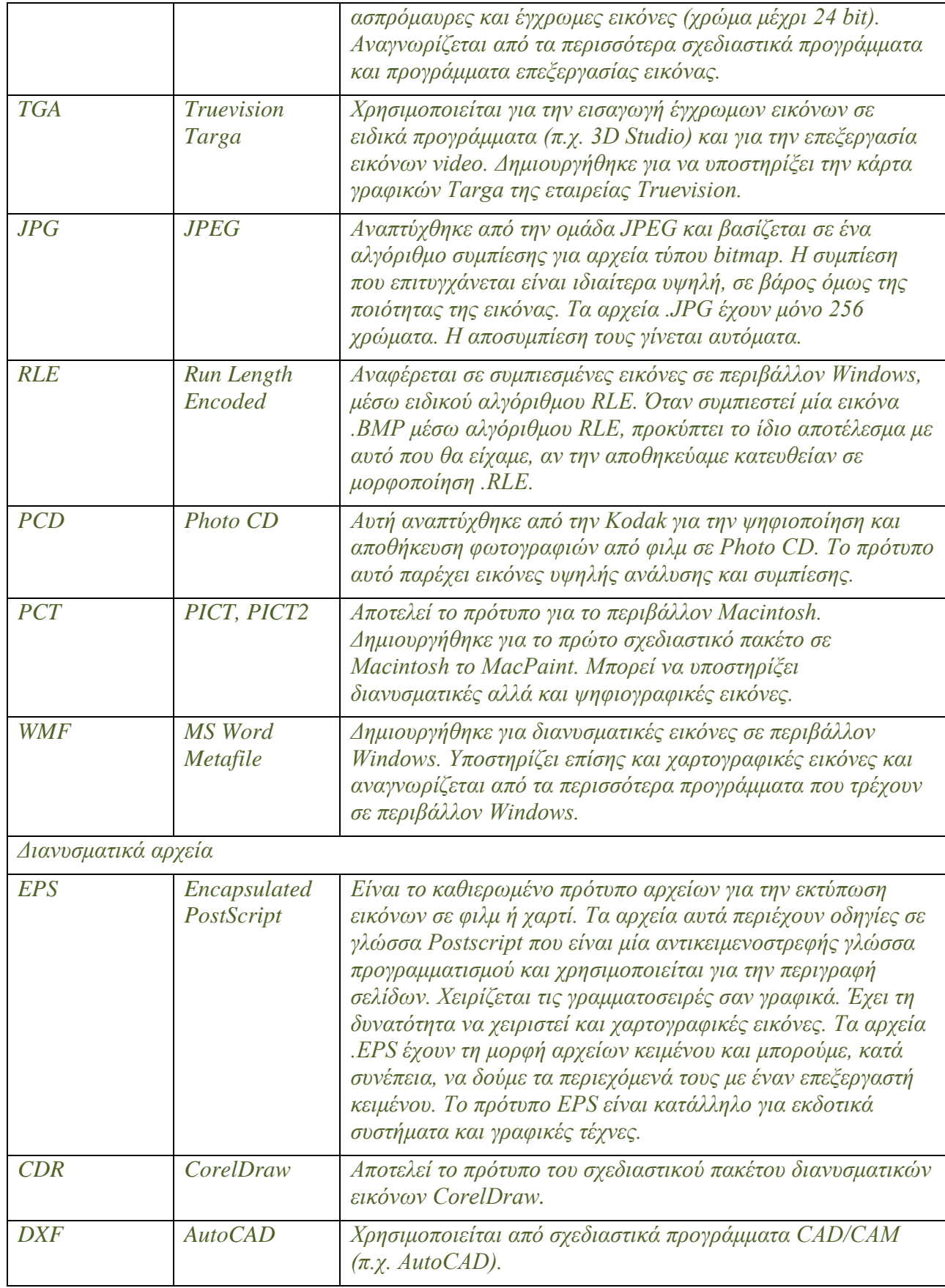

# <span id="page-12-0"></span>**1.2.2 Κείμενο**

Το κείμενο είναι πολύ σημαντικό μέσο για τα πολυμέσα και αποτελεί το πιο ισχυρό μέσο της πληροφόρησης. Ο συνδυασμός του κειμένου μαζί με άλλα δομικά στοιχεία δίνουν μία πλήρη εικόνα στις εφαρμογές πολυμέσων. Τα πιο σημαντικά στοιχεία που πρέπει να προσέχουμε όταν χρησιμοποιούμε κείμενο με σκοπό να δώσουμε ένα μήνυμα είναι να είναι σαφές το μήνυμα μας, καθώς επίσης και σύντομο για να μην χαθεί η ουσία των όσων θέλουμε να μεταφέρουμε, θα πρέπει να τοποθετείται στη σωστή θέση στην οθόνη του υπολογιστή ή στην αφίσα και επίσης να έχει αισθητική άποψη, που αυτό κυρίως επιτυγχάνεται από την γραμματοσειρά, το μέγεθος και το χρώμα των γραμμάτων που θα επιλέξουμε.

### **1.2.2.1. Εισαγωγή κειμένων**

Τα κείμενα σε μία εφαρμογή πολυμέσων μπορούν να εισαχθούν με δύο τρόπους, με πληκτρολόγηση ή με σάρωση και οπτική αναγνώριση των χαρακτήρων

α) από το πληκτρολόγιο.

Όταν θέλουμε να δημιουργήσουμε εφαρμογές οι οποίες θα έχουν τεράστιο όγκο κειμένου. Τότε χρησιμοποιούμε τους επεξεργαστές κειμένου. Ενώ αντίθετα όταν έχουμε μικρό κείμενο μπορούμε να χρησιμοποιήσουμε τους επεξεργαστές κειμένου, οι οποίοι είναι ήδη ενσωματωμένοι στους υπολογιστές και περιέχουν όλα τα εργαλεία γραφής και πολυμέσων.

β) με σάρωση και οπτική αναγνώριση των χαρακτήρων.

Ο σαρωτής χρησιμοποιείται για να ψηφιοποιήσουμε την έντυπη μορφή του κειμένου. Όμως το αρχείο που δημιουργείται μέσω αυτής της διαδικασίας δεν είναι πια κείμενο, αλλά εικόνα. Για να μετατρέψουμε αυτό το αρχείο σε αρχείο κειμένου, χρησιμοποιούμε λογισμικό που αναγνωρίσει τους οπτικούς χαρακτήρες. Ο τρόπος που λειτουργεί είναι να συγκρίνει τις εικόνες των χαρακτήρων με τα περιεχόμενα που έχει ένας πίνακας, και συγκεκριμένα σε αυτόν τον πίνακα υπάρχουν όλοι οι χαρακτήρες αλλά και οι γραμματοσειρές, αλλά σε μορφή κωδικού ASCII.

# <span id="page-13-0"></span>**1.2.3 Animation**

Το animation είναι το κινούμενο σχέδιο και είναι ένας τρόπος, θα λέγαμε, ώστε να πάρει «σάρκα και οστά» η εικόνα, αφού δίνει ζωντάνια στις εφαρμογές πολυμέσων. Το animation δημιουργήθηκε από τα παιχνίδια ψυχαγωγίας, αν και έχει μείνει ευρέως γνωστό από τις ταινίες καρτούν της Disney. Το animation μπορεί να παίξει τον κυρίαρχο ρόλο μέσα σε μια εφαρμογή πολυμέσων, όπως για παράδειγμα στα παιχνίδια εικονικής πραγματικότητας, όπου η χρήση του είναι ιδιαιτέρως αποτελεσματική, αφού τα τελευταία χρόνια κυριαρχεί στην ψυχαγωγία και στα ηλεκτρονικά παιχνίδια και συνεχώς αναπτύσσεται με καλύτερες τεχνικές.

Το animation επίσης πολλές φορές πρωταγωνιστεί και στις εκπαιδευτικές εφαρμογές, αφού με αυτό τον τρόπο έχει αποδειχθεί ότι βοηθάει στην αφομοίωση του εκπαιδευτικού υλικού καθώς επίσης κάνει την ανάγνωση πιο ευχάριστη.

Άλλος ένας σημαντικός τομέας που χρησιμοποιείται είναι η διαφήμιση, που συνήθως υπάρχει κίνηση στα διαφημιζόμενα προϊόντα που πολλές φορές μάλιστα έχουν τη δυνατότητα να μιλάνε, να χορεύουν, να περπατούν κ.λπ..

# <span id="page-13-1"></span>**1.2.4 Ήχος**

Ο ήχος είναι άλλο ένα πολύ σημαντικό μέσο για τη μετάδοση της πληροφορίας. Ο συνδυασμός του ήχου με την εικόνα βοήθησαν την βιομηχανία του κινηματογράφου και της τηλεόρασης να μπορούν να διαχειρίζονται κατάλληλα τα συναισθήματα του κοινού. Έχει αποδειχθεί ότι ο ήχος συνεισφέρει και βελτιώνει σημαντικά την παρουσίαση του πληροφοριακού υλικού, σε τέτοιο βαθμό που αν παρουσιαζόταν το υλικό χωρίς ήχο, ίσως να μην έκανε κατανοητό το μήνυμα που θα ήθελε να περάσει.

Ο ήχος στα πολυμέσα χρησιμοποιείται μέσα από δύο τρόπους, ως ήχος περιεχομένου και ως ήχος περιβάλλοντος:

# **α) Ήχος περιεχομένου**

Ο ήχος περιεχομένου δίνει πολλές πληροφορίες στον ακροατή μέσα από:

- Αφηγήσεις, οι οποίες βοηθούν στο να κατανοηθούν τα γεγονότα που συμβαίνουν στο κείμενο.
- Μαρτυρίες, οι οποίες κυρίως βοηθούν για να δώσουν έμφαση σε ένα συγκεκριμένο σημείο.
- Εκφωνήσεις, που συνήθως μπορεί να περιέχουν τα βασικά σημεία της εφαρμογής όπως οδηγίες πλοήγησης για τους ακροατές κ.λ.π.
- Μουσική, η οποία αποτελεί μέρος της παρουσίασης και βασικό συστατικό της.
- Και τέλος διάφορους ήχους, οι οποίοι και αυτοί αποτελούν πολύ βασικά στοιχεία για την παρουσίαση.

# **β) Ήχοι περιβάλλοντος**

Οι ήχοι του περιβάλλοντος χρησιμοποιούνται για την ενίσχυση του περιεχομένου και για μια καλύτερη παρουσίαση, καθώς δεν περιέχουν τις βασικές πληροφορίες. Οι ήχοι περιβάλλοντος χρησιμεύουν:

- Στο να ενισχυθεί το μήνυμα μέσα από ήχους του περιβάλλοντος, όπως για παράδειγμα του αέρα, της βροχής, της θάλασσας, ή ακόμη και για να δώσει ρεαλιστική αίσθηση.
- Για να υπάρχει η μουσική επένδυση και να δημιουργηθεί καλή διάθεση στους ακροατές και να προκαλέσει το ενδιαφέρον τους.
- Για να δώσει την αίσθηση της ζωντάνιας της εφαρμογής μέσα και από τα ηχητικά εφέ, που υπάρχουν στις βιβλιοθήκες των ήχων και να προκαλέσει την αίσθηση του κοινού.

# **1.2.4.1 Επεκτάσεις αρχείων ήχου**

Ανάλογα με τη διαδικασία παραγωγής τα αρχεία του ήχου τα κατατάσσουμε σε δύο κατηγορίες:

α) αρχεία ψηφιακού ήχου

Αυτά τα αρχεία περιλαμβάνουν ήχους όπως η φωνή και μουσική ή οποιονδήποτε άλλο ήχο που μπορεί να μετατραπεί σε ψηφιακός. Αυτού του είδους τα αρχεία περιλαμβάνουν και την πλήρη κυματομορφή τους σε ψηφιακή εικόνα.

β) αρχεία MIDI

Αυτά τα αρχεία είναι αυτά που παράγονται από τα μουσικά όργανα.

Ο επόμενος πίνακας δείχνει τις μορφοποιήσεις των αρχείων ήχου.

\*Σημείωση: Ο πίνακας είναι αυτούσιος από την ιστοσελίδα : <http://ebooks.edu.gr/modules/ebook/show.php/DSGL-C104/423/2835,10765/> Δεν προχώρησα στην αλλαγή του για να μην αλλοιωθεί το περιεχόμενο της πηγής.

Πίνακας 1.2.: Μορφοποιήσεις αρχείων ήχου

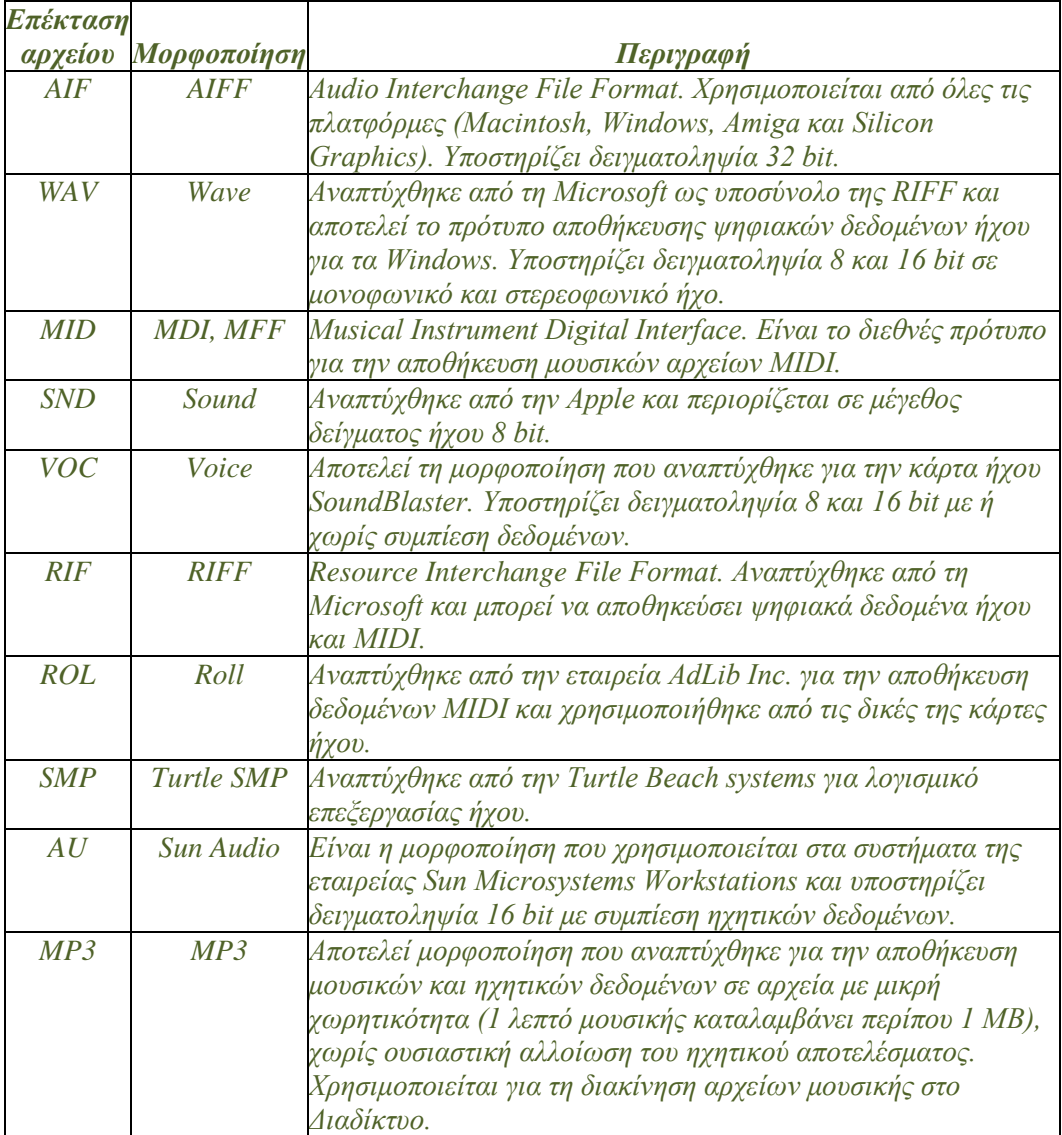

# <span id="page-15-0"></span>**1.2.5 Βίντεο**

Το βίντεο το συναντάμε κυρίως στην τηλεόραση, στην εκπαίδευση, στις επιχειρήσεις αλλά και στο χώρο του θεάματος. Το αναλογικό βίντεο έχει πάρα πολλές εφαρμογές και δυνατότητες όπως για παράδειγμα να βελτιώνει, να δίνει έμφαση, και να εμπλουτίζει τις διάφορες εφαρμογές. Έχει μεγαλύτερη ισχύ από το κείμενο ή από τον ήχο, γιατί μέσω του βίντεο ο θεατής μπορεί να καταλάβει καλύτερα το μήνυμα αυτού που παρακολουθεί και βεβαίως είναι πιο ρεαλιστικό και ευδιάθετο. Σήμερα το βίντεο έχει μεγαλύτερη ισχύ σε σχέση με το ραδιόφωνο, σε σύγκριση με τα προηγούμενα χρόνια. καθώς ζούμε στην εποχή των Μέσων Μαζικής Ενημέρωσης. Από την άλλη το βίντεο σε σχέση με τους υπολογιστές είναι κάτι πιο πρόσφατο και έχει δώσει μία άλλη διάσταση στις πολυμεσικές εφαρμογές.

# **1.2.5.1 Ψηφιακό βίντεο**

Το ψηφιακό βίντεο είναι ένα σύστημα μέσα από το οποίο μπορούμε κατευθείαν να αποθηκεύσουμε, να αναπαράγουμε, να επεξεργαστούμε την οπτικοακουστική πληροφορία. Για να δημιουργήσουμε ψηφιακά αρχεία βίντεο μπορούμε να χρησιμοποιήσουμε δύο τρόπους. Ο πρώτος τρόπος είναι με το να ψηφιοποιήσουμε το αναλογικό βίντεο, ενώ ο δεύτερος με το να καταγράψουμε κατευθείαν σε ψηφιακή μορφή.

Το αναλογικό βίντεο λειτουργεί παρόμοια με τις κινηματογραφικές ταινίες και αποτελεί τον παραδοσιακό τρόπο. Με τη βοήθεια μια σειράς από εικόνες που εμφανίζονται στην οθόνη, τα λεγόμενα καρέ (frames), σχηματίζεται η μορφή του βίντεο. Για να δημιουργηθεί η ψευδαίσθηση στο ανθρώπινο μάτι ότι βλέπει μία συνεχής εικόνα, πρέπει η ταχύτητα εναλλαγής των εικόνων να μην ξεπερνάει τα 24 με 30 καρέ το δευτερόλεπτο. Σε αυτή λοιπόν τη θεωρία βασίστηκε το βίντεο.

Για να μπορέσουμε να ψηφιοποιήσουμε το βίντεο πρέπει να ακολουθήσουμε τους εξής κανόνες:

α) **Συχνότητα δειγματοληψίας**, η οποία θα πρέπει να έχει τη διπλάσια τιμή από τη μέγιστη συχνότητα του σήματος, για να είναι ικανοποιητική η ποιότητα του σήματος.

β) **Ταχύτητα πλαισίων** . Το πρότυπο για την ταχύτητα των πλαισίων είναι 25 fps στο ευρωπαϊκό σύστημα PAL/SECAM και 30 fps στο αμερικάνικο NTSC. Όμως στα 15 fps υπάρχει ένα καλό αποτέλεσμα.

γ) **Μέγεθος εικόνας**. Μια σειρά από χαρτογραφικές εικόνες δημιουργούν το ψηφιακό βίντεο. Το πρότυπο ανάλυσης σε πλήρης οθόνη είναι 640x480 pixel αλλά χρησιμοποιείται συνήθως το ένα τέταρτο της οθόνης, δηλαδή 320x240 για λόγους χωρητικότητας.

δ) **Χρωματικό βάθος**. Από το χρωματικό βάθος εξαρτάται η ποιότητα της εικόνας του βίντεο. Αυτό καθορίζεται από τα bit τα οποία χρησιμοποιούμαι για να περιγράψουμε χρωματικά τα pixel. Μια εικόνα με 8 bit αποδίδει 256 χρώματα, με 16 bit αποδίδει 65536 και με 24 bit, αποδίδει 16,8 εκατ. χρώματα.

# <span id="page-17-0"></span>**2. Γραφιστική**

Η γραφιστική τέχνη αναφέρεται στο σχεδιασμό, στη διαδικασία δηλαδή μέσω της οποίας δημιουργείται η επικοινωνία, αλλά και στα σχέδια, στο προϊόντα δηλαδή που παράγονται. Η γραφιστική επικεντρώνεται περισσότερο σε καλλιτέχνες και επαγγελματίες, που ασχολούνται περισσότερο με την οπτική επικοινωνία και την παρουσίαση. Μέσα από διάφορες μεθόδους οι γραφίστες προσπαθούν να δημιουργήσουν μία οπτική αναπαράσταση ούτος ώστε να περάσουν τις ιδέες και τα μηνύματά τους. Αυτό επιτυγχάνεται μέσα από εικόνες, κείμενα ή λέξεις και με το συνδυασμό διάφορων σχημάτων, και έτσι παράγεται το τελικό αποτέλεσμα.

Συνήθως τη γραφιστική τέχνη τη συναντάμε σε διαφημίσεις, περιοδικά και συσκευασίες προϊόντων. Ως παράδειγμα αναφέρω μία συσκευασία (χάρτινο κουτί γάλατος), το οποίο περιλαμβάνει λογότυπο, κείμενο, στοιχεία σχεδίου, καθώς σχήματα και χρώματα. Όλα αυτά μαζί αποτελούν μία σύνθεση, η οποία μάλιστα είναι από τα πιο σημαντικά στοιχεία της γραφιστικής.

# <span id="page-17-1"></span>*2.1. Ορισμός*

Προερχόμενη από δύο λέξεις, η μία ελληνική το γράφω, και η άλλη λατινική, το σχέδιο, (disegno) o Γουίλιαμ Άντισον Ντίγκινς, κοντά στο 1920 επινόησε τον όρο γραφιστική. Ο λόγος που το έκανε αυτό, ήταν γιατί έως τότε υπήρχε και αναπτυσσόταν ένα επάγγελμα στην βιομηχανία που δεν είχε όνομα. Το επάγγελμα αυτό περιελάμβανε το σχεδιασμό αφισών, εκτυπώσεις, τη σχεδίαση, βιβλιοδεσίες και σελιδοποιήσεις, εφημερίδες και περιοδικά, αλλά επίσης και το σχεδιασμό γραμματοσειρών. Έως τότε η ονομασία αυτών που έκαναν τέτοιες δουλειές, ήταν πολύ αόριστη και λέγονταν εμπορικοί καλλιτέχνες.

# <span id="page-17-2"></span>*2.2. Ιστορία της γραφιστικής*

Παρόλο που η γραφιστική τέχνη έχει αναπτυχθεί και γνωστοποιηθεί τα τελευταία χρόνια, υπήρχαν στο παρελθόν πολλές δραστηριότητες οι οποίες έχουν τις ρίζες τους σε αυτήν τη τέχνη. Κάποιες από αυτές είναι τα εικονογραφημένα χειρόγραφα έργα που έχουν βρεθεί κατά τον Μεσαίωνα, οι τοιχογραφίες από την παλαιολιθική εποχή στο σπήλαιο Λασκώ, αλλά και κατά την ρωμαϊκή τέχνη, όπως είναι η στήλη του Τραϊανού στην Ρώμη, όπου αποδεικνύει την πιο εξελιγμένη τέχνη εκείνης της εποχής. Από εκείνα τα χρόνια μέχρι και τον αιώνα που διανύουμε δεν υπάρχει σαφής διάκριση ανάμεσα στις καλές τέχνες, στη διαφήμιση και την γραφιστική τέχνη. Όλες αυτές οι δραστηριότητες ταλαντεύονται ανάμεσα σε κοινά στοιχεία, σε παρόμοιες θεωρίες, σε κοινές πρακτικές, μοιράζονται την ίδια γλώσσα και πολλές φορές τον ίδιο πελάτη. Υπάρχει όμως κάποια διαφορά ανάμεσά τους, αφού στόχος της διαφήμισης είναι η πώληση του προϊόντος, ενώ στην γραφιστική τέχνη ο στόχος είναι να δημιουργήσει κάποιο συναίσθημα, να μπουν σε τάξη οι πληροφορίες και να υπάρχει μία κεντρική ιδέα και ενίοτε κάποιο μήνυμα.

# <span id="page-17-3"></span>**2.2.1 Έλευση τυπογραφίας**

Η πρώτη γνωστή γραφή που υπάρχει τυπωμένη σε βιβλίο, είναι μια βουδιστική γραφή που αποτυπώθηκε το 868 μ.Χ. Κατά τον 4° με 7° αιώνα μ.Χ. φτιάχτηκαν οι πρώτες σφραγίδες από ξύλο για να τυπώσουν πάνω σε κλωστοϋφαντουργικά προϊόντα, ενώ στην πορεία χρησιμοποιήθηκαν για να φτιαχτούν βουδιστικά κείμενα. Εν συνεχεία τον 11° αιώνα, με τη βοήθεια του κινητού εκτυπωτή παρήχθησαν πάπυροι αλλά και βιβλία ενώ κοντά στα 1450 ο Γουτεμβέργιος με την πρέσα εκτύπωσης κατάφερε να διαδώσει ευρέως τα βιβλία σε όλη την Ευρώπη. Μετά ήρθε ο Άλδος Μανουτίος, ο οποίος έδωσε τα θεμέλια του εκδοτικού

σχεδίου για το βιβλίο στον δυτικό κόσμο και από τότε αυτή η εποχή αναφέρεται ως Παλαιά σχολή, ακόμα και ως Ανθρωπιστική σχολή.

# <span id="page-18-0"></span>**2.2.2 Η βιομηχανία του σχεδιασμού**

Όπως αναφέρεται, ο Πιε Μοντριάν είναι ο πατέρας της γραφιστικής τέχνης, ο οποίος υπηρετούσε τις καλές τέχνες και έφτασε στο διαχωρισμό τους από τη διαφήμιση λόγω του συστήματος των δικτύων, το οποίο χρησιμοποιείται ευρέως σήμερα στη διαφήμιση και την εκτύπωση. Περίπου στα τέλη του 19ου αιώνα η Ευρώπη διαχώρισε τις καλές τέχνες από την γραφιστική τέχνη, ως δύο διαφορετικές έννοιες.

Το 1849 έρχεται o Χένρι Κόουλ στη Μ. Βρετανία για να διδάξει το σχεδιασμό και έτσι γίνεται από τους καλύτερος στο χώρο του σχεδιασμού. Μέσα από τη δική του εφημερίδα με θέματα σχεδιασμού, ενημέρωσε την κυβέρνηση για την σπουδαιότητα του σχεδιασμού και διοργάνωσε την μεγαλύτερη έκθεση για να αναδείξει τον Βικτοριανό σχεδιασμό. Για 85 χρόνια οι εκδόσεις του Μόρις δημοσίευαν βιβλία, τα οποία είναι τα πιο σημαντικά γραφιστικά βιβλία της εποχής εκείνης και αναφέρονται ως βιβλία με στιλ και φινέτσα. Έτσι ο Μόρις διαχώρισε το σχεδιασμό από τις γραφικές τέχνες και μπόρεσε να αναδείξει την γραφιστική και τις δουλείες που μπορούσε να βγάλει από μόνη της. Το κίνημα του ιδιωτικού τύπου μαζί με το έργο του Μόρις, ήταν υπεύθυνα για την εξέλιξη του γραφικού σχεδίου αλλά και για την επιρροή τους στην Νέα Τέχνη (Αρ Νουβό).

# <span id="page-18-1"></span>**2.2.3. O σχεδιασμός του 20ού αιώνα**

Ο όρος γραφικό σχέδιο, αναφέρεται πως αποδόθηκε από τον Βρετανό σχεδιαστή, Ρίτσαρντ Γκουάτ, αν και πολλοί είναι αυτοί που κάνουν λόγο πως αποδόθηκε από τον Αμερικανό σχεδιαστή, Γουίλιαμ Άντισον Ντίγκινς. Στο Λονδρέζικο Μετρό μπορούμε να δούμε ένα παράδειγμα, από τα κλασικά, από το σχεδιασμό της σύγχρονης εποχής. Η γραμματοσειρά που χρησιμοποιείται εκεί είναι σχεδιασμένη από τον Έντουαρντ Τζονστον, το 1916. Το 1920 δημιουργήθηκαν αντικείμενα για πιο χρηστικούς σκοπούς αφού κατάλαβαν πως η πνευματική παραγωγή ως ατομικιστική τέχνη δεν απέδιδε. Έτσι πέρασαν στο σχεδιασμό κτιρίων, αφισών, ρούχων, επίπλων, λογοτύπων κ.α..

Κατά τη διάρκεια του 20ου αιώνα, πέρασαν στην μοντέρνα γραφιστική αφού κέρδιζε ολοένα και περισσότερο το ενδιαφέρον του κοινού. Αυτοί κυρίως είναι οι τυπογράφοι όπως ο Μπάγιερ και ο Μόχολυ Νάγκι, οι οποίοι είναι επηρεασμένοι από τον Τσίσχολντ και τη γερμανική σχολή Μπάουχαους. Μετά τον πόλεμο στην Αμερική αναπτύχθηκε μια οικονομία που είχε ανάγκη από το σχεδιασμό και έτσι αναπτύχθηκε η γραφιστική στη διαφήμιση αλλά και στην συσκευασία. Όταν η σχολή Μπάουχαους μετανάστευσε στο Σικάγο περίπου το 1937, δημιουργήθηκε ο μινιμαλισμός στο σχέδιο στην Αμερική, όπου ήρθε σε αντίθεση με το μοντέρνο σχέδιο. Ο Πωλ Ράντ, θεωρείται ένα από τα μεγάλα ονόματα του σχεδίου εκείνης τη εποχής, αφού κατάφερε να δημιουργήσει μέσα από τις αρχές της σχολής Μπάουχαους, διαφήμιση και σχεδιασμό λογοτύπων, τα οποία είχαν αμερικάνικη προσέγγιση σε αυτό που υπήρχε τότε, τον μινιμαλισμό της Ευρώπης.

# <span id="page-18-2"></span>**2.2.4. Εφαρμογές**

Οι εφαρμογές της γραφιστικής τέχνης είναι πάρα πολλές. Τη συναντάμε ακόμη και στην οδική σήμανση. Ο σχεδιασμός είναι τόσο σημαντικός που μέσω της οπτικής επικοινωνίας που παρέχει, θεωρείται υπεύθυνος για την πώληση των προϊόντων. Χρησιμοποιείται περισσότερο στα στοιχεία των εταιριών, όπως είναι το λογότυπο, η γραμματοσειρές, τα χρώματα και τα κείμενα. Όλα αυτά μαζί συνθέτουν την «μάρκα» της εταιρίας. Και ολοένα γίνονται και πιο σημαντικά, αφού είναι τα κύρια χαρακτηριστικά των εταιριών και βάση αυτών, γίνονται αναγνωρίσιμα από τον κόσμο. Οι γραφίστες από τη μεριά τους, αποτελούν μέρος της ομάδας που ευθύνονται για την ταυτότητα της εταιρίας.

Κάποια παραδείγματα γραφικών που χρησιμοποιούνται ευρέως στις μέρες μας είναι στο εκπαιδευτικό υλικό ώστε να γίνεται το μάθημα πιο κατανοητό στους μαθητές, στη διακόσμηση διαφόρων ειδών, στα σκηνικά έργων, αλλά και στα κόμικς, σε μπλουζάκια, σε ταινίες, εφημερίδες και περιοδικά, στην τηλεόραση και στο διαδίκτυο κ.α..

# <span id="page-19-0"></span>**2.2.5. Κατάρτιση**

Ο γραφίστας μπορεί να φτιάξει το σχήμα και την παρουσίαση κειμένων με εικόνες, όπως είναι για παράδειγμα στα περιοδικά ή στις εφημερίδες. Η δουλειά ξεκινάει από τους δημοσιογράφους και τους φωτογράφους, αλλά καταλήγει στους γραφίστες οι οποίοι πρέπει να σχεδιάσουν τις στήλες, για το που είναι το καταλληλότερο σημείο να μπει το καθετί. Πολλές φορές όμως η δουλειά αυτή ξεκινάει από το γραφίστα ο οποίος αναθέτει στην φωτογράφο ή στον εικονογράφο να δημιουργήσουν πρωτότυπα σχέδια ή φωτογραφίες για να τα τοποθετήσει στο κατάλληλο σημείο που έχει επιλέξει. Ο γραφίστας επίσης σε δική του δουλειά μπορεί να σχεδιάσει τα δικά του λογότυπα εταιριών, αφίσες, μακέτες, ταμπέλες και οτιδήποτε άλλο του ζητηθεί από τον πελάτη.

# <span id="page-19-1"></span>**2.2.6. Εικαστικές Τέχνες**

Τα γραφιστικά σχέδια για να εφαρμοστούν και να ενωθούν με κάποιο σχέδιο, θα πρέπει να είναι αποτέλεσμα δουλειάς εικαστικής τέχνης. Αυτό σημαίνει ότι αυτές οι δύο έννοιες είναι άμεσα συνδεδεμένες. Οι εικαστικές τέχνες χρησιμοποιούν οτιδήποτε τους φανεί χρήσιμο για να φτάσουν στο επιθυμητό αποτέλεσμα, όπως από παραδοσιακές τέχνες, έως και τα μέσα που χρησιμοποιεί ο υπολογιστής. Για να έρθει η τελική σύνθεση, κάθε γραφικό στοιχείο μπορεί να χρησιμοποιήσει τις αρχές της γραφιστικής τέχνης.

# <span id="page-19-2"></span>*2.3. Εισαγωγή στις αρχές του Καλού Design*

Για την επίτευξη μίας αποτελεσματικής και καλής σύνθεσης ή ενός σχεδιασμού, απαραίτητο όλων είναι οι αρχές του καλού σχεδιασμού. Θα μπορούσαμε να πούμε πως είναι η αρχή και το τέλος για έναν καλό γραφίστα. Ο καλός σχεδιασμός εξαρτάται άμεσα από το πόσο ο καλλιτέχνης – γραφίστας γνωρίζει τις αρχές σχεδίασης. Αυτές οι αρχές είναι:

- 1. balance ισορροπία
- 2. movement κίνηση
- 3. repetition επανάληψη
- 4. emphasis έμφαση
- 5. simplicity απλότητα
- 6. contrast αντίθεση
- 7. proportionality αναλογικότητα
- 8. proportion ποσοστό
- 9. space διάστημα
- 10. Unity ενότητα.

Η γραφιστική τέχνη πλέον κατατάσσεται και αυτή μαζί με τις υπόλοιπες τέχνες. Δεν υπάρχει πλέον διαχωρισμός μεταξύ των τεχνών. Οι γραφίστες όταν συνθέτουν τα έργα τους χρησιμοποιούν τις ίδιες αρχές με τους υπόλοιπους καλλιτέχνες. Όλες οι τέχνες, είτε πρόκειται για Web design, βιομηχανικό σχέδιο, καλές τέχνες, γλυπτική, εμπορική τέχνη, ή γραφικές τέχνες, υπόκεινται στις ίδιες αρχές του καλού σχεδιασμού.

Ο καλλιτέχνης προκειμένου να φτιάξει ένα έργο, συγκεντρώνει διάφορα στοιχεία και εν συνεχεία τα τακτοποιεί με τέτοιο τρόπο ώστε να δημιουργηθεί μία σύνθεση. Το τελικό αποτέλεσμα αυτής της σύνθεσης θα είναι ένα ολοκληρωμένο έργο, ευχάριστο προς το κοινό και κατανοητό.

Οι αρχές του σχεδιασμού, που μερικές φορές αναφέρονται ως τις αρχές της οργάνωσης, συνοπτικά είναι: (παρακάτω θα ακολουθήσει αναλυτική περιγραφή για την κάθε μία αρχή σχεδιασμού)

• Ισορροπία - Χρησιμοποιείται ως μέσο για να επιτευχθεί η ενότητα μεταξύ των στοιχείων του βάρους, της έλξης των στοιχείων της σύνθεσης και της προσοχής.

• Κίνηση – δηλώνει συνήθως τη δράση καθώς και την πορεία που ακολουθούν τα μάτια μας όταν κοιτάζουμε ένα έργο τέχνης

• Επανάληψη και ρυθμός - η επανάληψη ενός στοιχείου είτε κανονικά είτε ακανόνιστα πολλές φορές βοηθάει στην καλύτερη κατανόηση του έργου, καθώς επίσης δίνει περισσότερη έμφαση σε κάτι που πρέπει να προσέξει το κοινό.

• Έμφαση – Το θέμα τοποθετείται σε ένα ενιαίο χώρο ενός έργου ή σε κάποια οπτική γωνία ώστε να γίνει άμεσα αντιληπτό από το θεατή.

• Απλότητα (γνωστή και ως οπτική οικονομία) - η κατάργηση όλων των μη ουσιωδών στοιχείων ώστε να μη χάσει ο θεατής την ουσία.

• Αντίθεση - η διαφορά μεταξύ των στοιχείων έτσι ώστε το ένα να δίνει χώρο (έμφαση) στο άλλο.

• Ποσοστό - η σχέση των δύο πραγμάτων ως προς το μέγεθος, τον αριθμό, το ποσό, ή τον βαθμό.

• Διάστημα - το διάστημα ή μετρήσιμη απόσταση μεταξύ των αντικειμένων ή των μορφών (δισδιάστατη ή τρισδιάστατη)

• Ενότητα - η σχέση μεταξύ των επιμέρους τμημάτων και του συνόλου της σύνθεσης.

# <span id="page-20-0"></span>**2.3.1. Η αρχή της ισορροπίας**

Η ισορροπία στη γραφιστική σημαίνει ψευδαίσθηση. Δηλαδή πρέπει ο καλλιτέχνης να δημιουργήσει τη ψευδαίσθηση της ισορροπίας στο έργο του αντί της πραγματικής ισορροπίας. Αυτή ονομάζεται οπτική ισορροπία και σε ένα πίνακα ζωγραφικής θα πρέπει μέσα από την οπτική βάρους το κάθε αντικείμενο να καταλάβει τη θέση που του αρμόζει οπτικά.

Τα σκούρα χρώματα είναι πιο βαριά από τα φωτεινά, ενώ τα φωτεινά χρώματα ζυγίζουν περισσότερο από τα ουδέτερα χρώματα. Επίσης τα ψυχρά χρώματα έχουν ως αποτέλεσμα να στενέψουν μια περιοχή, σε αντίθεση με τα ζεστά χρώματα, τα οποία επεκτείνουν μια περιοχή.

Για να γίνει σωστή εξισορρόπηση των σημείων σε έναν πίνακα παίρνουμε για

παράδειγμα μία τραμπάλα ενός παιδιού. Η τραμπάλα αυτή ισορροπεί σε έναν κεντρικό άξονα περιστροφής. Ο παρατηρητής με την οπτική του κρίση, μέσω της τραμπάλας, μπορεί να κατανείμει τα τμήματα του πίνακα ζωγραφικής αλλά όχι με την πραγματική διαδικασία βάρους. Έτσι ο παρατηρητής μπορεί να καταλάβει ότι κάποιο κομμάτι του πίνακα δε είναι το ίδιο για να τραβήξει την προσοχή πάνω του.

Υπάρχουν τρεις κατηγορίες ισορροπίας σε έναν πίνακα. Η οριζόντια βάση, είναι όταν τα συστατικά βρίσκονται δεξιά και αριστερά του κεντρικού άξονα. Ισορροπημένη κατακόρυφα, λέγεται όταν τα συστατικά είναι ισορροπημένα πάνω και κάτω του κεντρικού άξονα. Ενώ τέλος, ακτινική ισορροπία είναι όταν τα συστατικά είναι τοποθετημένα γύρω από το κεντρικό σημείο ή έξω από μία κεντρική γραμμή.

Η οπτική ισορροπία χωρίζεται σε δύο κατηγορίες. Αυτές είναι η συμμετρική ισορροπία ή αλλιώς συμμετρία ή τυπική ισορροπία και η ασύμμετρη ισορροπία ή αλλιώς ασυμμετρία ή άτυπη ισορροπία.

#### **2.3.1.1. Συμμετρική Ισορροπία**

Συμμετρική ισορροπία έχουμε όταν το βάρος κατανέμεται το ίδιο και στις δύο πλευρές του κεντρικού άξονα, είτε δεξιά και αριστερά, είτε πάνω και κάτω. Αρκεί τα στοιχεία του πίνακα να καταλαμβάνουν το ίδιο ποσοστό στον πίνακα. Η συμμετρική ισορροπία δημιουργεί τα αίσθημα της ασφάλειας και της στερεότητας. Αυτό το είδος συμμετρίας είναι η απλούστερη μορφή ισορροπίας. Η συμμετρική ισορροπία μπορεί να επιτευχθεί με δύο τρόπους, α) με την "καθαρή συμμετρία," και β) με την "κατά προσέγγιση συμμετρία».

Α) **Καθαρή συμμετρία**: έχουμε όταν τα ίδια στοιχεία τοποθετούνται ομοιόμορφα προς κάθε πλευρά του κεντρικού άξονα. Ένα παράδειγμα είναι το ανθρώπινο πρόσωπο, στο οποίο αν πάρουμε κεντρικό άξονα τη μύτη, τότε βλέπουμε πως όλα στα υπόλοιπα στοιχεία είναι το ίδιο κατανεμημένα, τόσο στη δεξιά πλευρά, όσο και στην αριστερή. Το κακό που προκύπτει όμως από την καθαρή συμμετρία είναι ότι πολλές φορές, και λόγω της απλότητας στο να δημιουργηθεί ένας πίνακας μέσω αυτής, τα έργα γίνονται βαρετά και χωρίς ενδιαφέρον.

Β) **Κατά προσέγγιση συμμετρία**: Αυτού του είδους η συμμετρία κάνει το θεατή να έχει περισσότερο ενδιαφέρον. Οι δύο πλευρές της σύνθεσης ποικίλουν, όμως εξακολουθούν να είναι παρόμοιες και με τις επαναλήψεις τους δημιουργούν μια ισορροπημένη σχέση.

#### **2.3.1.2. Ασύμμετρη Ισορροπία**

Ασύμμετρη ισορροπία έχουμε όταν το βάρος δεν κατανέμεται το ίδιο στις δύο πλευρές του κεντρικού άξονα. Με αυτή την τεχνική ο καλλιτέχνης μπορεί να έχει περισσότερη ελευθερία να δημιουργήσει και συνεπώς μεγαλύτερη δημιουργικότητα. Όταν ο ίδιος εκτιμά σωστά τα διάφορα στοιχεία που συνθέτουν τον πίνακα, τοποθετώντας τα κατάλληλα, τότε προκύπτει η ισορροπία στο σύνολό της. Η ασυμμετρία χρησιμοποιείται όταν εξισορροπούνται τα άνισα στοιχεία στην κάθε πλευρά μεταβάλλοντας την αξία τους, το μέγεθός τους ή την απόσταση από το κέντρο.

# <span id="page-21-0"></span>**2.3.2. Η αρχή της Κίνησης**

Η κίνηση στη γραφιστική είναι η κίνηση που κάνουν τα μάτια μας, όταν κοιτάζουν ένα έργο τέχνης. Είναι η τέχνη του να δίνεις ζωή μέσω την κίνησης σε ένα γραφιστικό αντικείμενο. Τα διάφορα στοιχεία του έργου συνθέτουν την κίνηση. Μέσα από τη δράση, το ρυθμό αλλά και την επανάληψη, τα μάτια μπορούν να κάνουν ένα μικρό ταξίδι. Αυτός είναι και ο σκοπός του κάθε έργου τέχνης.

Τα στοιχεία που μπορούν να κάνουν το μάτι να κινηθεί εκεί που θέλουμε είναι το

μέγεθος, το χρώμα και τα σχήματα. Ο καλλιτέχνης μπορεί να ελέγξει και να κατευθύνει τα μάτια του θεατή, ανάλογα με τη σύνθεση που έχει δημιουργήσει. Για παράδειγμα, θα ταξιδέψουν από ένα μεγάλο αντικείμενο σε ένα πιο μικρό, από τα πιο έντονα και σκούρα χρώματα στα πιο απαλά και φωτεινά, και από ασυνήθιστα σχήματα που θα του προξενήσουν το ενδιαφέρον σε πιο συνηθισμένα.

# <span id="page-22-0"></span>**2.3.3. Κίνηση στην επανάληψη και ρυθμός.**

Τα κοινά ή τα όμοια στοιχεία όταν επαναλαμβάνονται αρκετά ή σε πολλές περιπτώσεις ακανόνιστα, δημιουργούν την αίσθηση της κίνησης. Το ενδιαφέρον έρχεται όταν συμβαίνουν μικρές αλλαγές σε μία επανάληψη, και τα στοιχεία του έργου δένουν μεταξύ τους μέσω αυτής της επανάληψης και έτσι επιτυγχάνεται η ενότητα.

Το αποτέλεσμα που φέρνει η επανάληψη είναι ο ρυθμός. Έτσι το μάτι μας οδηγείται εκεί που «συμβαίνει» κάτι, δηλαδή σε κάποια περιοχή που υπάρχει κίνηση. Ο ρυθμός παράγεται με συνεχή ή περιοδική επανάληψη, ακόμη και με την εναλλαγή κάποιων μορφών ή ακόμα και γραμμών. Μια ενιαία μορφή μπορεί να αλλάξει ελαφρώς με κάθε επανάληψη ή να επαναληφθεί με περιοδικές μεταβολές στο μέγεθος, το χρώμα, την υφή, ή την αξία. Μια γραμμή μπορεί να είναι πολύ τακτικά σε μήκος, βάρος, ή κατεύθυνση. Το χρώμα μπορεί επίσης να επαναληφθεί σε διάφορα μέρη της σύνθεσης ώστε να ενοποιηθούν οι διάφορες περιοχές της ζωγραφικής.

# **2.3.3.1. Κίνηση μέσω της δράσης**

Η κίνηση μπορεί επίσης να δημιουργηθεί από τη δράση. Σε δύο-διαστάσεων έργα τέχνης, η δράση πρέπει να είναι σιωπηρή. Η σιωπηρή δράση σε μια ζωγραφική δημιουργεί ζωή και δραστηριότητα εντός της σύνθεσης. Αυτό απεικονίζεται καλύτερα από την κατεύθυνση που παίρνει το μάτι κατά μήκος μιας διαδρομής αόρατης που δημιουργείται από ένα βέλος, ένα βλέμμα, ή ένα δάκτυλο που δείχνει. Δράση μπορεί επίσης να υποδεικνύεται από το "πλαίσιο παγώματος" επίδραση ενός αντικειμένου σε κίνηση, όπως η αναπήδηση της μπάλας που κρέμεται στον αέρα, ένας δρομέας που κάνει το επόμενο βήμα, ή ένας κολυμβητής, κάνοντας μια βουτιά, κλπ.

# <span id="page-22-1"></span>**2.3.4. Η αρχή της έμφασης**

Όταν δίνουμε έμφαση σε ορισμένες περιοχές της σύνθεσής μας, τότε προκαλούμε το μάτι του θεατή να κοιτάξει απευθείας εκεί που θέλουμε. Η έμφαση δίνεται σε συγκεκριμένη περιοχή μέσα στον πίνακα, παρά την παρουσία κάποιων άλλων στοιχείων που ίσως ξεχωρίζουν κι αυτά λόγω χρώματος ή σχήματος. Με έμφαση σε ορισμένες περιοχές της σύνθεσης, ένας καλλιτέχνης δημιουργεί στοιχεία του ενδιαφέροντος που προκαλεί το μάτι να προσέξουν ξανά και ξανά.

Υπάρχουν δύο τρόποι για να δοθεί έμφαση σε ένα έργο. Ο πρώτος τρόπος είναι εάν δημιουργήσουμε ένα κομβικό σημείο. Μέσω αυτού του σημείου οδηγούμε το μάτι σε μία περιοχή που τείνει προς το κέντρο. Είναι το επίκεντρο της προσοχής του θεατή. Δημιουργείται έτσι ένα σημείο εστίασης κάνοντας μια περιοχή να κυριαρχεί έναντι των άλλων. Το σημείο εστίασης μπορεί να είναι το μεγαλύτερο, πιο φωτεινό, πιο σκοτεινό, ή πιο σύνθετο μέρος του συνόλου, ή μπορεί να δοθεί ιδιαίτερη προσοχή, επειδή ξεχωρίζει για κάποιο άλλο λόγο. Δεν πρέπει να δίνεται έμφαση σε περισσότερα από ένα στοιχεία γιατί αλλιώς η έμφαση ακυρώνεται.

Ο δεύτερος τρόπος για να δώσουμε έμφαση είναι, σε αντίθεση με τον πρώτο, να δώσουμε μία ξαφνική αλλαγή στην κατεύθυνση, να αλλάξουμε το μέγεθος κάποιου στοιχείου, το σχήμα ή την υφή του, το χρώμα, τον τόνο ή τη γραμμή.

Δεν έχει σημασία ποιο στοιχείο θα επιλέξουμε για να δώσουμε έμφαση, αρκεί αυτό

το στοιχείο να μην τραβήξει όλη την προσοχή. Η έμφαση είναι απαραίτητη, αλλά σε μία καλή σύνθεση θα πρέπει όλα τα στοιχεία να συνυπάρχουν για μία ενοποιημένη επίδραση.

# <span id="page-23-0"></span>**2.3.5. Η αρχή της απλότητας**

Η απλότητα στην τέχνη, γνωστή και ως οπτική οικονομία ή minimal design, είναι όταν παραλείπουμε όλα τα μη ουσιώδη ή μη σημαντικά στοιχεία και τις λεπτομέρειες που δεν συμβάλλουν πραγματικά στην ουσία της συνολικής σύνθεσης, προκειμένου να τονίσουν αυτό που είναι σημαντικό. Είναι σημαντικό βήμα για την κατανόηση του προβλήματος του σχεδιασμού, και την εστίαση στα ουσιώδη. Ένα μεγάλο μέρος της ομορφιάς και των δεξιοτήτων στον καλό σχεδιασμό επικεντρώνεται σε ό, τι έχει απομείνει έξω, και όχι στο να περιλαμβάνει το έργο ότι μπορεί. Το μυστικό για μια μεγάλη σύνθεση είναι να ξέρεις πότε να σταματήσεις.

Η συγκράτηση και η απλότητα είναι το κλειδί για έναν καλό σχεδιασμό. Αυτό συνεπάγεται ότι κρατάμε μόνο τα βασικά στοιχεία που χρειάζονται για να επιτύχουμε ένα επιθυμητό αποτέλεσμα. Ο καλός σχεδιασμός σημαίνει, το λιγότερο δυνατό σχεδιασμό. Από την άλλη θα πρέπει να προσέχουμε με τα στοιχεία που αφαιρούμε, γιατί εάν ένα στοιχείο λειτουργεί στην σύνθεση σε σχέση με το σύνολο του σχεδιασμού, θα πρέπει να διατηρείται. Αν όμως χαλάει το επιθυμητό αποτέλεσμα, θα πρέπει να αξιολογείται από την αρχή. Η αρχή της απλότητας υποδηλώνει ότι μία καλή σύνθεση είναι η πλέον απλή λύση στο πρόβλημα του σχεδιασμού.

# <span id="page-23-1"></span>**2.3.6. Η αρχή της αντίθεσης**

Αντίθεση στην τέχνη και το σχεδιασμό συμβαίνει όταν δύο συναφείς συνιστώσες είναι διαφορετικές και έχει την ιδιότητα να προσθέτει οπτικό ενδιαφέρον. Όσο μεγαλύτερη είναι η διαφορά τόσο μεγαλύτερη είναι η αντίθεση. Η αντίθεση προσθέτει ποικιλία στο συνολικό σχεδιασμό και δημιουργεί την ενότητα. Είναι αυτό που έλκει την προσοχή του θεατή και τον κατευθύνει γύρω από το έργο τέχνης. Τα έργα απαιτούν ένα ορισμένο ποσό αντίθεσης αλλά και η πολύ ομοιότητα των στοιχείων του πίνακα τα κάνουν μονότονα. Πιο συγκεκριμένα, η πολύ και έντονη αντίθεση μπορεί να προκαλέσει σύγχυση. Από την άλλη όμως, αν είναι ελάχιστη η αντίθεση τότε κινδυνεύει το έργο να γίνει μονότονο. Ακριβώς το σωστό ποσό της αντίθεσης εμπλέκει τη συμμετοχή του θεατή σε σύγκριση διαφόρων στοιχείων του έργου.

Το κλειδί για να επιτευχθεί αντίθεση είναι να βεβαιωθούμε ότι οι διαφορές είναι εμφανείς. Οι πιο συνηθισμένοι τρόποι δημιουργίας της αντίθεσης είναι δημιουργώντας διαφορές σε:

- χρώμα
- μέγεθος
- σχήμα
- κίνηση
- αξία
- κατεύθυνση
- ευθυγράμμιση
- $\bullet$  τύπο
- υφή χρώματος

# <span id="page-24-0"></span>**2.3.7. Η αρχή της αναλογικότητας**

Αναλογία στην τέχνη είναι ο λόγος, δηλαδή, η αρμονική σχέση ανάμεσα στα διάφορα στοιχεία που συνθέτουν το έργο. Και πιο συγκεκριμένα, στο μέγεθος, στην ποσότητα, στο χρώμα, στο βαθμό, στη ρύθμιση κλπ. Είναι η σχέση που δημιουργείται όταν συνυπάρχουν δύο ή περισσότερα στοιχεία μέσα σε ένα έργο. Αυτή η σχέση είναι αρμονική όταν τα στοιχεία είναι τοποθετημένα σωστά μεταξύ τους. Η καλή αναλογία προσθέτει αρμονία και συμμετρία ή ισορροπία μεταξύ των τμημάτων ενός σχεδίου στο σύνολό του.

Όταν η αρχή της αναλογίας εφαρμόζεται σε ένα έργο τέχνης είναι συνήθως στη σχέση του μεγέθους. Δηλαδή, το μέγεθος του ενός στοιχείου της σύνθεσης σε σύγκριση με το μέγεθος του άλλου σχετικού στοιχείου. Στην περίπτωση μιας σχέσης του μεγέθους γίνεται μια σύγκριση μεταξύ των:

- ύψος, πλάτος και βάθος του ενός στοιχείου με εκείνο του άλλου.
- το μέγεθος μιας περιοχής με το μέγεθος της άλλης περιοχής.
- το μέγεθος του ενός στοιχείου με το μέγεθος του άλλου στοιχείου.
- την ποσότητα χώρου μεταξύ δύο ή περισσότερων στοιχείων.

Συνήθως όμως το ποσοστό δεν είναι εμφανές, μέχρις ότου να υπάρξει ένα στοιχείο που θα το κάνει δυσανάλογο. Όταν το σχετικό μέγεθος των δύο στοιχείων που συγκρίνονται φαίνεται λάθος ή εκτός ισορροπίας λέγεται ότι είναι "δυσανάλογο". Για παράδειγμα, αν ένα πρόσωπο έχει ένα κεφάλι μεγαλύτερο από ολόκληρο το σώμα του, τότε θα λέγαμε ότι ήταν δυσανάλογο.

# <span id="page-24-1"></span>**2.3.8. Το καλό ποσοστό**

Για να πετύχουμε καλή αναλογία στο έργο μας υπάρχουν διάφοροι τρόποι. ¨Ένας είναι ότι πρέπει να τοποθετούμε τα στοιχεία που μοιάζουν ή είναι της ίδια κατηγορίας μαζί. Να δημιουργούμε νοητά, κύριες και δευτερεύουσες περιοχές στο σχεδιασμό, σε ίσα μέρη, αν και αυτό είναι κάτι που πολλές φορές μπορεί να γίνει βαρετό και να κουράσει τον θεατή. Παρόλα αυτά, πρέπει να υπάρχει μία σχετική αρμονία μεταξύ των στοιχείων του έργου μας, και να μην δίνουμε μεγάλες διαφορές στο μέγεθος, γιατί αυτό οδηγεί στο να φαίνονται τα τμήματα άσχετα μεταξύ τους.

Άλλος ένας τρόπος για να πετύχουμε καλό ποσοστό είναι να χωρίζουμε τη σύνθεση σε τεταρτημόρια. Με αυτόν τον τρόπο οριοθετούμε το χώρο μας και δεν αφήνουμε το μάτι να αντιλαμβάνεται μία τυπική μαθηματική σχέση. Τέλος, πρέπει να έχουμε αρμονία στη σύνθεσή μας. Μέσα από την αρμονία συνυπάρχουν τα σχήματα μας, κι έτσι το ένα σχήμα μπορεί να τονίσει τις ομοιότητες που έχει με τα υπόλοιπα.

# <span id="page-24-2"></span>**2.3.9. Η αρχή του διαστήματος**

Όταν αναφέρουμε τη λέξη χώρο, στην τέχνη, εννοούμε την απόσταση μεταξύ των σχημάτων που χρησιμοποιούμε στη σύνθεσή μας. Δηλαδή, πάνω, κάτω, γύρω, εντός ή μεταξύ των σχημάτων αυτών. Οι διάφοροι τρόποι που ο χώρος χρησιμοποιείται στη σύνθεση τέχνης είναι:

- Θετικός χώρος
- Αρνητικός χώρος
- Δισδιάστατος χώρος &
- Τρισδιάστατος χώρος

Στην τέχνη υπάρχουν δύο τύποι χώρου, οι θετικοί και οι αρνητικοί. Και οι δύο είναι ιδιαίτερα σημαντικοί παράγοντες και γι αυτό το λόγο πρέπει να εξετάζονται στη σύνθεση.

#### **2.3.9.1. Θετική διάσταση**

Όταν το έργο είναι γεμάτο από στοιχεία, τότε αυτά τα στοιχεία καταλαμβάνουν το θετικό χώρο. Αυτά τα στοιχεία μπορεί να είναι χρώματα, σχήματα ή και γραμμές. Πρόκειται για το κεντρικό θέμα της σύνθεσης. Για παράδειγμα, τα ζώα, τα φυτά, οι άνθρωποι, τα κτίρια κλπ., είναι το σημείο εστίασης της σύνθεσης γιατί εκεί θα σταθεί το μάτι.

#### **2.3.9.2. Αρνητική διάσταση**

Αρνητικός χώρος (γνωστός και ως κενά στην διάταξη της σελίδας), είναι οι κενές περιοχές που περιβάλλουν το θέμα. Έχουν πιο παθητικό χαρακτήρα και ορίζονται από τις ακμές του θετικού χώρου από τον οποίο περιβάλλονται. Το "κενό" ή οι ελεύθερες περιοχές που βρίσκεται μεταξύ των σχημάτων, των αντικειμένων, και των μορφών μέσα σε μία σύνθεση, είναι επίσης ο χώρος στο παρασκήνιο που δεν είναι αισθητά ο πρώτος. Πηγαίνει προς όλες τις κατευθύνσεις και συνεχίζεται για πάντα. Θα ρέει μέσα, γύρω και μεταξύ των σχημάτων και των αντικειμένων. Ο αρνητικός χώρος έχει μάζα και βάρος και παίζει σημαντικό ρόλο στον καθορισμό του θέματός μας.

Υπάρχουν όμως περιπτώσεις όπου ο αρνητικός χώρος γίνεται αυτός το βασικό στοιχείο της σύνθεσης. Αυτό συμβαίνει όταν ο αρνητικός χώρος γίνεται πιο εμφανής γύρω από ένα αντικείμενο. Επίσης, είναι πολύ σημαντικός σε μία σύνθεση, γιατί δίνει ισορροπία στο θετικό χώρο και αφήνει τα μάτια μας να ξεκουραστούν. Αυτό είναι ένα βασικό στοιχείο που συχνά παραβλέπεται ως μια αρχή ενός καλού σχεδιασμού.

#### **2.3.9.3. Δισδιάστατος και τρισδιάστατος χώρος**

Ο δισδιάστατος χώρος βρίσκεται σε μία επίπεδη επιφάνεια, όπως ένας καμβάς. Δεν έχει κανένα βάθος πεδίου, αλλά έχει μόνο μήκος και πλάτος. Αντίθετα ο τρισδιάστατος χώρος έχει πλάτος, ύψος και βάθος. Όταν κοιτάζουμε σε μια επίπεδη επιφάνεια και μας δίνει την αίσθηση ότι κοιτάζουμε τους χώρους και τα αντικείμενα που φαίνονται να έχουν βάθος, τότε πιστεύουμε πως μια ομάδα από οπτικά σήματα εργάζονται για να δημιουργήσουν την ψευδαίσθηση των τριών διαστάσεων σχημάτων και χώρων εντός του πίνακα. Αυτά τα τρισδιάστατα σήματα είναι τόσο κοινά στη φύση που νομίζουμε πως είμαστε απληροφόρητοι για την αληθοφάνεια τους. Ωστόσο, στα χέρια ενός επιδέξιου καλλιτέχνη σε 3D συνθήματα μπορεί να χρησιμοποιηθούν για να δημιουργήσουν την ψευδαίσθηση των τριών διαστάσεων σε μια επίπεδη επιφάνεια καμβά. Αυτό συμβαίνει όταν μια αίσθηση του χώρου φαίνεται να έχει ύψος, πλάτος και βάθος είναι οπτικά δημιουργήματα.

Τα εργαλεία που απαιτούνται για τη δημιουργία ψευδαισθήσεων του τρισδιάστατου χώρου είναι:

- Επικάλυψη αντικειμένων
- Αλλαγή του μεγέθους και της τοποθέτησης των σχετικών αντικειμένων
- Γραμμική προοπτική
- Σχετική απόχρωση και αξία

#### • Ατμοσφαιρική προοπτική

Επικάλυψη αντικειμένων εντός της σύνθεσης είναι το πιο απλό εργαλείο που μπορούμε να χρησιμοποιήσουμε για τη δημιουργία τρισδιάστατου χώρου στο σχέδιο. Το αποτέλεσμα αυτό επιτυγχάνεται με το περίγραμμα, επιτρέποντας μία μορφή να διακόπτεται από το περίγραμμα μιας άλλης μορφής, έτσι ώστε να μοιάζει με μία φυσική μορφή που κάθεται μπροστά από την άλλη.

Ένα άλλο απλό εργαλείο για τη δημιουργία της ψευδαίσθησης του 3D χώρου είναι αλλάζοντας το μέγεθος και την τοποθέτηση των σχετικών αντικειμένων. Όταν δύο σχήματα έχουν το ίδιο μέγεθος και τοποθετούνται στο ίδιο επίπεδο, η εικόνα τείνει να εμφανίζεται μάλλον επίπεδη και να μην έχουν μεγαλύτερο βάθος σε αυτό. Ωστόσο, μεταβάλλοντας το μέγεθος και την τοποθέτηση των σχημάτων, δημιουργείται μία μεγαλύτερη αίσθηση του βάθους.

Γραμμική προοπτική (γνωστή και ως συγκλίνουσες γραμμές) είναι ένα γραφικό σύστημα που χρησιμοποιείται από τους καλλιτέχνες για να δημιουργήσει την ψευδαίσθηση του βάθους και του όγκου σε μια επίπεδη επιφάνεια. Δεδομένου ότι τα αντικείμενα κινούνται μακριά από το θεατή φαίνονται μικρότερα και συγκλίνουν προς ένα σημείο φυγής στη γραμμή του ορίζοντα. Η αποτελεσματική χρήση της γραμμικής προοπτικής δημιουργεί αυτή την ψευδαίσθηση της μείωσης του μεγέθους με κατεργασία των ακμών όπως συγκλίνουσες παράλληλες γραμμές. Το σημείο φυγής μπορεί να είναι σε οποιαδήποτε κατεύθυνση που ο θεατής κοιτάζει, μεταξύ των οποίων μπορεί και να είναι ορατό (σε καμβά) ή φανταστικό (κάπου έξω από τον καμβά).

Χρησιμοποιώντας απόχρωση και αξία για τη δημιουργία 3D χώρου σε μια επίπεδη επιφάνεια καμβά υπάρχουν πολλές σημαντικές ενδείξεις που μας λένε αν ένα αντικείμενο είναι κοντά ή μακριά. Σε γενικές γραμμές, ζεστά χρώματα ή αποχρώσεις τείνουν να εμφανίζονται πιο κοντά, ενώ δροσερά χρώματα έχουν την τάση να υποχωρούν μακριά από το θεατή. Με την ίδια λογική, κοντινά αντικείμενα που έχουν την τάση να εμφανίζονται φωτεινά πιο πλούσια σε χρώματα ή με περισσότερη αντίθεση σε αξίες, συμπεριλαμβανομένων των άκρων στο σκοτάδι και το φως. Ωστόσο, τα μακρινά αντικείμενα έχουν την τάση να είναι είτε παρόμοια ή ουδέτερα σε αξία, και παρουσιάζονται με πιο γκρι αποχρώσεις. Τα χρώματα που είναι κοντά στην αξία θεωρούνται ως πάνω ή κοντά στο ίδιο επίπεδο, αλλά και τα χρώματα που έχουν έντονη αντίθεση σε αξία εμφανίζονται σε ξεχωριστά πλάνα.

Ατμοσφαιρική προοπτική. Συνδυάζει διάφορα εργαλεία που έχουν ήδη περιγραφεί παραπάνω. Το σημαντικό αυτό εργαλείο λειτουργεί όταν τα αντικείμενα που βρίσκονται μακριά στερούνται αντίθεσης, λεπτομέρειας και υφής. Όπως αντικείμενα που φαίνονται πιο μακριά. Την ατμοσφαιρική προοπτική δείχνει το χρώμα, το οποίο έχει την ιδιότητα να ξεθωριάζει σταδιακά σε από μπλε σε γκρι με λεπτομερές θόλωμα, μιμούμενο τον τρόπο που τα μακρινά αντικείμενα εμφανίζονται στο ανθρώπινο μάτι.

#### **2.3.9.4. Βάθος χώρου – πεδίου**

Βάθος πεδίου δημιουργείται από τη στιγμή που έχουμε χρησιμοποιήσει σωστά και αποτελεσματικά την ψευδαίσθηση του τρισδιάστατου χώρου. Στο βάθος πεδίου χρησιμοποιούνται τρεις όροι οι οποίοι περιγράφουν το βάθος. Αυτοί είναι οι εξής:

• Τα νέα στοιχεία είναι η περιοχή ενός μιας σύνθεσης που οπτικά φαίνεται πιο κοντά στο θεατή. Όμως συχνά βρίσκεται σε χαμηλότερο επίπεδο ή στο κάτω μέρος του καμβά.

• Μέσο έδαφος είναι ο χώρος που αποτελεί την απόσταση ανάμεσα στο προσκήνιο και το παρασκήνιο ενός πίνακα ζωγραφικής. Δεν υπάρχει συγκεκριμένη μέτρηση για ποια είναι τα όρια. Τυπικά βρίσκεται κάπου στο μεσαίο επίπεδο του καμβά.

• Φόντο είναι η περιοχή ενός πίνακα ζωγραφικής που οπτικά φαίνεται να είναι πολύ

μακριά σε απόσταση ή κοντά στον ορίζοντα. Συνήθως βρίσκεται σε υψηλότερο επίπεδο από τον καμβά.

### **2.3.9.5. Recap**

Όταν ο καλλιτέχνης θέλει να δημιουργήσει την αίσθηση των τριών διαστάσεων, σε μία επίπεδη επιφάνεια, όπως ο καμβάς, ο οποίος έχει μόνο δύο διαστάσεις, τότε μπορεί να οργανώσει το χώρο της επιφάνειας του, να κόψει, να διαιρέσει και έτσι τα καταφέρνει. Μία μικρή αλλαγή σε γραμμές, ή στο χρώμα μπορεί να φέρνει την αίσθηση των τριών διαστάσεων. Υπάρχουν διάφοροι τρόποι για να δημιουργήσουμε την ψευδαίσθηση της απόστασης ή του βάθους σε μια επίπεδη επιφάνεια. Μερικοί από αυτούς τους τρόπους είναι:

- Τα αντικείμενα που βρίσκονται πιο μακριά, πρέπει να φαίνονται μικρότερα από αυτά που είναι μπροστά. Όσο πιο μακριά βρίσκονται τα αντικείμενα, τόσο πια αχνά χρώματα θα έχουν, έτσι ώστε να πλησιάζουν το χρώμα του φόντου.

- Τα αντικείμενα που είναι τοποθετημένα σε υψηλότερο επίπεδο, μας δημιουργούν την αίσθηση του βάθους ή της απόστασης.

- Συρροή των σχημάτων δημιουργούν την αίσθηση του βάθους.

- Η αίσθηση του βάθους γίνεται ακόμη πιο αισθητή, όταν το φως κάνει αντίθεση με τα σκούρα χρώματα.

- Οι συγκλίνουσες παράλληλες γραμμές δίνουν την αίσθηση ότι έρχονται πιο κοντά μεταξύ τους καθώς κινούνται μακριά στην απόσταση. Έτσι σχηματίζουν ένα σημείο φυγής που κάποιες φορές είναι ορατό, ενώ άλλες είναι νοητό. Ένα παράδειγμα είναι ο δρόμος.

- Τέλος, τα ζεστά και φωτεινά χρώματα εμφανίζονται πάντα πιο κοντά στο θεατή, ενώ αντίθετα τα θαμπά και δροσερά χρώματα τείνουν να υποχωρούν σε απόσταση ώστε να εξισορροπηθούν με το φόντο.

# <span id="page-27-0"></span>**2.3.10. Η αρχή της ενότητας**

Η ενότητα επιτυγχάνεται όταν όλα τα στοιχεία σε μία σύνθεση λειτουργούν αρμονικά μεταξύ τους. Η ενότητα είναι το τελικό στάδιο της σύνθεσης και προσφέρει στον θεατή την αίσθηση της αρμονίας. Ενότητα έχει επιτευχθεί όταν όλες οι πτυχές του σχεδιασμού συμπληρώνουν η μία την άλλη. Η ενότητα σε μια σύνθεση επιτυγχάνεται όταν όλες οι αρχές σχεδιασμού (ισορροπία, κίνηση, έμφαση, οπτική οικονομία, αντίθεση, ποσοστό και διάστημα) έχουν εφαρμοστεί σωστά. Τα πάντα που επιλέγονται για χρήση σε μια σύνθεση πρέπει να συμπληρώνουν το βασικό θέμα και πρέπει να εξυπηρετούν επίσης κάποιο λειτουργικό σκοπό κατά την σχεδίαση.

Η ενότητα σε ένα σχεδιασμό καταφέρνει δύο πράγματα:

1) Δημιουργεί την αίσθηση της τάξης. Όταν η σύνθεση μας στο τελικό της στάδιο έχει ενότητα, τότε υπάρχει αρμονία μεταξύ των χρωμάτων και των σχημάτων, αλλά και συνοχή μεταξύ μεγεθών και σχημάτων. Ένας τρόπος που πραγματοποιείται αυτό είναι επαναλαμβάνοντας τα βασικά στοιχεία, την εξισορρόπηση τους σε όλη τη σύνθεση, και στη συνέχεια προσθέτοντας μια μικρή ποικιλία, έτσι ώστε ο σχεδιασμός να έχει τη δική της έννοια της προσωπικότητας.

2) Η ενότητα δίνει επίσης στα στοιχεία την εμφάνιση της πληρότητας, ότι όλα μαζί είναι ένα. Όταν μια σύνθεση έχει ενότητα, ο σχεδιασμός θα πρέπει να θεωρηθεί ως ένα τεμάχιο, ως σύνολο, και όχι ως ξεχωριστά στοιχεία. Χρησιμοποιώντας πάρα πολλά σχήματα και μορφές μπορεί να ένα σχέδιο να είναι αόριστο και σε σύγχυση. Ένα καλά οργανωμένο σχέδιο θα επιτευχθεί με τη χρήση ενός βασικού σχήματος το οποίο στη συνέχεια επαναλαμβάνεται σε όλη τη σύνθεση.

Όταν επιτυγχάνεται η ενότητα, τότε τα μεμονωμένα στοιχεία της σύνθεσης δεν

ανταγωνίζονται το ένα το άλλο για την προσοχή. Επίσης, ο σχεδιασμός θα προκαλέσει την αίσθηση της οργάνωσης και της πληρότητας και τέλος, το βασικό θέμα της σύνθεσης θα φανεί με μεγαλύτερη σαφήνεια.

Θα πρέπει επίσης να είναι αναλυτικό το έργο, με τη διατήρηση της αντικειμενικότητας, ανά πάσα στιγμή. Όταν ο σκοπός και το μήνυμα γίνεται κατανοητό από τους θεατές, τότε έχει διατηρηθεί η αρχή της ενότητας μέσα στο έργο.

Κάποιοι εύκολοι τρόποι για να υπάρξει η ενότητα στη σύνθεση είναι οι εξής:

**Ομοιότητα**: επαναλαμβάνοντας τα χρώματα, τα σχήματα, τις αξίες, τις υφές, ή τις γραμμές για τη δημιουργία μιας οπτικής σχέσης μεταξύ των στοιχείων. Επανάληψη βοηθάει για να ενοποιήσει όλα τα μέρη του σχεδίου, διότι δημιουργεί μια αίσθηση πληρότητας και συνέπειας.

**Συνέχεια**: Αντιμετώπιση διαφορετικών στοιχείων με τον ίδιο τρόπο. Η συνέχεια συμβάλλει στη δημιουργία «οικογενειακές ομοιότητες" μεταξύ διαφορετικών μορφών. Αυτό βοηθά να δέσει μαζί με τη δημιουργία μια αδιάκοπη σύνδεση ή ένωση.

**Ευθυγράμμιση**: Η τακτοποίηση των σχημάτων έτσι ώστε η γραμμή ή η άκρη ενός σχήματος να οδηγεί σε μια άλλη, δημιουργεί την ενότητα που βοηθά στο σχεδιασμό. Όταν ένα στοιχείο τοποθετείται σε μια σύνθεση, δημιουργεί ένα σιωπηρό οριζόντιο και κατακόρυφο άξονα στο άνω, στο κάτω, στο κέντρο και στις πλευρές της. Ευθυγράμμιση άλλων στοιχείων στους άξονες αυτούς, δημιουργεί μια οπτική σχέση που τους ενώνει.

**Εγγύτητα**: Μία ομάδα που συσχετίζονται τα στοιχεία μαζί, έτσι ώστε αυτά τα συναφή είδη να θεωρούνται ως μια συνεκτική ομάδα και όχι ως άσχετα στοιχεία. Τα στοιχεία που είναι τοποθετημένα κοντά το ένα στο άλλο αντιλαμβάνονται ως συσχετιζόμενα, ενώ τα στοιχεία τα οποία είναι μακρύτερα θεωρούνται λιγότερο συναφείς. Πόσο κοντά ή μακριά τα στοιχεία τοποθετούνται σε μία σύνθεση υποδηλώνουν μια σχέση (ή έλλειψη) μεταξύ ανόμοιων διαφορετικών μερών. Χρησιμοποιώντας ένα «τρίτο στοιχείο», όπως ένα δρόμο για να συνδυαστούν αυτά τα στοιχεία με τα μακρινά, βοηθά επίσης να δημιουργηθεί μια αίσθηση της σχέσης μεταξύ των μορφών που δεν έχουν ομαδοποιηθεί.

# <span id="page-28-0"></span>*2.4. ΣΥΜΠΕΡΑΣΜΑ: Χρησιμοποιώντας τις αρχές σχεδιασμού*

Η μελέτη για τις αρχές σχεδιασμού δεν θα είναι πλήρης χωρίς ορισμένες πρακτικές οδηγίες για τη χρήση των αρχών του σχεδιασμού.

1. Εφαρμογή των αρχών σε κάθε εκχώρηση, είτε συνειδητά ή υποσυνείδητα.

2. Δεν είναι καλό να εφαρμόζονται οι αρχές εξίσου, επειδή κάποιος μπορεί να είναι πιο σημαντικός από ό, τι κάποιος άλλος ανάλογα με τη διάθεση και το σκοπό του σχεδιασμού. Ένας σχεδιασμός μπορεί να είναι ισχυρός σε ισορροπία, σε αναλογία μία άλλη, ένα άλλο στην κίνηση και ούτω καθεξής.

3. Καλό θα είναι να συμπεριλαμβάνονται όσο περισσότερες ενότητες είναι εφικτό, και αυτό θα λειτουργήσει από κάθε αρχή σε κάθε σχεδιασμό.

4. Ο σχεδιαστής, θα πρέπει πάντα να προσθέτει ένα κομμάτι της προσωπικότητάς του στα σχέδια του. Χωρίς αυτή την επαφή, η εργασία μπορεί να είναι καλά σχεδιασμένη, αλλά θα υπάρχει η έλλειψη χαρακτήρα.

5. Με περισσότερη αυτοπεποίθηση, θα πρέπει ο σχεδιαστής να τολμήσει να παραβιάσει μία ή περισσότερες από τις αρχές του σχεδιασμού για την προώθηση της ανάπτυξης στη δημιουργικότητα..

Όταν ο σχεδιαστής έχει ένα στόχο στο μυαλό, η αποτελεσματική χρήση των αρχών σχεδιασμού της ισορροπίας, της κίνησης, της έμφασης, της αντίθεσης, του ποσοστού, και του χώρου θα βοηθήσει στην επίτευξη της ενότητας σε ένα έργο τέχνης. Είτε ένας καλλιτέχνης χρησιμοποιεί τις αρχές συνειδητά ή υποσυνείδητα, η ενότητα θα πρέπει πάντα να είναι ο στόχος του κάθε καλλιτέχνη.

# <span id="page-30-0"></span>**3. Χρώματα**

# <span id="page-30-1"></span>*3.1. Εισαγωγή*

Η θεωρία των χρωμάτων είναι μία επιστήμη από μόνη της, που πολλοί επιστήμονες έχουν χτίσει την καριέρα τους πάνω της. Οι επιστήμονες έχουν προβεί σε μελέτες σχετικά με την επιρροή των χρωμάτων σε διαφορετικά άτομα, που ανήκουν σε μία ομάδα, αλλά και σε απομονωμένα άτομα. Το χρώμα γενικότερα είναι πολύ υποκειμενικό για τον κάθε έναν χωριστά, με την έννοια του ότι σε κάθε άνθρωπο, το κάθε χρώμα μπορεί να προκαλέσει διαφορετικά συναισθήματα και διαφορετικές αντιδράσεις. Τα συναισθήματα αυτά, μπορούν να προκαλούνται, είτε από τις προσωπικές προτιμήσεις του κάθε ανθρώπου, αλλά και σε πολλές περιπτώσεις από το πολιτιστικό του υπόβαθρο. Ακόμη και η κάθε απόχρωση των χρωμάτων, είναι ικανή να προκαλέσει διαφορετικά συναισθήματα.

Στην θεωρία των χρωμάτων χρησιμοποιείται και ο όρος πολιτιστικές διαφορές, που σημαίνει ότι κάποιο χρώμα, μπορεί μία χωρά να το εκλαμβάνει ως έντονο και χαρούμενο, ενώ κάποια άλλη χώρα να το θεωρεί καταθλιπτικό.

Τα χρώματα χωρίζονται σε τρεις κατηγορίες, τα θερμά, τα ψυχρά και τα ουδέτερα. Στη συνέχεια θα αναλύσω τα χρώματα των τριών αυτών κατηγοριών, κάθε ένα χωριστά. Θα ακολουθήσουν παραδείγματα με εικόνες, από διάφορες ιστοσελίδες, για να δούμε πως επιδρούν τα χρώματα στο σχεδιασμό και στο web design.

\*Σημείωση: Η παρακάτω εικόνα είναι από την εξής ιστοσελίδα http://love4glam3.blogspot.gr/2013/10/quick-tip-6.html

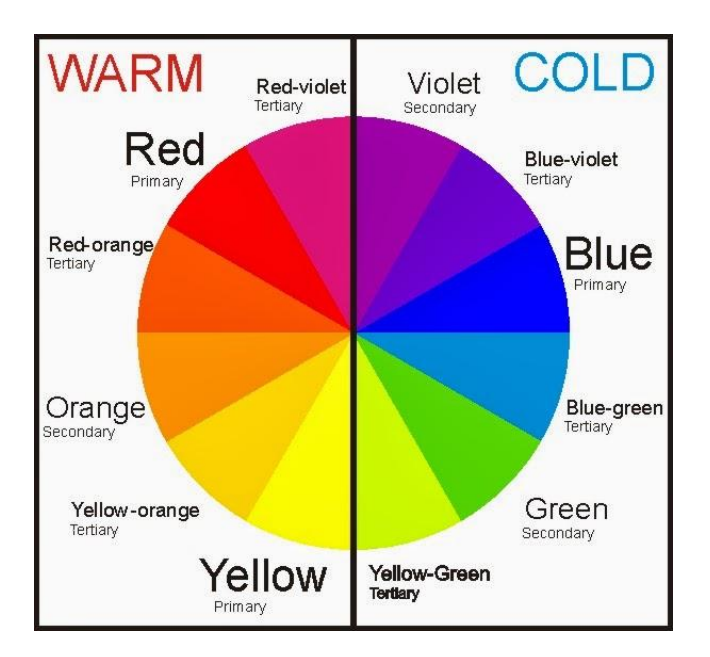

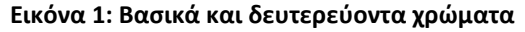

# <span id="page-30-2"></span>*3.2. Θερμά χρώματα*

Στα θερμά χρώματα ανήκουν το κόκκινο, το κίτρινο και το πορτοκαλί, καθώς και όλες οι αποχρώσεις αυτών των χρωμάτων. Αυτά είναι τα χρώματα που αντιπροσωπεύουν τη φωτιά, τους φίλους, την ανατολή και δύση του ηλίου, και εκφράζουν το πάθος, την θετική σκέψη και την ενέργεια.

Από αυτά τα τρία χρώματα που ανήκουν στην κατηγορία των θερμών χρωμάτων, τα βασικά είναι το κόκκινο και το κίτρινο, ενώ το πορτοκαλί προκύπτει από το συνδυασμό αυτών των δύο. Αυτό σημαίνει ότι αυτά είναι στην πραγματικότητα θερμά χρώματα και δεν προκύπτουν από το συνδυασμό κάποιου θερμού με κάποιο άλλο ψυχρό χρώμα.

Τα χρώματα αυτά στο σχεδιασμό, χρησιμοποιούνται όταν θέλουμε να αποδώσουμε πάθος, ενθουσιασμό και χαρά.

# **3.2.1.Κόκκινο (βασικό χρώμα)**

Το κόκκινο είναι το χρώμα της δράσης. Πολλές φορές χρησιμοποιείται για να δείξει τη σεξουαλικότητα, το πάθος για τη ζωή, τα άτομα που είναι αυθόρμητα, την ευτυχία, καθώς όμως και τον κίνδυνο ή την επανάσταση, την επιθετικότητα αλλά κυρίως χρησιμοποιείται να δείξει την αγάπη. Πολλές φορές όμως το κόκκινο προκαλεί φόβο, καθώς είναι το χρώμα του αίματος, εγωκεντρισμό και οργή και έχει αποδειχθεί πως απωθεί και εκνευρίζει άτομα που είναι ψυχικά διαταραγμένα.

Το κόκκινο είναι ένα χρώμα που συσχετίζεται με το θυμό, τη βία και τους πολέμους, αλλά και με τη σπουδαιότητα, όπως για παράδειγμα είναι το κόκκινο χαλί στις βραβεύσεις των διασήμων. Άλλη μία πολύ σημαντική χρήση του κόκκινου, είναι πως τονίζει τον κίνδυνο και γι αυτόν το λόγο χρησιμοποιείται στις σηματοδοτήσεις των δρόμων και στα φανάρια.

Βέβαια, αυτό το χρώμα για κάθε κράτος, έχει και διαφορετική σημασία. Στην Κίνα για παράδειγμα συμβολίζει την ευημερία, την ευτυχία και την καλή τύχη. Στους πολιτισμούς της ανατολής το κόκκινο είναι το χρώμα του νυφικού γιατί συνδέεται με την ευτυχία και τη μακροζωία. Από την άλλη στη Νότιο Αφρική το κόκκινο χρώμα συνδέεται με το πένθος.

Στο σχεδιασμό τώρα, το κόκκινο είναι από τα ισχυρότερα χρώματα για την επικοινωνία. Βέβαια αν το χρησιμοποιήσουμε στην πιο άτονη μορφή του, το πιο σίγουρο είναι πως θα γίνει πολύ πληκτικό, σχεδόν αφόρητο. Είναι το πιο κατάλληλο χρώμα όταν θέλουμε να δείξουμε τη δύναμη του πάθους μέσα από το σχέδιό μας. Το κόκκινο μπορεί να προσαρμοστεί εύκολα στις φωτεινές του αποχρώσεις και έτσι γίνεται πολύ ενεργητικό χρώμα, ενώ στις πιο σκοτεινές αποχρώσεις γίνεται πιο κομψό αλλά και ισχυρό. Παραδείγματα:

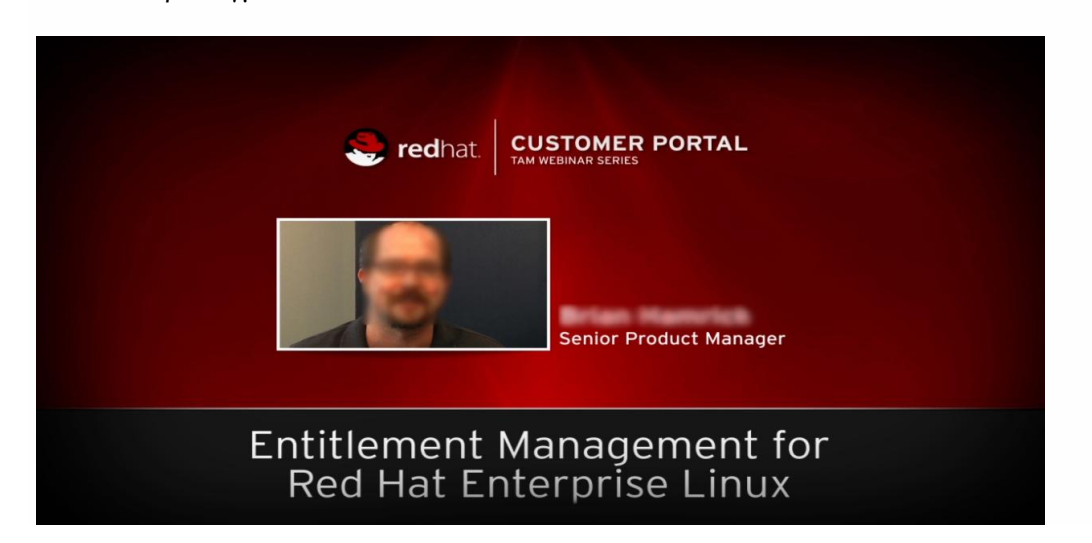

**Εικόνα 2 Παράδειγμα σχεδίασης ιστοσελίδας**

*Στην ιστοσελίδα αυτή, το κόκκινο δίνει την αίσθηση του ισχυρού αλλά ταυτόχρονα και του κομψού.*

# <span id="page-31-0"></span>**3.2.2. Κίτρινο (βασικό χρώμα)**

Το κίτρινο είναι ένα χρώμα πολύ φωτεινό και ζεστό που συνδέεται με τη σοφία, την

ευτυχία, τη ζωντάνια, την ενέργεια, το καλό γούστο και εκφράζει τη νεότητα και τη χαρά. Στην κακή του έκβαση συνδέεται με την περιέργεια, τη ζήλια και τη δειλία των ανθρώπων. Επίσης, είναι ένα χρώμα που εντυπωσιάζει, αλλά και εμπνέει. Στην πιο χρυσή του απόχρωση δείχνει την πνευματική τελειότητα αλλά προσδίδει ηρεμία. Γενικότερα, αυτοί που αποφεύγουν το κίτρινο χρώμα, έχει επιδεχθεί πως συνδέονται με την απογοήτευση, ενώ είναι από τα άτομα που προσπαθούν να δώσουν λογικές εξηγήσεις σε ανεξήγητα πράγματα που αφορούν τη λογική. Επίσης το κίτρινο, χρησιμοποιείται πολύ στην αγιογραφία, στο φωτοστέφανο των αγίων και στο φόντο ενώ το άτονο κίτρινο έχει χρησιμοποιηθεί ως χρώμα για την προδοσία.

Σε κάποια κράτη, το κίτρινο συνδέεται με την ελπίδα, γι αυτό υπάρχουν κίτρινες κορδέλες έξω από σπίτια, των οποίων κάποιο συγγενικό πρόσωπο έχει πάει στον πόλεμο. Σε άλλα κράτη, όπως στην Αίγυπτο, συμβολίζει το πένθος, ενώ στην Ιαπωνία το θάρρος και στην Ινδία είναι το χρώμα που συνδέεται με τις εμπορικές δραστηριότητες.

Στον σχεδιασμό, το απαλό κίτρινο, χρησιμοποιείται ως ουδέτερο χρώμα, περισσότερο για τα μωρό και τα νεαρά άτομα. Το ανοικτό κίτρινο δίνει την αίσθηση της χαράς, και την ηρεμία. Αντίθετα το σκούρο κίτρινο μοιάζει με πιο παλιό και είναι κατάλληλο για να αποδώσει μονιμότητα.

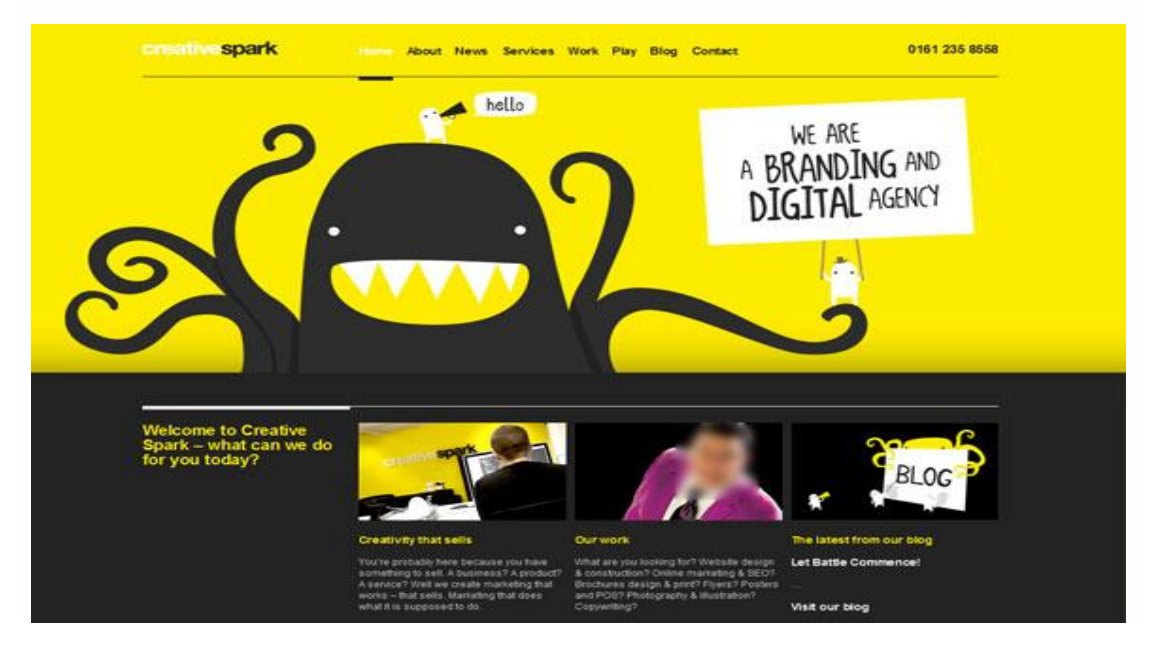

Παραδείγματα:

#### **Εικόνα 3 Παράδειγμα σχεδίασης ιστοσελίδας**

Σε αυτή την ιστοσελίδα το κίτρινο φόντο δίνει την αίσθηση της θετικής ενέργειας και της ζωντάνιας.

# <span id="page-32-0"></span>**3.2.3. Πορτοκαλί (δευτερεύον χρώμα)**

Το πορτοκαλί είναι χρώμα που συνδέεται με τη φαντασία και τις καλές ιδέες. Συνδέεται με την έμπνευση, την ισορροπία, την πολυτέλεια, τη δημιουργικότητα, την ελευθερία ιδεών, αλλά και με την ευτυχία και τη φιλοδοξία. Τα άτομα που το προτιμούν έχει αποδειχθεί πως τους αρέσει η διασκέδαση, η ενέργεια, η άνεση, και διακατέχονται από δυναμισμό, ανεξαρτησία και είναι υπερήφανοι άνθρωποι. Αντίθετα αυτοί που δεν το προτιμούν, πιστεύεται πως τα σεξουαλικά τους συναισθήματα είναι καταπιεσμένα. Είναι ένα χρώμα που μετατρέπει το πάθος σε τρυφερότητα, ενώ προσδίδει ζεστασιά και ευχάριστη διάθεση. Το πορτοκαλί μας φέρνει τη διάθεση να θέλουμε να ζήσουμε νέες εμπειρίες. Επίσης, στους χώρους του εμπορίου είναι το ιδανικό χρώμα αφού φέρνει καταναλωτική διάθεση και εμπνέει εμπιστοσύνη. Οι αποχρώσεις του έχουν συσχετιστεί με τη γη και το φθινόπωρο, αλλά και με την αλλαγή των εποχών.

Στον σχεδιασμό, επιβάλει προσοχή, όχι όμως στο βαθμό που το κάνει το κόκκινο.

#### Θεωρείται χρώμα πολύ ελκυστικό αλλά και φιλικό. Παραδείγματα:

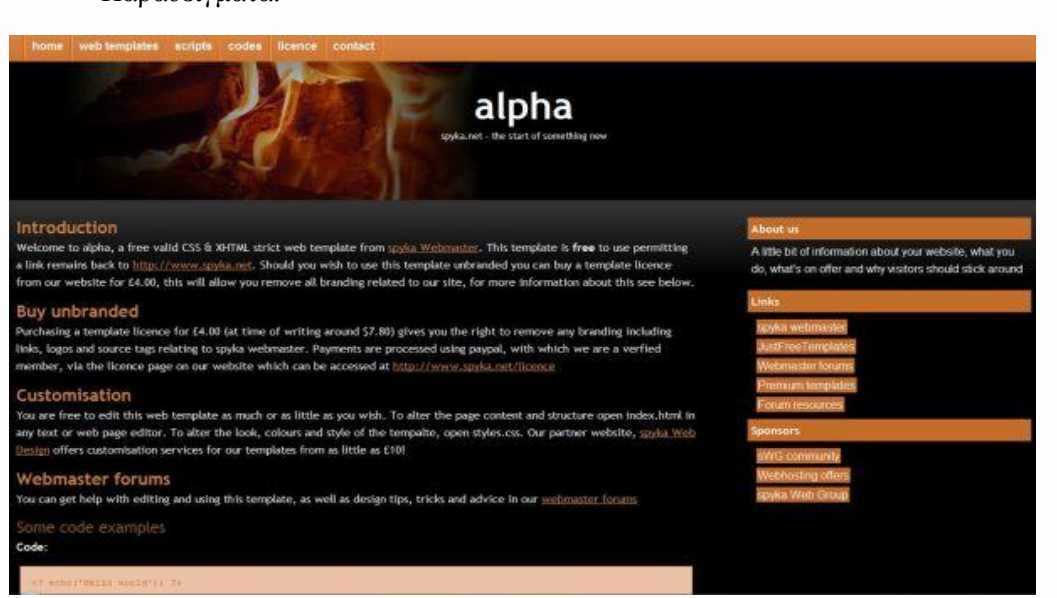

#### **Εικόνα 4 Παράδειγμα σχεδίασης ιστοσελίδας**

*Το πορτοκαλί εδώ, τραβά την προσοχή του χρήστη στα περιεχόμενα της ιστοσελίδας.*

# <span id="page-33-0"></span>*3.3. Ψυχρά χρώματα*

Στα ψυχρά χρώματα ανήκουν το μπλε, το πράσινο, το μωβ, καθώς και όλες οι αποχρώσεις αυτών των χρωμάτων. Αυτά είναι τα χρώματα που αντιπροσωπεύουν το νερό, τη νύχτα, τη φύση και θα λέγαμε πως είναι κάπως επιφυλακτικά.

Από αυτά τα τρία χρώματα που ανήκουν στην κατηγορία των ψυχρών χρωμάτων, το βασικό είναι μόνο το μπλε, ενώ το πράσινο και το μωβ, προκύπτουν από το συνδυασμό του μπλε με κάποιο από τα βασικά θερμά χρώματα. Το πράσινο προκύπτει από το μπλε με το κίτρινο, ενώ το μωβ από το συνδυασμό του μπλε με το κόκκινο. Αυτό σημαίνει ότι το πράσινο με το κίτρινο έχουν κάποια κοινά στοιχεία, ενώ αντίστοιχα, το μωβ, έχει κάποια κοινά στοιχεία με το κόκκινο.

Τα χρώματα αυτά στο σχεδιασμό, χρησιμοποιούνται όταν θέλουμε να αποδώσουμε επαγγελματισμό στη δουλειά μας αλλά και χαλαρότητα.

# <span id="page-33-1"></span>**3.3.1. Μπλε (βασικό χρώμα)**

Το μπλε είναι χρώμα που συνδέεται με την ηρεμία, περισσότερο στον συναισθηματικό τομέα, τη γαλήνη και τη δύναμη. Επίσης είναι χρώμα που δείχνει σοβαρότητα, ευθύνη και εμπιστοσύνη, ενώ κάποιες φορές συμβολίζει την μελαγχολία.

Το μπλε στις ανοιχτές του αποχρώσεις συμβολίζει την ξεκούραση γιατί συνδέεται με τη θάλασσα αλλά και τον ουρανό, ενώ στις σκούρες του αποχρώσεις χρησιμοποιείται γιατί αποδίδει αξιοπιστία. Το μπλε επίσης χρησιμοποιείται για να αποδώσει την ειρήνη, ενώ σε πολλούς πολιτισμούς χρησιμοποιείται ως το χρώμα των θρησκειών τους.

Στο σχεδιασμό πρέπει να είμαστε προσεκτικοί στην απόχρωση του μπλε που επιλέγουμε, γιατί έχει ιδιαίτερη επίδραση στο πως οι θεατές θα αντιληφθούν το συναίσθημα που θέλουμε να τους μεταδώσουμε. Το φωτεινό μπλε είναι ένα χρώμα με ενέργεια και ανανέωση. Το απαλό μπλε και οι ανοικτές αποχρώσεις του, είναι χαλαρωτικές και προκαλούν ηρεμία. Τέλος το σκούρο μπλε, προσδίδει αξιοπιστία και επαγγελματισμό, για αυτό και προτιμάται πολύ στο σχεδιασμό ιστοσελίδων.

Παραδείγματα:

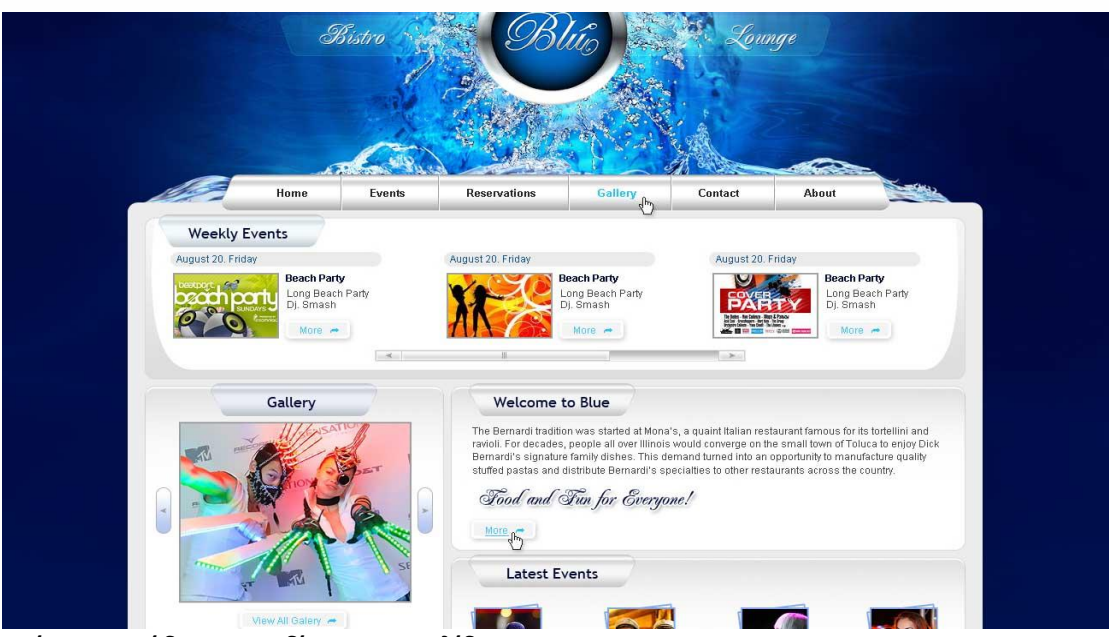

**Εικόνα 5 Παράδειγμα σχεδίασης ιστοσελίδας**

*Το σκούρο μπλε δίνει την αίσθηση της αξιοπιστίας και του επαγγελματισμού. Εδώ χρησιμοποιείται επίσης για να αναπαραστήσει το νερό, και αυτή είναι η πιο πετυχημένη χρήση του.*

# <span id="page-34-0"></span>**3.3.2. Πράσινο (δευτερεύον χρώμα)**

Το πράσινο είναι χρώμα που συνδέεται με την βλάστηση, τη νέα ζωή, τη νεότητα. Επίσης δείχνει ελπίδα, άνεση και ανάπτυξη, αφού συνδέεται άμεσα με την άνοιξη και τη φύση και είναι ένα χρώμα που συμβολίζει την συνεργασία, τη φιλία και την καλή συνεργασία. Στην κακή του έκβαση συνδέεται με το θάνατο, τη ζήλια, τον εγωκεντρισμό και τον εγωισμό αλλά και την ανοησία. Αυτό το χρώμα μας κάνει να θέλουμε να δίνουμε συμβουλές σε άλλα άτομα σχετικά με θέματα ηθικής, ενώ μας δίνει και μια διάθεση να θέλουμε να αποκτήσουμε χρήματα. Ακόμα είναι χρώμα που έχει θεραπευτική δύναμη καθώς είναι το χρώμα των βοτάνων και χρησιμεύει και ως γιατροσόφι για άτομα που είναι κουρασμένα σωματικά ή ψυχικά. Επίσης ξεκουράζει το μυαλό, για αυτό το λόγο και οι πίνακες στα σχολεία έχουν πράσινο χρώμα. Τα άτομα που το αποφεύγουν έχει αποδειχθεί ότι συνδέονται με την ανεξαρτησία και δεν είναι ανοικτά στο να δοθούν ολοκληρωτικά σε άλλους ανθρώπους, ενώ παράλληλα αφοσιώνονται στην οικογένειά τους.

Στο σχεδιασμό, το πράσινο είναι σταθερό χρώμα και φέρνει αρμονία και ισορροπία. Είναι καλό να χρησιμοποιείται σε έργα που έχουν να κάνουν με πλούτο, με ανανέωση και με τη φύση. Το ανοικτό πράσινο, είναι πιο ζωηρό, ενώ το σκούρο είναι πιο σταθερό και αντιπροσωπεύει την αφθονία. Το πράσινο της ελιάς είναι το χρώμα που αντιπροσωπεύει τη φύση.

Παραδείγματα:

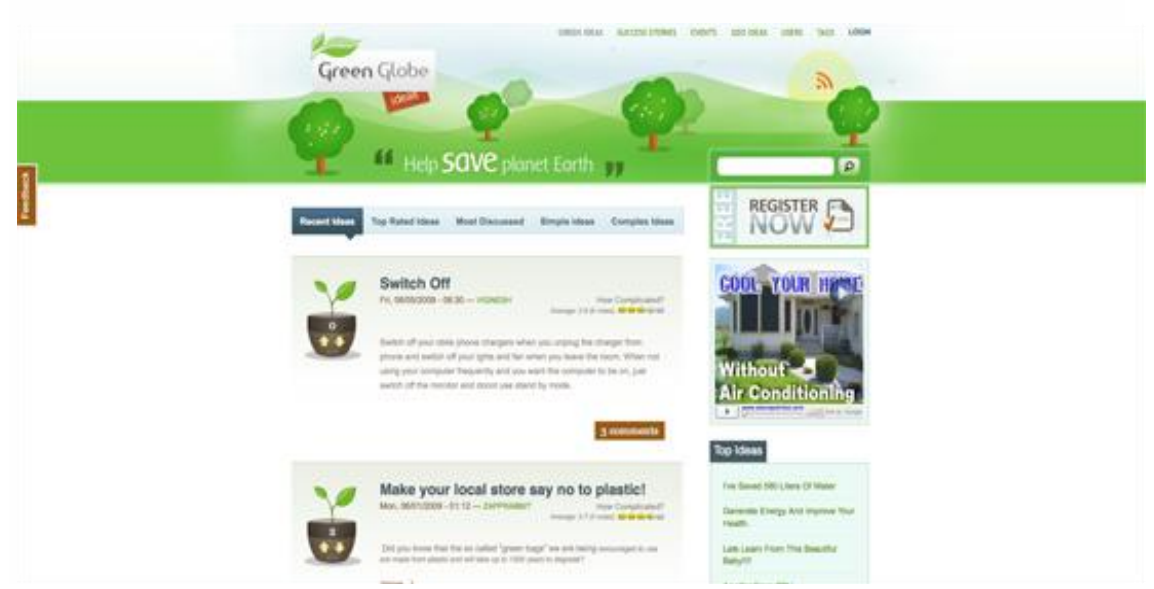

### **Εικόνα 6 Παράδειγμα σχεδίασης ιστοσελίδας**

*Το ανοικτό πράσινο δίνει την αίσθηση του δροσερού και αποδίδει την αίσθηση της φύσης.*

# **3.3.3. Μωβ (δευτερεύον χρώμα)**

Το μωβ είναι χρώμα που εκφράζει πνευματικότητα, ηθική, αυτοθυσία και ηρεμία. Συνδέεται με τη γνώση και την ευφυΐα των ανθρώπων, αλλά και την κατανόηση. Στην κακή του έκβαση συνδέεται με τη λύπη και τη θλίψη. Επίσης είναι χρώμα που σε πολλούς πολιτισμούς συνδέεται με το θάνατο και το πένθος. έχει αποδειχθεί πως αυτοί που προτιμούν το μωβ είναι άτομα που αναζητούν την ελευθερία τους και δεν τους αρέσει να ζουν με ψευδαισθήσεις. Επίσης είναι χρώμα απελευθερώνει από τον έρωτα και το πάθος, ενώ ταυτόχρονα αυξάνει την ικανότητα της παραγωγικότητας. Στις ανοιχτές του αποχρώσεις, δηλώνει πλούτο ενώ στις σκούρες αποχρώσεις του, δηλώνει πένθος και άσχημα συναισθήματα.

Σε κάποιες χώρες, όπως στην Ελλάδα αλλά και στην Ταϊλάνδη είναι το χρώμα του πένθους. Επίσης το ανοιχτό μωβ εκφράζει ρομαντισμό, ενώ το σκούρο εκφράζει την πολυτέλεια.

Στο σχεδιασμό, οι ανοιχτές αποχρώσεις του μωβ συνδέονται με τον ρομαντισμό και την άνοιξη, ενώ οι σκούρες αποχρώσεις του δίνουν αίσθηση πολυτέλειας και πλούτου.

Παραδείγματα:
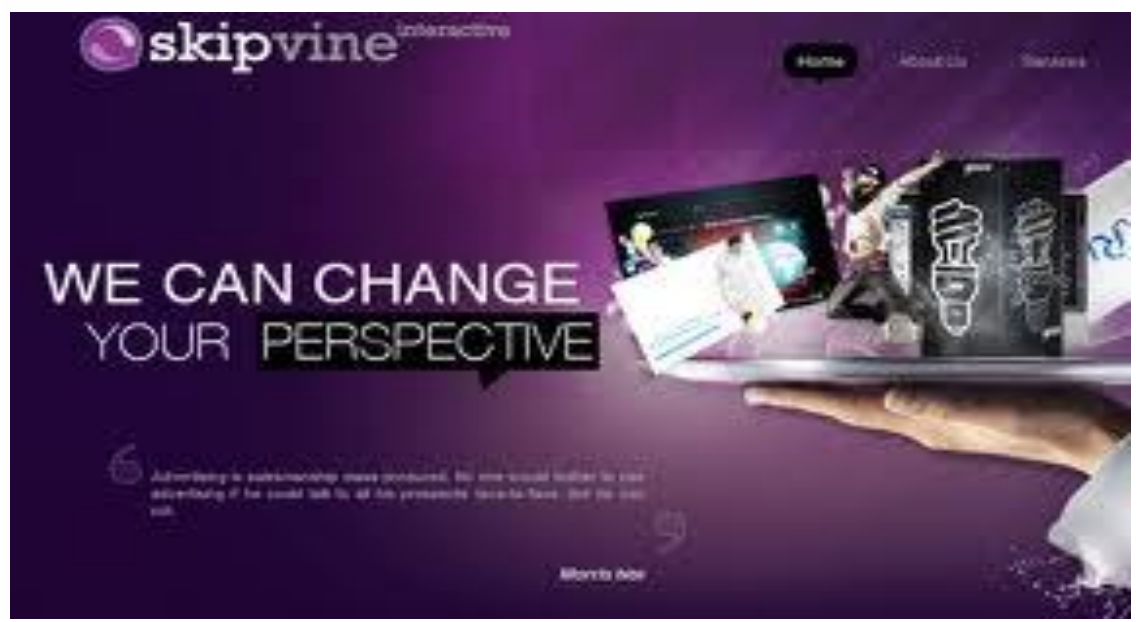

**Εικόνα 7 Παράδειγμα σχεδίασης ιστοσελίδας** *Το σκούρο μωβ δίνει την αίσθηση της δημιουργικότητας*

## *3.4. Ουδέτερα χρώματα*

Στις περισσότερες περιπτώσεις, τα ουδέτερα χρώματα χρησιμοποιούνται σαν υπόβαθρο. Συνήθως συνδυάζονται με λεπτομέρειες ποιο ανοικτών χρωμάτων αν πρόκειται για σκούρα, και πιο σκούρων εάν πρόκειται για ανοιχτά. Πολλές φορές όμως χρησιμοποιούνται και μόνα τους και μάλιστα με πολύ εντυπωσιακά αποτελέσματα. Τα χρώματα όμως που τα πλαισιώνουν, τα κάνουν να φαίνονται πιο εντυπωσιακά τις περισσότερες φορές.

#### **3.4.1. Μαύρο**

Το μαύρο είναι χρώμα που δηλώνει το σκοτάδι, το θάνατο, το πένθος και συνδέεται με το κακό, την θλίψη, τη στενοχώρια και την απελπισία, αλλά πολλές φορές και κατάθλιψη και την μοναξιά. Το χρώμα αυτό πρέπει να αποφεύγεται γιατί εάν το βλέπουμε για μεγάλο χρονικό διάστημα, μπορεί να προκαλέσει κακό στην ψυχική μας υγεία, αφού παίρνει όλη τη ζωντάνια και τη δύναμή μας. Στην θετική του έκβαση, δηλώνει κομψότητα και δυναμικότητα. Αυτοί που το προτιμούν, έχει αποδειχθεί ότι είναι μυστικοπαθή άτομα, ενώ αυτοί που το αποφεύγουν είναι άτομα που διακατέχονται από φόβους και θέλουν να απελευθερωθούν από κάθε είδους εξάρτησης

Στους δυτικούς πολιτισμούς το μαύρο είναι το χρώμα του πένθους, ενώ σε κάποιους άλλους πολιτισμούς συνδέεται με την επανάσταση.

Στο σχεδιασμό επειδή είναι ένα ουδέτερο χρώμα χρησιμοποιείται για την τυπογραφία αλλά και για τις υπόλοιπες λειτουργίες του σχεδίου. Είναι πολύ τολμηρό χρώμα και όταν χρησιμοποιείται τα αποτελέσματα είναι εκπληκτικά και πολύ κομψά. Επίσης μια πολύ καλή ιδιαιτερότητα που έχει είναι ότι αφήνει το αίσθημα της εμπειρίας αλλά ταυτόχρονα και του μυστηρίου.

Παραδείγματα:

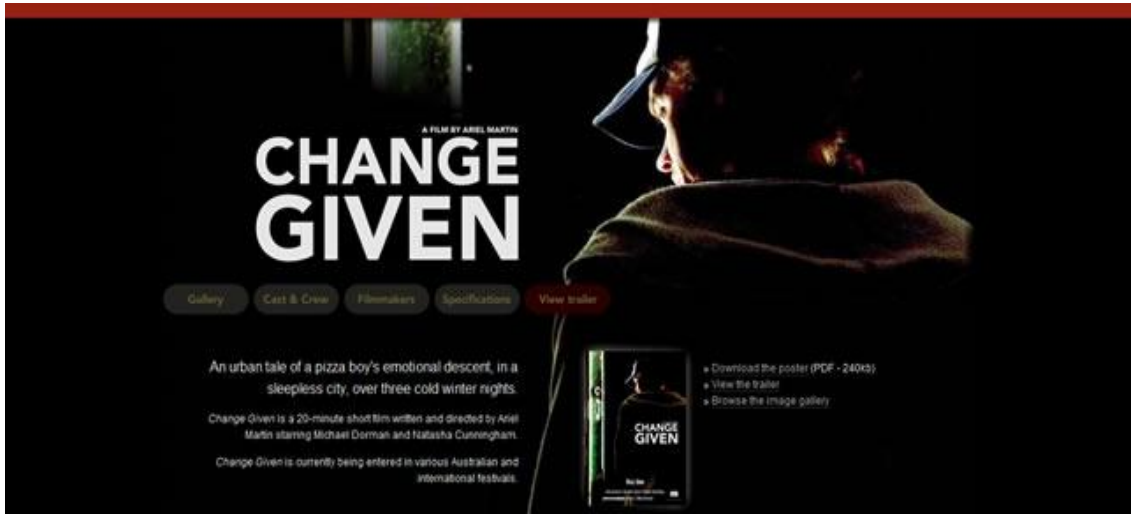

#### Εικόνα 8 Παράδειγμα σχεδίασης ιστοσελίδας

*Εδώ το μαύρο, σε συνδυασμό με τις άσπρες και κόκκινες λεπτομέρειες, αφήνει την αίσθηση του μυστηρίου.*

#### **3.4.2. Λευκό**

Το λευκό είναι το χρώμα που αποτελείται από όλα τα χρώματα της ίριδας και συνδέεται με το φως. Αντιπροσωπεύει την αρμονία, την καθαριότητα, το τέλειο. Τα άτομα που προτιμούν το λευκό χρώμα είναι απλά, αθώα, αληθινά, τίμια και ειλικρινή. Αντίθετα αυτά που το αποφεύγουν είναι ρεαλιστές και δεν δέχονται τη βοήθεια της λογικής εξήγησης των πραγμάτων που βιώνουν, καθώς επίσης δεν δέχονται βελτιώσουν τα ελαττώματά τους.

Στους δυτικούς πολιτισμούς είναι το χρώμα της ευτυχίας και αυτός είναι ο λόγος που το χρώμα των νυφικών στους γάμους είναι άσπρο. Επίσης συνδέεται με το καλό και για αυτό το λόγο οι άγγελοι των θρησκειών είναι ντυμένοι με λευκά άμφια.

Στο σχεδιασμό το λευκό δείχνει καθαρότητα και κάνει το σχέδιο να φαίνεται απλό, για αυτό το λόγο το συναντάμε περισσότερο σε μινιμαλιστικά σχέδια. Είναι ένα χρώμα που έχει γενική χρήση αλλά με τη βοήθειά του αναδεικνύονται καλύτερα όλα τα άλλα χρώματα. Παραδείγματα:

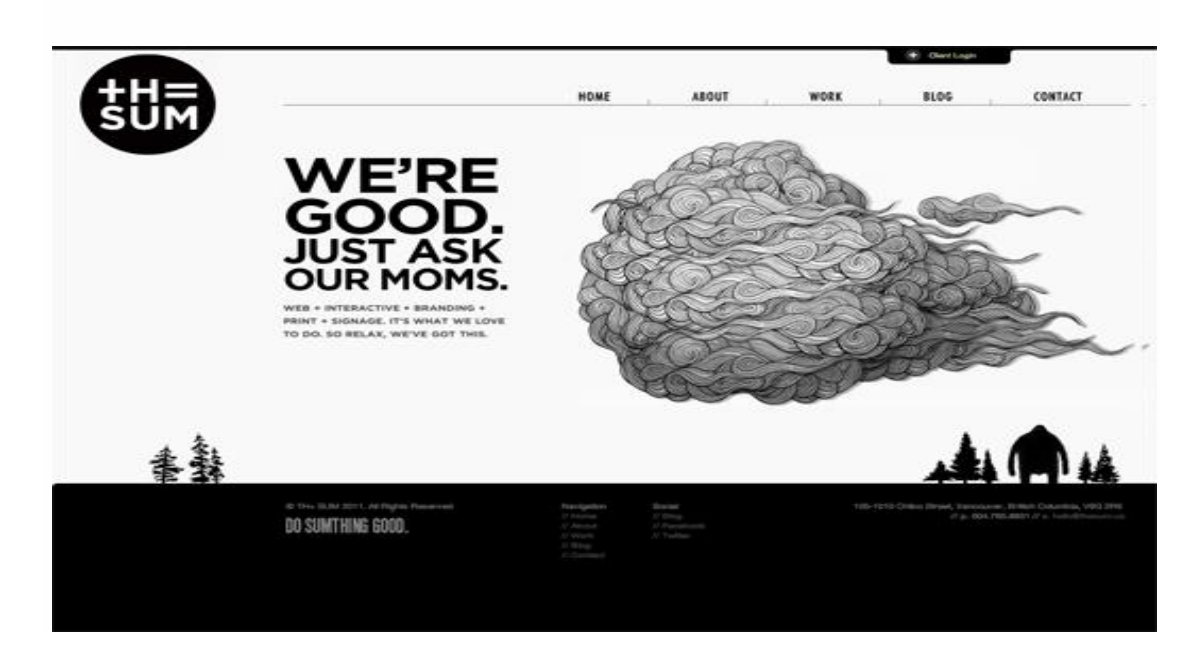

Αντωνάκη Αικατερίνη

#### **Εικόνα 9 Παράδειγμα σχεδίασης ιστοσελίδας**

*Το λευκό φόντο είναι χρησιμοποιείται πολύ στα μινιμαλιστικά σχέδια, και εδώ σε συνδυασμό με τα μαύρα γράμματα και τα σχέδια δίνει πολύ ωραία αντίθεση.*

#### **3.4.3. Γκρι**

Το γκρι είναι ένα χρώμα ψυχρό, που συνδέεται με τη θλίψη και τις συμβατικές λύσεις. Το χρώμα αυτό περιορίζει τη δημιουργικότητα και τη φαντασία. Όσοι το προτιμούν έχει αποδειχθεί πως είναι διακριτικά άτομα αλλά και αδιάφορα. Από την άλλη όσοι το προτιμούν διακατέχονται από ευθύτητα και δεν τους αρέσει η διπλωματία

Το γκρι μπορεί να γίνει μοντέρνο ανάλογα με τα χρώματα που το συνοδεύουν, ωστόσο είναι πιο συντηρητικό χρώμα.

Στο σχεδιασμό είναι ένα χρώμα που χρησιμοποιείται ως φόντο αλλά είναι το κλειδί της επιτυχίας σε σχέδια που αφορούν το εμπόριο γιατί προσδίδει σοβαρότητα και τυπικότητα. Παραδείγματα:

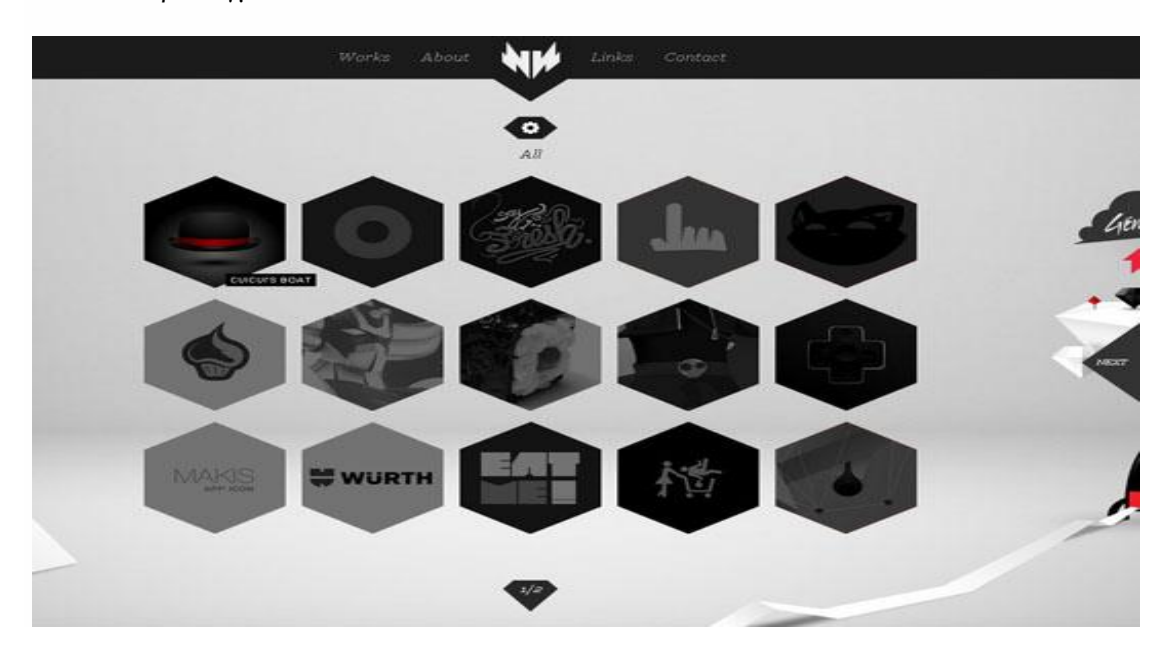

#### **Εικόνα 10 Παράδειγμα σχεδίασης ιστοσελίδας**

*Το γκρι σε συνδυασμό με τα γραφιστικά στοιχεία κάνουν την ιστοσελίδα μοντέρνα.* 

#### **3.4.4. Καφέ**

Το καφέ χρώμα συνδέεται με τη σταθερότητα, περισσότερο στις συνήθειές μας, με την αξιοπιστία, αλλά εκφράζει και την ικανότητα στο εμπόριο και στις πωλήσεις. ενθαρρύνει την ευσυνειδησία και την εξυπνάδα όσο αφορά τα χρήματα. Στις ανοιχτές του αποχρώσεις δηλώνει εγωισμό όμως παροτρύνει την ελευθερία του λόγου και της έκφρασης. Στις πιο σκούρες του αποχρώσεις το καφέ δηλώνει κατάθλιψη. Τα άτομα που το επιλέγουν χαρακτηρίζονται από απλότητα, σταθερότητα και αφοσίωση, ενώ αυτά που το αποφεύγουν δεν τους αρέσει η ηρεμία και η ρουτίνα της καθημερινότητας.

Το καφέ είναι ένα από τα βασικά χρώματα της φύσης γι αυτό το λόγο είναι και ουδέτερο. Συνδέεται με το ξύλο, τη γη αλλά και τις πέτρες και τους βράχους.

Στο σχεδιασμό χρησιμοποιείται περισσότερο ως φόντο, αλλά πολλές φορές χρησιμοποιείται για να αντικαταστήσει το μαύρο. Οι γραφίστες το χρησιμοποιούν περισσότερο όταν θέλουν να προσδώσουν ζεστασιά στα σχέδιά τους.έχει τη δυνατότητα να

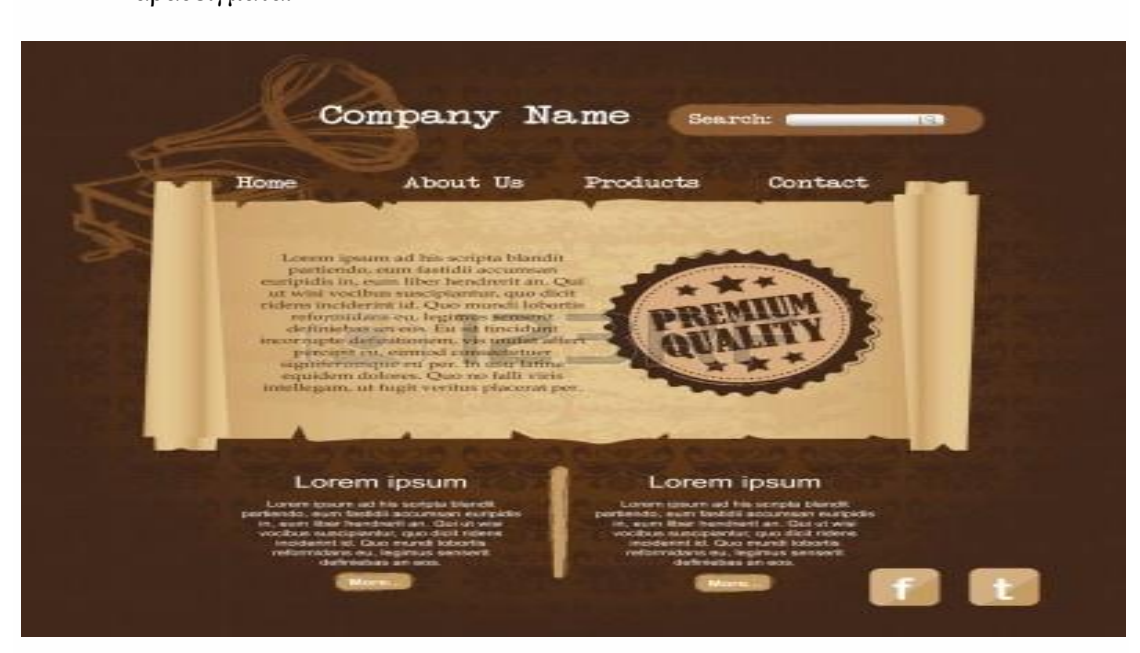

#### δίνει την απαραίτητη ζεστασιά στα σχέδια. Παραδείγματα:

Εικόνα 11 Παράδειγμα σχεδίασης ιστοσελίδας

*Το σκούρο καφέ με τις ανοιχτές αποχρώσεις του προσδίδει αίσθημα ζεστασιάς και* αξιοπιστίας*.*

#### **3.4.5. Μπεζ**

Το μπεζ είναι ένα χρώμα το οποίο μπορεί να εναλλάσσεται, άλλοτε λειτουργεί ως θερμό, ενώ άλλοτε ως ψυχρό και αυτή η ιδιότητά του είναι που το κάνει μοναδικό στο χρωματικό φάσμα. Επειδή βρίσκεται μεταξύ του καφέ και του λευκού, έχει την ψυχρότητα του λευκού και ταυτόχρονα την ζεστασιά του καφέ. Το μπεζ συμβολίζει το σεβασμό, ενώ τις περισσότερες φορές χρησιμοποιείται ως φόντο γιατί είναι πιο συντηρητικό.

Στο σχεδιασμό συνήθως βρίσκεται στο φόντο και τις περισσότερες φορές το φόντο έχει την υφή του χαρτιού. Το μπεζ επηρεάζεται πολύ από τα διπλανά του χρώματα γιατί από μόνο του δεν κάνει καμία εντύπωση.

Παραδείγματα:

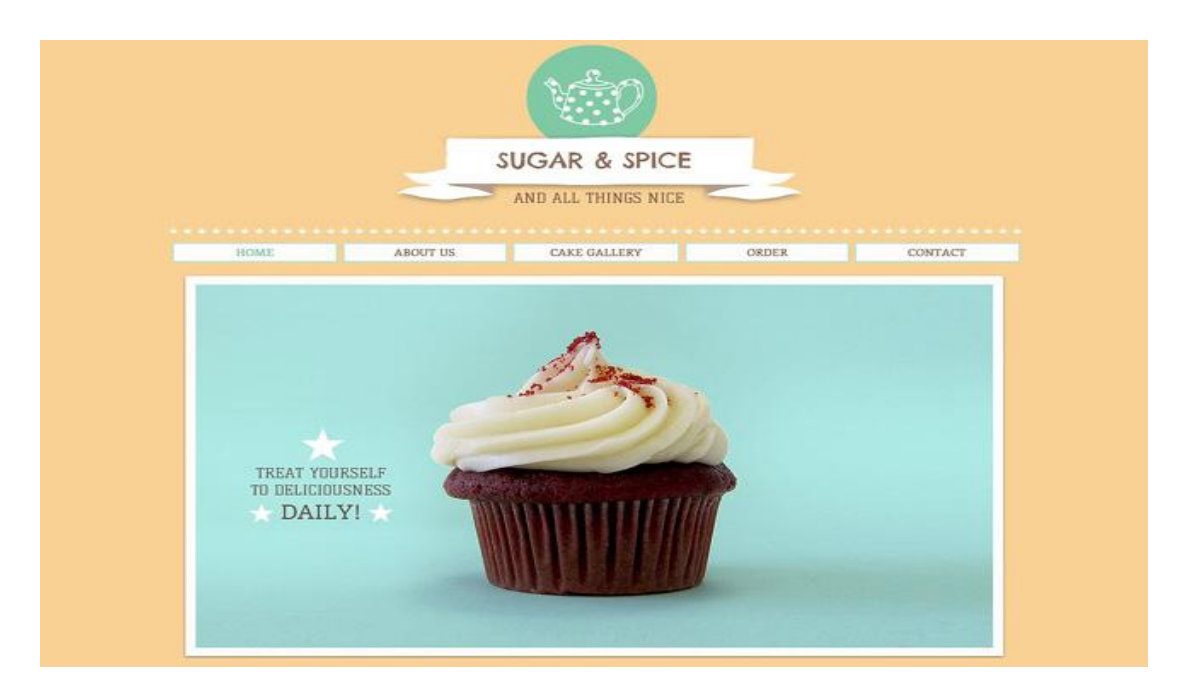

**Εικόνα 12 Παράδειγμα σχεδίασης ιστοσελίδας**

*Το μπεζ φόντο σε συνδυασμό με το γαλάζιο της φωτογραφίας δίνουν κομψότητα σε αυτή την ιστοσελίδα.*

## *3.5. Τα χρώματα εν συντομία:*

- **Κόκκινο** : Πάθος, αγάπη, θυμός
- **Πορτοκαλί** : Ενέργεια, χαρά, ζωτικότητα
- **Κίτρινο** : Χαρά, ελπίδα, απάτη
- **Πράσινο** : Νέα αρχή, αφθονία, φύση
- **Μπλε** : Ηρεμία, υπευθυνότητα, θλίψη
- **Μωβ** : Δημιουργικότητα, πολυτέλεια, πλούτος
- **Μαύρο** : Μυστήριο, κομψότητα, διάβολος
- **Γκρι** : Κακοκεφιά, συντηρητικό
- **Λευκό** : Απλότητα, καθαρότητα, αρετή
- **Καφέ** : Φύση, αξιοπιστία
- **Μπεζ** : Συντηρητικό, βαρετό

## **4. Αφίσα**

## *4.1. Τι είναι η αφίσα*

Η αφίσα είναι ένα τυπωμένο συνήθως χαρτί με κείμενο και εικόνες, που το συναντάμε ως επί το πλείστον σε τοίχους ή τέτοιου είδους επιφάνειες. Η αφίσα χρησιμοποιείται περισσότερο για να περάσει κάποιο μήνυμα, αλλά λειτουργεί και ως διαφήμιση, αλλά ακόμη και κάποιες φορές ως προπαγάνδα ή και διαμαρτυρία. Πολλές φορές όμως χρησιμοποιούνται και ως διακοσμητικά σε σπίτια κυρίως από νέους ανθρώπους, επειδή έχουν χαμηλό κόστος.

## *4.2. Ιστορία της αφίσας*

Κατά τα παλαιότερα χρόνια οι αφίσες, κυρίως αυτές που αποτελούνταν μόνο από κείμενο είχαν ως σκοπό να διαφημίζουν τα έργα που ανέβαζε ο Σέξπιρ αλλά και για την ενημέρωση των πολιτών σχετικά με τις αποφάσεις της κυβέρνησης.

Όταν αναπτύχθηκε η έγχρωμη λιθογραφία έφερε την επανάσταση στις αφίσες γιατί επέτρεψε την εκτύπωση με πολύ χαμηλή τιμή με έντονα χρώματα. Ξεκίνησε από την Γαλλία, αλλά αργότερα έφτασε σε όλη την Ευρώπη, την δεκαετία του 1890. Αυτοί που ξεχώρισαν για τις αφίσες τους εκείνη την εποχή ήταν οι Ζιλ Σερέ και Αρνι Λοτρέκ.

Λόγω της καλλιτεχνικής τους αξίας, κάποιες αφίσες ξεχώρισαν και άρχισαν να συλλέγονται από το κοινό. Κατά τον Πρώτο και Δεύτερο παγκόσμιο πόλεμο, οι στρατολόγηση στις Ηνωμένες Πολιτείες Αμερικής, στην Μ. Βρετανία αλλά και σε άλλες χώρες γινόταν μέσα από τις αφίσες με διάφορα συνθήματα για να ενεργοποιήσουν την εθνική συνείδηση των πολιτών. Η πρώτη σχετική αφίσα που κυκλοφόρησε στη Μεγάλη Βρετανία, έδειχνε τον Λόρδο Κίτσενερ με το δάχτυλο μπροστά να καλεί σε κατάταξη. Επίσης κατά το Ναζισμό στη Γερμανία έπαιξε σημαντικό ρόλο στην αντισημιτική προπαγάνδα. Κατά τη δεκαετία του 1960, αυξήθηκε κατά πολύ η χρήση της αφίσας, αφού υπήρχαν πολλά κινήματα διαμαρτυρίας και είχε αναδειχθεί και η ποπ αρτ τέχνη. Αλλά ως πιο σημαντικές αναφέρονται οι αφίσες Γάλλων φοιτητών όταν έγιναν τα γεγονότα τον Μάιο του 1968.

Η βιομηχανία του κινηματογράφου είδε πως οι αφίσες με τα έντονα χρώματα, ήταν ο καταλληλότερος τρόπος για να προωθηθούν οι ταινίες τους. Επίσης οι αφίσες αυτές έχουν γίνει αντικείμενο συλλογής από πολλούς, ως ένα είδος χόμπι.

Στις μέρες μας η αφίσα χρησιμοποιείται για να προβάλει τις εταιρίες ενώ η αισθητική τους πρέπει να διασφαλίζει τη διαχρονικότητα των έργων τέχνης, και να αναδεικνύει την ταυτότητα της εταιρίας και των προϊόντων της.

## *4.3. Τυπογραφικές αφίσες*

Οι τυπογραφικές αφίσες ονομάστηκαν έτσι γιατί τον πρωταγωνιστικό ρόλο σε αυτές παίζει το κείμενο. Σε πολλές αφίσες το κείμενο χρησιμοποιείται με την κλασική έννοια, αν και πολλές φορές χρησιμοποιούνται σκιές, γίνονται κάποιες παραμορφώσεις, αλλάζει το χρώμα, η τοποθέτηση του κειμένου στο χώρο της σύνθεσης, αλλά τις περισσότερες φορές αλλάζει η γραμματοσειρά. Ενώ, σε πολλές αφίσες χαρακτηριστικό σημείο είναι ότι η μορφή του κειμένου είναι πιο εικαστική.

Η δημιουργία μίας τέτοιας αφίσας, δεν είναι εύκολη υπόθεση. Ο γραφίστας πρέπει να λάβει υπόψη του πολλές παραμέτρους, όπως τη σύνθεση, το χρώμα, τη γραμματοσειρά, τα αντικείμενα ή κάποια σχέδια που πρόκειται να περιέχονται στην αφίσα. Μάλιστα πολλές από τις πρώτες αφίσες που φτιάχτηκαν, είναι ακόμη και σήμερα πηγή έμπνευσης για τους επαγγελματίες σχεδιαστές.

Είναι απολύτως απαραίτητο να χρησιμοποιείται το σωστό είδος της τυπογραφίας είτε πρόκειται για εκτύπωση, είτε για μια ιστοσελίδα είτε για το σχεδιασμό αφίσας. Απαραίτητο στοιχείο της αφίσας είναι να είναι σαγηνευτική και έξυπνη, έτσι ώστε να κάνει το θεατή να σταματήσει να την κοιτάξει. Πρέπει λοιπόν η αφίσα να είναι τολμηρή, ενδιαφέρουσα και να μη βασίζεται σε παλιές ιδέες.

## *4.4. Η αφίσα στο χώρο του θεάματος.*

Στη βιομηχανία του θεάματος βασικό ρόλο παίζει η ταχύτητα. Οι σχεδιαστές πρέπει να είναι πολύ γρήγοροι στην σκέψη και εκτέλεση των ιδεών τους, καθώς επίσης και αποτελεσματικοί με τη δουλειά τους στα τελικά νούμερα. Η ταχύτητα αυτή όμως έχει πολύ μεγάλο κόστος αφού θυσιάζεται η ποιότητα των έργων. Κι αυτός είναι ο λόγος που υπάρχει η επανάληψη ιδεών στις περισσότερες αφίσες, αφού πλέον οι σχεδιαστές φοβούνται να επενδύσουν σε κάτι νέο. Έτσι αναπαράγονται συνεχώς οι ίδιες επιτυχημένες αφίσες, στις οποίες το μόνο που αλλάζει είναι τα ονόματα και οι φωτογραφίες των ηθοποιών. Μέσα, λοιπόν, σε αυτόν τον καταιγισμό εικόνων κυκλοφορεί μια μετριότητα, μια επανάληψη και φυσικά έλλειψη ποιότητας.

## **5. Λογότυπο**

## *5.1. Τι είναι το λογότυπο*

Το λογότυπο είναι η γραφιστική απεικόνιση της ταυτότητας, των δεδομένων και της δραστηριότηταςτου προϊόντος ή της επιχείρησης. Αποτελεί το κρίσιμο σημείο επαφής του πελάτη με το προϊόν ή την επιχείρηση. Το λογότυπο, πρέπει να είναι ελκυστικό, αισθητικά καλό και να έχει πρακτικό αποτέλεσμα για την άμεση αναγνώρισή του και την απομνημόνευσή του από το κοινό.

Ο σκοπός του λογοτύπου είναι να τραβήξει την προσοχή του κοινού, να προκαλέσει εμπιστοσύνη και είναι μια αναγνωρίσιμη εικόνα στο μυαλό του πελάτη. Επίσης πρέπει να μεταδώσει στοιχεία για την ταυτότητα του προϊόντος ή της εταιρίας. Το λογότυπο είναι από τα βασικά συστατικά της επιχείρησης αφού αποτελεί την ταυτότητα της, και παίζει πολύ σημαντικό ρόλο στην εικόνα που θα αφήσει στον πελάτη.

## *5.2. Είδη λογοτύπων*

Τα βασικά είδη λογοτύπων είναι τρία και μπορούν να χρησιμοποιηθούν μόνα τους, ή σε συνδυασμό με ένα σχέδιο. Αυτά είναι τα εξής:

**1. Επεξηγηματικά λογότυπα**: Είναι αυτά που επεξηγούν τη δραστηριότητα του προϊόντος ή της επιχείρησης.

**2. Γραφικά λογότυπα**: Είναι αυτά που περιλαμβάνουν ένα αφαιρετικό γραφικό που σχετίζεται με το προϊόν ή την επιχείρηση. Πολλές φορές σχέδια χωρίς άμεση σύνδεση με το προϊόν ή την επιχείρηση μπορεί να προσδώσουν ένα συγκεκριμένο ύφος το οποίο επιδιώκεται.

**3. Βασισμένα σε γράμμα:** Είναι αυτά που γίνεται κάποια επέμβαση στη γραμματοσειρά, για να δοθεί ένα χαρακτηριστικό στοιχείο του προϊόντος ή της εταιρίας.

## *5.3. Χρωματική μελέτη λογοτύπου*

Όταν σχεδιάζουμε ένα λογότυπο, υπάρχει συγκεκριμένη οδηγία σχετικά με την έγχρωμη αποτύπωση του λογοτύπου και πάντα με συγκεκριμένα ποσοστά στις χρωματικές παλέτες CMYK και RGB και στους αντίστοιχους κωδικούς στις παλέτες PAL και PANTONE πάντα βέβαια σε σχέση με το εκάστοτε λογότυπο. Επίσης πρέπει να δίνουμε προσοχή για τη μορφή αλλά και τα ποσοστά χρώματος όταν το λογότυπό μας πρόκειται να τυπωθεί ασπρόμαυρο. Βασικός στόχος είναι πάντα όταν το λογότυπο αναπαράγεται να μην έχει απώλειες, ή τουλάχιστον να έχει τις λιγότερες δυνατές.

## *5.4. Τυπογραφική ανάλυση λογοτύπου*

Στην τυπογραφική ανάλυση λογοτύπου πρέπει να προσέχουμε τη γραμματοσειρά του λογοτύπου που σχεδιάζουμε. Πρέπει πάντα να εξασφαλίζουμε την ακεραιότητα του λογοτύπου σχετικά με την ορθότητα των χαρακτήρων που το αποτελούν. Επίσης πρέπει να υπάρχει κάποιο σχεδιάγραμμα, που εκεί θα υπάρχουν οι αναλογίες που έχουν τα τμήματα του λογοτύπου μεταξύ τους, στα μεγέθη που εμφανίζεται. Αυτό σημαίνει ότι το λογότυπό μας δεν πρέπει να παραμορφώνεται και οι αναλογίες του δεν θα πρέπει ποτέ να αλλάζουν.

## *5.5. Μονόχρωμο λογότυπο*

Το πιο ιδανικό για ένα λογότυπο είναι να έχει χρώματα άσπρο, μαύρο, σκούρο γκρι και ανοιχτό γκρι. Σε αυτή την περίπτωση το περίγραμμα του λογοτύπου θα πρέπει να είναι λευκό. Αν όμως εφαρμοστεί και σε άλλα χρώματα, τότε θα πρέπει το περίγραμμα να είναι και πάλι λευκό, με τη διαφορά όμως ότι το αποτέλεσμα δεν θα είναι το ίδιο καλό οπτικά. Επίσης, όταν το λογότυπο πρέπει να έχει κάποιο φωτογραφικό φόντο και πάλι το συνδυάζουμε με λευκό περίγραμμα.

## *5.6. Πολύχρωμο λογότυπο*

Βασικός παράγοντας σε ένα λογότυπο είναι να μπορεί να αποτυπώνεται οπουδήποτε χωρίς μεγάλες απώλειες στο χρώμα του. Σε μερικές περιπτώσεις βέβαια (όπως όταν θέλουμε να τυπώσουμε σε μπλούζες, χάρτινες ή πλαστικές συσκευασίες, πινακίδες κλπ.) υπάρχουν πολλοί περιορισμοί στη χρήση των χρωμάτων και αυτό καθιστά δύσκολη ή και αδύνατη την εκτύπωση. Για παράδειγμα ένα τετράχρωμο λογότυπο δεν μπορεί να μεταφερθεί αυτούσιο σε μία μεταξοτυπία, θα πρέπει να τυπωθεί σε παλέτα PANTONE αλλά και πάλι θα υπάρχουν απώλειες.

Γι αυτούς τους λόγους θα πρέπει πάντα προτού σχεδιάσουμε ένα λογότυπο, να προσέξουμε που πρόκειται να χρησιμοποιηθεί και για πιο σκοπό. Πρέπει να υπολογίσουμε όλες τις πιθανές εφαρμογές του λογοτύπου και να δώσουμε ιδιαίτερη προσοχή στη χρωματική μελέτη, έχοντας ως ακόμη έναν γνώμονα και το κόστος υλοποίησης.

## *5.7. Σχεδίαση λογοτύπου*

Όταν σχεδιάζουμε ένα λογότυπο πρέπει να προσέχουμε τα εξής:

- Να είναι κατανοητό.
- Να μπορεί να τοποθετείται το ίδιο άνετα τόσο σε ανοιχτό όσο και σε σκούρο φόντο.
- Να μπορεί να τυπωθεί ασπρόμαυρο αλλά και έγχρωμο
- Να παραμένει χρωματικά και σχηματικά αναλλοίωτο, χωρίς να παραμορφώνεται.
- Να αναγνωρίζεται από κάποια απόσταση
- Να έχει μοναδικό σχέδιο και να μην παραπέμπει σε άλλο λογότυπο.
- Να μην έχει πολλές λεπτομέρειες, αλλά να είναι ευδιάκριτο.
- Να μην έχει πολλά σχήματα ή γραμμές.
- Να μην έχει πολλές λεπτομέρειες και περιττές πληροφορίες.

## **6. Γραμματοσειρές**

## *6.1. Τι είναι οι γραμματοσειρές*

Η γραμματοσειρά είναι ένα σύνολο αποτελούμενο από τυπογραφικούς χαρακτήρες, που κύριο χαρακτηριστικό τους είναι η μεταξύ τους ομοιομορφία και αρμονία. 'Όλοι αυτοί οι χαρακτήρες μαζί, αποτελούν ένα αλφάβητο. Το αλφάβητο αυτό περιλαμβάνει γράμματα, αριθμούς, σημεία στίξης, αλλά και σύμβολα. Πολλές φορές βέβαια, μπορεί το αλφάβητο να αποτελείται εξ ολοκλήρου από σύμβολα, όπως είναι μουσικές νότες, μαθηματικά κ.α..

Οι γραμματοσειρές δεν είναι αυτόνομες, αλλά ανήκουν σε μια οικογένεια γραμματοσειρών από την οποία παίρνουν και τα βασικά χαρακτηριστικά τους. Η λέξη γλύφος χρησιμοποιήθηκε για να περιγράψει αρχικά τη μορφή των γραμμάτων ή των συμβόλων.

## *6.2. Είδη γραμματοσειρών*

\*Σημείωση : Το παρακάτω απόσπασμα, το πήρα αυτούσιο από αυτήν την ιστοσελίδα.: [http://graficnotes.blogspot.gr/2014/01/blog-post\\_12.html](http://graficnotes.blogspot.gr/2014/01/blog-post_12.html) Οι πηγές που αναφέρονται στο συγκεκριμένο άρθρο είναι :

- Graphic Design, εκδόσεις Gramma
- Τυπογραφία, Ambrose Harris, Dart Books
- Στοιχεία της τυπογραφικής τέχνης, Πανεπιστημιακές εκδόσεις Κρήτης
- To σχέδιο του γράμματος, Τάκης Κατσουλίδης
- [Εταιρεία Ελληνικών Τυπογραφικών Στοιχείων](http://www.greekfontsociety.gr/)
- Wikipedia
- [Γραμματοσειρές MgOpen](http://www.ellak.gr/fonts/mgopen/index.el)
- [Γραφίς](http://graphis.hellug.gr/)
- [Luc Devroye](http://cg.scs.carleton.ca/~luc/)
- **[Counterspace](http://www.counterspace.us/typography/)**

Δεν προχώρησα στην αλλαγή και τροποποίηση του κειμένου για να διατηρήσω το νόημα και την ιδέα του αρθρογράφου.

Οι γραμματοσειρές διακρίνονται βάσει του σχεδιασμού τους σε κάποιες κατηγορίες. Έτσι, δύο βασικές ομάδες είναι οι γραμματοσειρές Serif, με πατούρες όπως η Παλατίνο και οι Sans-Serif χωρίς πατούρες όπως η Γιούνιβερς, αντίστοιχα. Άλλες κατηγορίες, ως προς το design, είναι :

Block: Γραμματοσειρές βασισμένες στο γραφικό στυλ των γερμανικών χειρογράφων του μεσαίωνα.

# mek

**Roman:** Γραμματοσειρές με συμμετρικά αραιωμένα γράμματα και πατούρες που έχουν τις ρίζες τους στις Ρωμαϊκές επιγραφές.

## Roman

**Gothic:** Γραμματοσειρές χωρίς πατούρες, με καθαρό και απλό design.

## Gothic

**Script:** Γραμματοσειρές που μιμούνται τον ανθρώπινο γραφικό χαρακτήρα και όταν τυπώνονται τα στοιχεία μοιάζουν να ενώνονται μεταξύ τους.

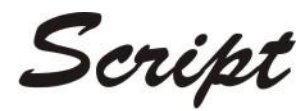

**Graphic:** Γραμματοσειρές που δίνουν έμφαση σε ένα ιδιαίτερο design και περιέχουν γράμματα που θα μπορούσαν να θεωρηθούν εικόνες ή οπτικά σύμβολα.

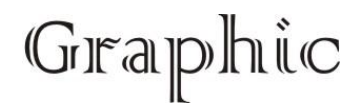

**Symbols:** Πρόκειται για μη-αλφαβητικές γραμματοσειρές που περιέχουν αποκλειστικά σύμβολα.

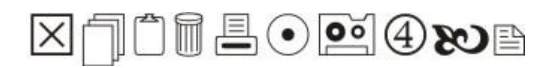

## *6.3. Δημοφιλείς γραμματοσειρές*

- Garamond
- Bodoni
- Times Roman
- Akzidenz Grotesk (1898)
- Futura (1932)
- Kambel (1932)
- DIN 1451 (1936)
- Gill Sans (1936)
- Helvetica (1957)
- Univerce (1957)
- Frutiger (1976)
- Rotis (1989)
- Myriad

## *6.4. Ψηφιοποίηση*

Μέσα από την τεχνολογία, ο πατροπαράδοτος τρόπος δημιουργίας γραμματοσειρών πέρασε σε άλλη διάσταση και αντικαταστάθηκε από τους ηλεκτρονικούς υπολογιστές. Πλέον για τον σχεδιασμό των γραμματοσειρών όλοι εργάζονται μέσω ειδικών προγραμμάτων από τον υπολογιστή.

Τρεις διαφορετικοί τύποι γραμματοσειρών για υπολογιστές που συναντώνται σήμερα είναι:

- Postscript Type 1 (T1)
- TrueType (TT)

#### • OpenType (OTF)

Η τεχνολογία OpenType τείνει να αντικαταστήσει τις δύο πρώτες, καθώς είναι πιο εξελιγμένη και πιο ευέλικτη όσον αφορά τις πλατφόρμες που μπορεί να χρησιμοποιηθεί. Είναι αποτέλεσμα σύμπραξης της Microsoft με την Adobe.

## *6.5. Ιστορία*

Αυτοί που σχεδίαζαν γραμματοσειρές ήταν υπάλληλοι συνήθως επιχειρήσεων ή ακόμη και τυπογράφοι. Οι επιχειρήσεις αυτές ειδικεύονταν στις εκτυπωτικές μηχανές ή μηχανές στοιχειοθεσίας. Αυτό μέχρι το 1985, γιατί από εκεί κι έπειτα, όταν ήρθε η ψηφιοποίηση τα πράγματα άλλαξαν. Κάποιες επιχειρήσεις (όπως Linotype και Monotype) πουλούν τις γραμματοσειρές που σχεδιάζουν, από εκεί και πέρα υπάρχουν λογισμικά ελευθέρα και οι σχεδιαστές διαθέτουν στο κοινό τις γραμματοσειρές που οι ίδιοι σχεδιάζουν.

## **7. Σκηνοθεσία**

## *7.1. Γενικές φάσεις για τη δημιουργία μια μικρής ταινίας*

Οι γενικές φάσεις για να δημιουργήσουμε μια μικρή ταινία είναι η ιδέα, η περίληψη, το σενάριο, το γύρισμα και τέλος το μοντάζ μαζί με την μουσική επένδυση. Βέβαια όλα αυτά δεν ακολουθούνται με λεπτομερώς, όμως για να έχουμε ένα καλό αποτέλεσμα θα πρέπει να ακολουθήσουμε αυτές τις φάσεις.

Ξεκινώντας από την **ιδέα**, η οποία μπορεί να είναι πρωτότυπη ή μπορεί να στηρίζονται κάπου, όπως σε ένα θεατρικό ή μουσικό έργο, ακόμη και σε κάποιο λογοτεχνικό βιβλίο, στην ιστορία κλπ. Οτιδήποτε βιντεοσκοπούμε πρέπει πάντα να έχει μια διαφορετική ιδέα για να μην γίνει η ταινία βαρετή.

Περνώντας στην **περίληψη** θα πρέπει να είναι μικρή, της έκτασης τεσσάρων με πέντε γραμμών για μια μικρή ταινία. Ουσιαστικά είναι η κεντρική ιδέα του έργου που διαβάζοντας την κάποιος άλλος να καταλάβει περί τίνος πρόκειται. Με λίγα λόγια είναι η περίληψη των υποθέσεων των κινηματογραφικών έργων.

Έπειτα έχουμε το **σενάριο** το οποίο, είναι ένα από τα τρία μέρη της lavoro di tavolino, δηλαδή εργασία του τραπεζιού. Το σενάριο είναι το λεπτομερές σχέδιο του έργου. Αυτό που πρέπει να έχει είναι κινηματογραφική φαντασία και όχι οπωσδήποτε λογοτεχνική αποτύπωση. Πρέπει να γραφτεί με τέτοιο τρόπο ώστε η κινηματογραφική εικόνα που έχουμε στο μυαλό μας να αποτυπωθεί στο χαρτί.

Στο σενάριο δεν περιγράφονται συναισθήματα αποτελεί το προσχέδιο της τελικής ταινίας. Πρέπει να σκεφτόμαστε με εικόνες.

Το σενάριο περιλαμβάνει τρεις φάσεις:

-Αναλυτική περιγραφή, στην οποία γράφουμε αναλυτικά τα γεγονότα του έργου.

-Τρίτμαν, περιγράφουμε την υπόθεση του έργου με κινηματογραφικό τρόπο. Δηλαδή οτιδήποτε έχει γραφεί με διηγηματικό τρόπο πρέπει να μεταφερθεί σε κινηματογραφική εικόνα.

-Ντεκουπάζ, όλα όσα πρέπει και φανταζόμαστε να έχει το έργο, αποτυπωμένα με κινηματογραφικό τρόπο. Πιο συγκεκριμένα, οι γωνίες λήψης, οι ατάκες, οι κινήσεις που θα κάνει η κάμερα, κλπ. Κάποιες φορές μας έρχονται αυθόρμητα ιδέες στο μυαλό μας και για αυτό πρέπει να τις καταγράψουμε, επειδή ακριβώς αυτό συμβαίνει μόνο μία φορά. Γι αυτό το λόγο το ντεκουπάζ είναι πολύ σημαντικό. Πολύ σημαντικό στο ντεκουπάζ είναι να κάνουμε σκίτσα τις πιο σημαντικές ιδέες. Σε πρώτη φάση βέβαια το ντεκουπάζ είναι πολύ δύσκολο να γίνει για όλο το έργο γι αυτό και ασχολούμαστε με τις πιο σπουδαίες στιγμές.

Το ντεκουπάζ είναι το τελευταίο στάδιο πριν από το γύρισμα που έχει να κάνει με τη γραφτή απεικόνιση. Περιγράφει την εικόνα, χωρίς όμως να της δίνει φωτογραφική απεικόνιση και χωρίς να περιγράφει την υποκριτική ικανότητα των ηθοποιών ή τη μουσική του έργου.

Μετά έρχεται το **γύρισμα** όπου βιντεοσκοπούμε το έργο μας. Όπου υπάρχει η δυνατότητα τραβάμε πολλές φορές την ίδια σκηνή. Και πάντα έχουμε στο μυαλό μας το μήνυμα που θέλουμε να περάσουμε κοιτάζοντας συνεχώς τις σημειώσεις μας.

Για το τέλος μας μένει το **μοντάζ και η μουσική επένδυση** του έργου με πάρα πολύ προσοχή γιατί μέσα από το μοντάζ μπορεί να καταστραφεί ολόκληρο το έργο μας, ή αν είναι καλό να αναδειχθεί ακόμη περισσότερο.

Για να δημιουργήσουμε μια μικρή ταινία υπάρχουν κάποιοι κανόνες μέσα στους οποίους πρέπει να κινηθούμε. Άρα στο έργο μας πρέπει να υπάρχει:

- Κεντρική ιδέα, το μήνυμα δηλαδή του έργου.
- Σύγκρουση ιδεών, η οποία επιτυγχάνεται μέσα από τη σωστή σκιαγράφηση των ηρώων, κάτι που κάνει τις συγκρούσεις πιο έντονες και κατανοητές. Για παράδειγμα περιγράφουμε κάποιον πλούσιο κι έπειτα κάποιον φτωχό, ή το θύμα κι έπειτα το δολοφόνο.
- Χρονικά και όρια, αυτό μπορεί να γίνει με πολλούς τρόπους, όπως για παράδειγμα με ένα γενικό πλάνο για να γίνει αντιληπτή η τοποθεσία και με έναν τίτλο στο κάτω μέρος όπου θα αναγράφεται η ημερομηνία.
- Δεύτερη ιστορία, η οποία βοηθάει να μην γίνεται βαρετό το έργο και να έχει πιο ενδιαφέρον. Μπορούμε για παράδειγμα να δείχνουμε παράλληλα την ζωή ενός φίλου του κεντρικού ήρωα.
- Σασπένς, πρέπει να υπάρχει για να μην είναι προβλέψιμο και βαρετό το έργο.
- Κρίσιμη σκηνή, είναι αυτή η σκηνή που μένει στο θεατή από όλο το έργο. Για παράδειγμα η στιγμή που δικαιώνεται ο κεντρικός ήρωας.
- Λύση ή κάθαρση, πρέπει να υπάρχει σε κάθε ταινία γιατί αν λείπει αφήνει την αίσθηση πως παρακολουθήσαμε ένα σίριαλ, και πρέπει να είναι και κατανοητή ειδάλλως ο θεατής απορρίπτει όλο το έργο.

## *7.2. Κατηγορίες κινηματογραφικών έργων*

- 1. Μυθοπλασία: Είναι μία ταινία με χαρακτήρες και γεγονότα που παρουσιάζονται με αληθοφάνεια προκειμένου να διηγηθούν μια ιστορία.
- 2. Ντοκιμαντέρ: Αποτύπωση πραγματικών γεγονότων και προσωπικοτήτων για εκπαιδευτικούς, κοινωνικούς ή ιστορικούς σκοπούς.
- 3. Πειραματικός κινηματογράφος: Είναι ταινία όπου λείπει η ιστορία και η αφήγηση και επανεξετάζει κανόνες του κινηματογράφου ως μορφή τέχνης αυτή τη φορά.

## *7.3. Στάδια παραγωγής ταινίας*

- 1. Σενάριο
- 2. Προ-παραγωγή: Προετοιμασία της ταινίας, με συνεργείο, ακρόαση των ηθοποιών, εύρεση χώρων για τα γυρίσματα, κατασκευή σκηνικών και κουστουμιών, πρόβες.
- 3. Παραγωγή, δηλαδή τα γυρίσματα
- 4. Μετά-παραγωγή, όπου γίνεται το μοντάζ, το μιξάζ, μπαίνουν τα ειδικά εφέ, οι τίτλοι.
- 5. Διανομή, σε κινηματογραφικές αίθουσες, κινηματογραφικά φεστιβάλ, DVD, τηλεόραση και ίντερνετ. (βέβαια πάντα με χρονική καθυστέρηση από τον ένα χώρο στον άλλο)

## *7.4. Βασικά στοιχεία κάμερας για την βιντεοσκόπηση*

- Εστιακή απόσταση, που είναι η απόσταση που έχει ο φακός από το σένσορα. Το κάδρο καθορίζεται από το μέγεθος που έχει ο φακός, αν είναι δηλαδή ευρυγώνιος, τηλεφακός, κανονικός ή σταθερός. Επίσης από αυτά τα στοιχεία καθορίζεται και το βάθος πεδίου όπως και η παραμόρφωση του κάθε αντικειμένου.
- Διάφραγμα, (aperture), καθορίζει το βάθος πεδίου και την φωτεινότητα που πρέπει να έχει το αντικείμενο. Το διάφραγμα είναι υπεύθυνο για το πόσο ανοίγει ο φακός, δηλαδή για την ποσότητα του φωτός που επιτρέπεται να περάσει μέσα στην κάμερα.
- Ταχύτητα φωτοφράχτη, (shutter), είναι η ταχύτητα με την οποία καταγράφονται οι εικόνες ανά δευτερόλεπτο.
- White Balance, με το λευκό ως το σημείο αναφοράς, καθορίζεται η θερμοκρασία του χρώματος που θέλουμε να έχει το αντικείμενο.
- ISO, είναι η ευαισθησία του αισθητήρα στο φως.
- Bάθος πεδίου, όταν η κάμερα εστιάζει σε δύο αντικείμενα, το βάθος πεδίου είναι η μεταξύ απόσταση αυτών των δύο αντικειμένων.
- Focus, είναι το σημείο στο οποίο εστιάζει ο αισθητήρας, και εκεί τα αντικείμενα φαίνονται καθαρά.

## *7.5. Βασικές αρχές ήχου*

Ο ήχος συμπληρώνει την εικόνα και απευθύνει συναίσθημα. Τα βασικά στοιχεία της ηχητικής μπάντας είναι ο διάλογος, η ατμόσφαιρα, τα ηχητικά εφέ και η μουσική. Προτού ξεκινήσουμε να βιντεοσκοπούμε πρέπει να:

- 1. Ελέγξουμε τον εξοπλισμό
- 2. Ελέγξουμε το πεδίο, για να μειώσουμε τους εξωτερικούς θορύβους
- 3. Τοποθετήσουμε μικρόφωνο boom
- 4. Προσέξουμε την ένταση του ήχου
- 5. Κάνουμε σωστή χρήση κλακέτας
- 6. Γράφουμε τους εξωτερικούς ήχους από κάθε χώρο για μελλοντική χρήση στο μοντάζ.

## *7.6. Κινηματογραφικές ιδιότητες*

## **7.6.1 Σεναριογράφος**

Είναι αυτός που γράφει το σενάριο και έρχεται σε συνεργασία με το σκηνοθέτη, εάν χρειαστούν τυχόν μετατροπές.

## **7.6.2 Σκηνοθέτης**

Ο Σκηνοθέτης είναι ο πιο σημαντικός παράγοντας για να ολοκληρωθεί η κινηματογραφική ταινία. Αυτός έχει ευθύνη:

- i) Να μετατρέψει την ιδέα ή το σενάριο σε εικόνα, έτσι ώστε να υπάρξει το καλύτερο αποτέλεσμα.
- ii) Να δίνει τις εντολές του για να προετοιμαστεί κατάλληλα το γύρισμα, σε συνεργασία με το Διευθυντή Παραγωγής.
- iii) Να διαχειρίζεται κατάλληλα με τις συμβουλές του τους συντελεστές της παραγωγής.
- iv) Να συμμετέχει στο μοντάζ και στα τεχνικά θέματα που προκύπτουν.

## **7.6.3 Βοηθός σκηνοθέτη**

Ο βοηθός σκηνοθέτη είναι υπεύθυνος κατά την προετοιμασία της ταινίας να:

- i) Να συνεργάζεται πρωτίστως με τον σκηνοθέτη για το σενάριο, για την επιλογή των χώρων των γυρισμάτων, για να επιλέξουν τους ηθοποιούς και τους κομπάρσους και για να χωρίσουν τις σκηνές σε πλάνα.
- ii) έρχεται σε συνεργασία με τον σκηνοθέτη αλλά και με τον διευθυντή παραγωγής για να αναλύσουν το σενάριο και να φτιάξουν το πρόγραμμα για τη λήψη των σκηνών. Επίσης κατά τη λήψη πρέπει:
- i) να φτιάνει το καθημερινό πρόγραμμα λήψεων.
- ii) να ενημερώνει τους ηθοποιούς και τους κομπάρσους για το ωράριο λήψεων των σκηνών και με τη βοήθεια του σκηνοθέτη να συντονίζουν όλο το προσωπικό.

## **7.6.4 Γραμματέας Λήψεων (Σκριπτ)**

Ο γραμματέας λήψεων έχει τις εξής αρμοδιότητες:

- i) να ελέγχει το χώρο για τις κατάλληλες θέσεις και τις κινήσεις που πρέπει να γίνουν και να διαχειρίζεται σωστά το χρόνο ώστε να επιτευχθεί το καλύτερο αποτέλεσμα.
- ii) να χειρίζεται το χρονόμετρο και την κλακέτα.
- iii) να συντάσσει το δελτίο λήψης αλλά και το ημερολόγιο των γυρισμάτων.

## **7.6.5 Παραγωγός**

Ο παραγωγός είναι υπεύθυνος για τα οικονομικά ζητήματα, και για το προσωπικό. Επίσης είναι ο μεσολαβητής μεταξύ της εταιρίας παραγωγής, του σκηνοθέτη και του σεναριογράφου. Μετά το πέρας των γυρισμάτων αναλαμβάνει να προωθήσει και να διανείμει την ταινία.

## **7.6.6 Διευθυντής Παραγωγής**

Από την έναρξη των γυρισμάτων μέχρι και την ολοκλήρωσή τους, ο διευθυντής παραγωγής είναι υπεύθυνος για την οργάνωση και συνεργάζεται με τον σκηνοθέτη και την παραγωγή.

Είναι υπεύθυνος για:

- i) Τον προϋπολογισμό σε σχέση με το σενάριο και τα γυρίσματα.
- ii) Τις άδειες ή άλλες διευκολύνσεις των εργαζομένων.
- iii) Τα μηχανήματα και τους εργαζομένους ώστε να είναι εγκαίρως στο χώρο εργασίας.
- iv) Να επιλύει οποιοδήποτε πρόβλημα θα προκύψει κατά τη διάρκεια των γυρισμάτων.

#### **7.6.7 Βοηθός Παραγωγής**

Ο βοηθός παραγωγής είναι υπεύθυνος να βοηθάει τον διευθυντή παραγωγής και να κάνει ότι αυτός του αναθέτει. Επίσης είναι κι αυτός υπεύθυνος για την τήρηση του καθημερινού προγράμματος.

#### **7.6.8 Διευθυντής Φωτογραφίας**

Ο διευθυντής φωτογραφίας είναι υπεύθυνος για τις εσωτερικές και εξωτερικές λήψεις, οι οποίες θα πρέπει να έχουν τεχνική και να είναι ποιότητες καλλιτεχνικά. Επίσης, αναλαμβάνει τον φυσικό και τεχνικό φωτισμό, το καδράρισμα και να συνθέτει τα πλάνα. Συμβουλεύεται πάντα το σκηνοθέτη και επιβλέπει την εμφάνιση του φιλμ. Τέλος έχει το δικαίωμα να χειρίζεται την κινηματογραφική λήψη.

#### **7.6.9 Χειριστής Μηχανής - Cameraman**

Ο οπερατέρ μέσα από τις οδηγίες του σκηνοθέτη αλλά και του διευθυντή φωτογραφίας, είναι υπεύθυνος για το χειρισμό των κινηματογραφικών καμερών.

#### **7.6.10 Βοηθός κάμερας**

Ο βοηθός χειριστή μηχανής λήψης είναι υπεύθυνος να μεταφέρει τον εξοπλισμό, δηλαδή τις μηχανές και τα εξαρτήματά τους κατά τη διάρκεια των γυρισμάτων. Επίσης πρέπει να συντηρεί τα μηχανήματα για να λειτουργούν σωστά, αλλά και να αποθηκεύει σωστά το υλικό της λήψης. Τέλος είναι βοηθός του διευθυντή φωτογραφίας και του οπερατέρ.

#### **7.6.11 Ά Ηλεκτρολόγος - Gaffer**

Ο χειριστής φωτιστικών διαχειρίζεται τα φωτιστικά, να τα τοποθετεί σωστά στους χώρους λήψης και να εξασφαλίζει τη σωστή λειτουργία τους. Επίσης φροντίζει για το ηλεκτρικό ρεύμα και για την τροφοδοσία των ηλεκτρικών συσκευών.

#### **7.6.12 ΄Β Ηλεκτρολόγος - Grip-Best Boy**

 Ο βοηθός χειριστή φωτιστικών βοηθάει τον Ά ηλεκτρολόγο. Είναι υπεύθυνος δηλαδή να μεταφέρει και να μετακινεί τα φωτιστικά από χώρε σε χώρο είτε είναι εσωτερικός είτε στο ύπαιθρο.

#### **7.6.13 Σκηνογράφος - Ενδυματολόγος**

 Ο σκηνογράφος - ενδυματολόγος πάντα σε συνεργασία με τον σκηνοθέτη έχει την ευθύνη για το καλλιτεχνικό αποτέλεσμα του χώρου, επιλέγει τα έπιπλα, τα ρούχα των ηθοποιών και όλα τα αντικείμενα ώστε να φτιαχτεί ο ιδανικός χώρος και να φανεί η σωστή εποχή και το κλίμα που έχει επιλέξει ο σκηνοθέτης.

#### **7.6.14 Βοηθός Σκηνογράφου - Ενδυματολόγου**

 Ο βοηθός σκηνογράφου - ενδυματολόγου βοηθάει το σκηνογράφο για να κατασκευαστούν σωστά τα σκηνικά αλλά και τα ενδύματα βάσει των μακετών.

#### **7.6.15 Φροντιστής**

 Ο φροντιστής είναι υπεύθυνος να βρίσκει όλα τα αντικείμενα που χρειάζονται για να γυριστεί η ταινία. Πρέπει να τα παραλαμβάνει, να τα διατηρεί και να τα επιστρέφει σε καλή κατάσταση. Συνεργάζεται και αυτός με τον σκηνογράφο αλλά και με ενδυματολόγο .

#### **7.6.16 Μακιγιέζ**

 Ο Μακιγιέρ ή η Μακιγιέζ είναι υπεύθυνοι για τον καλλωπισμό των ηθοποιών, ή για να διαμορφώνουν όπως απαιτεί ο ρόλος τα χαρακτηριστικά (το πρόσωπο ή το σώμα) των ηθοποιών.

#### **7.6.17 Ηχολήπτης**

 Ο ηχολήπτης αναλαμβάνει τις ηχητικές εγγραφές, ώστε να προκύψει ένα καλό καλλιτεχνικό αλλά και τεχνικό αποτέλεσμα. Επίσης διαχειρίζεται και φροντίζει για τη σωστή λειτουργία των ηχητικών συσκευών.

#### **7.6.18 Βοηθός Ηχολήπτη**

 Ο βοηθός ηχολήπτη ή αλλιώς μπούμαν βοηθάει τον ηχολήπτη, είναι υπεύθυνος για το χειρισμό των μικροφώνων κατά τη διάρκεια λήψεων και για τη σωστή τοποθέτηση των μικροφώνων με βάση τις οδηγίες του ηχολήπτη. Επίσης είναι αυτός που μεταφέρει και φροντίζει τις συσκευές.

#### **7.6.19 Μοντέρ**

 Ο μοντέρ είναι αυτός που καταγράφει τα πλάνα, συγχρονίζει τις εικόνες, τους διαλόγους και τη μουσική ή τους υπόλοιπους ήχους και δίνει το ρυθμό στην ταινία πάντα σύμφωνα με τις οδηγίες του σκηνοθέτη.

#### **7.6.20 Σχεδιαστής ήχου**

 Ο σχεδιαστής ήχου παράγει τα ηχητικά εφέ, μιξάρει τον ήχο με τη μουσική και έχει την ευθύνη για να βγει μία καλή μουσική αρχιτεκτονική για την ταινία.

#### **7.6.21 Μουσικός**

 Ο μουσικός είναι υπεύθυνος να γράψει τη μουσική για την ταινία, σύμφωνα με τις οδηγίες του σκηνοθέτη.

#### **7.6.22 Φωτογράφος πλατώ**

 Ο φωτογράφος πλατώ είναι υπεύθυνος να βγάλει φωτογραφίες στα γυρίσματα, οι οποίες χρησιμοποιούνται αργότερα για την προώθηση της ταινίας.

## **8. Διαδικασία παραγωγής τρίπτυχου και αφίσας**

## *8.1. Διαδικασία παραγωγής τρίπτυχου με Photoshop*

Για την υλοποίηση του πρώτου μέρους της πτυχιακής εργασίας μου εργάστηκα στο Photoshop. Έπρεπε να δημιουργήσω ένα τρίπτυχο, μέσα από το οποίο θα δίνονται πληροφορίες σχετικά με τα ανοιχτά μαθήματα και την υλοποίηση τους. Το τρίπτυχο αυτό αφορά τους καθηγητές του ΤΕΙ Κρήτης.

Σκοπός είναι να δημιουργηθεί μία οπτική αναπαράσταση για τα ανοικτά μαθήματα και την προβολή τους, ούτως ώστε να περάσουν οι ιδέες και τα μηνύματα αυτού του εγχειρήματος.

Κατά τη διάρκεια της εργασία μου έφτιαξα διάφορα γραφιστικά σχέδια για το τρίπτυχο όπου με τον επιβλέποντα καθηγητή αποφασίσαμε να προωθήσουμε τα παρακάτω:

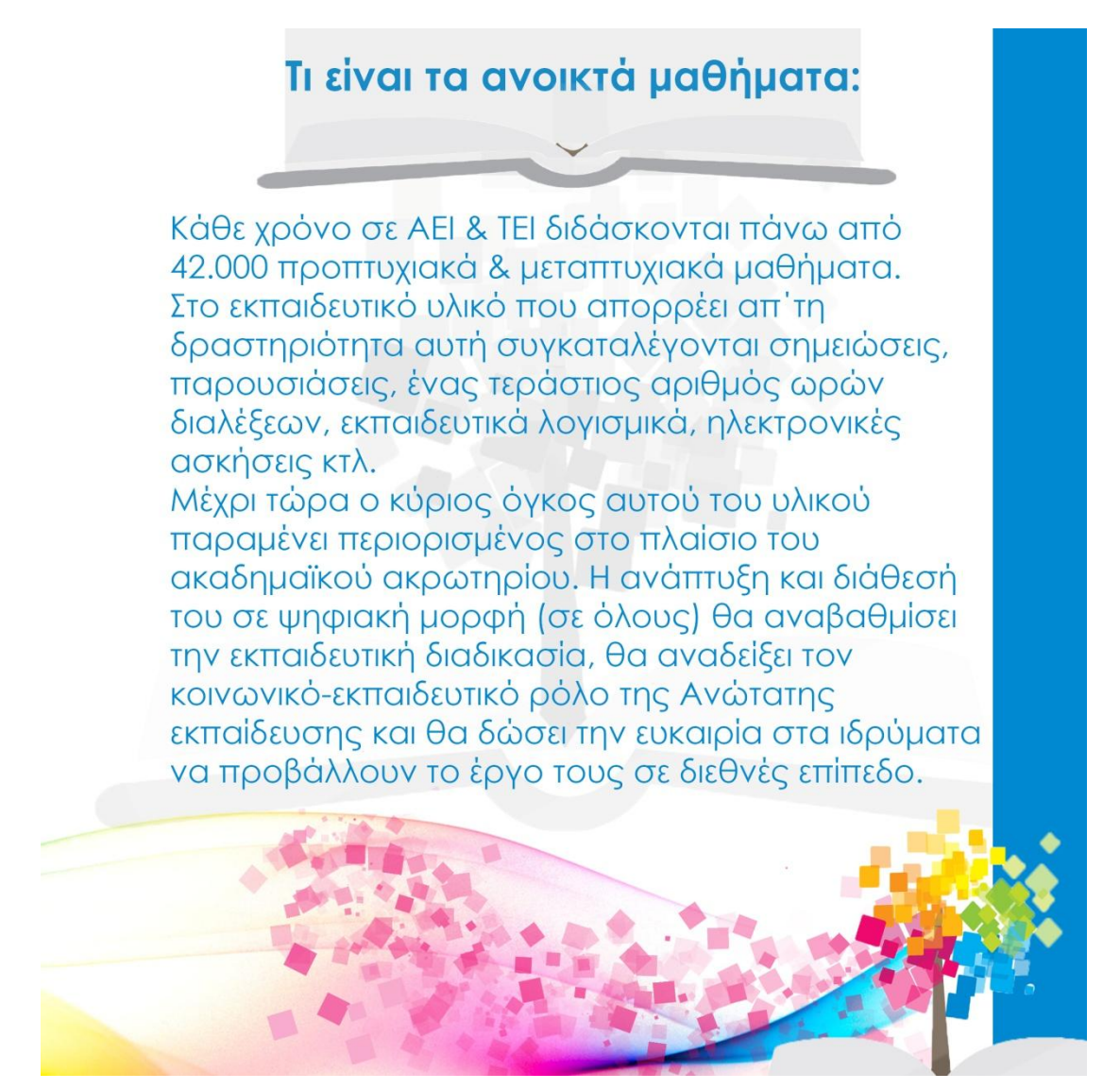

**Εικόνα 13 1η σελίδα διαφημιστικού flyer**

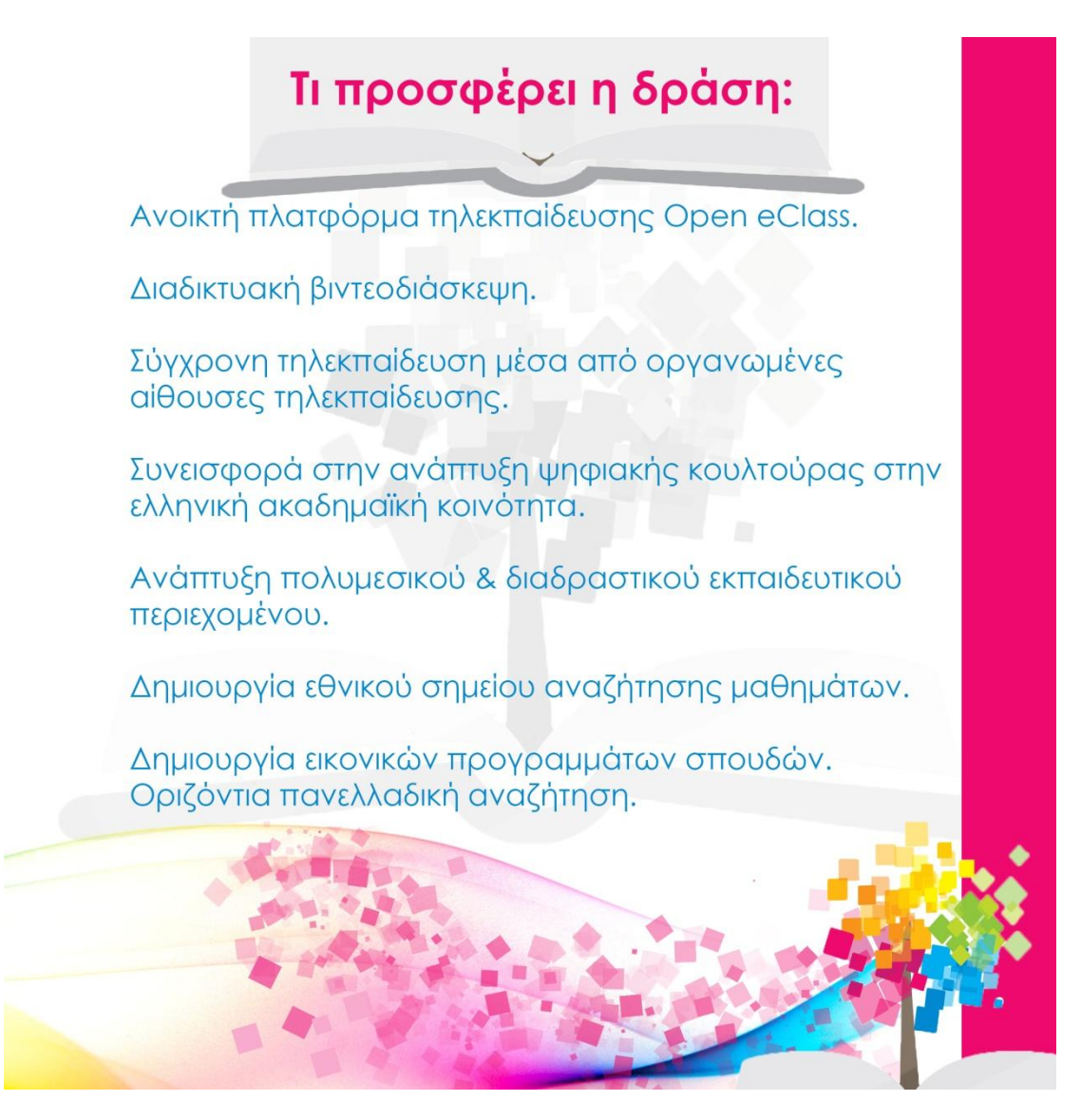

**Εικόνα 14 2η σελίδα διαφημιστικού flyer**

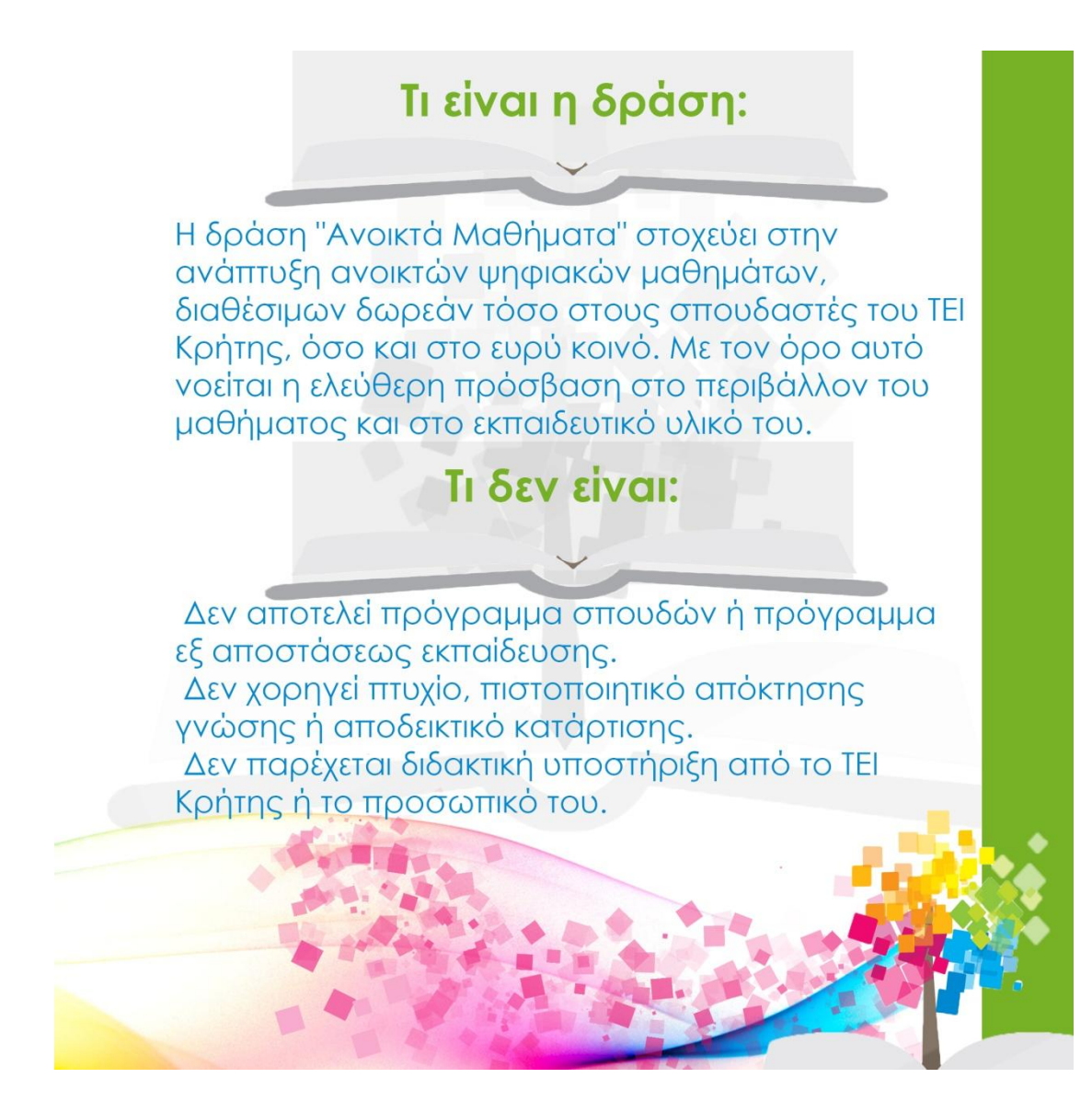

**Εικόνα 15 3η σελίδα διαφημιστικού flyer**

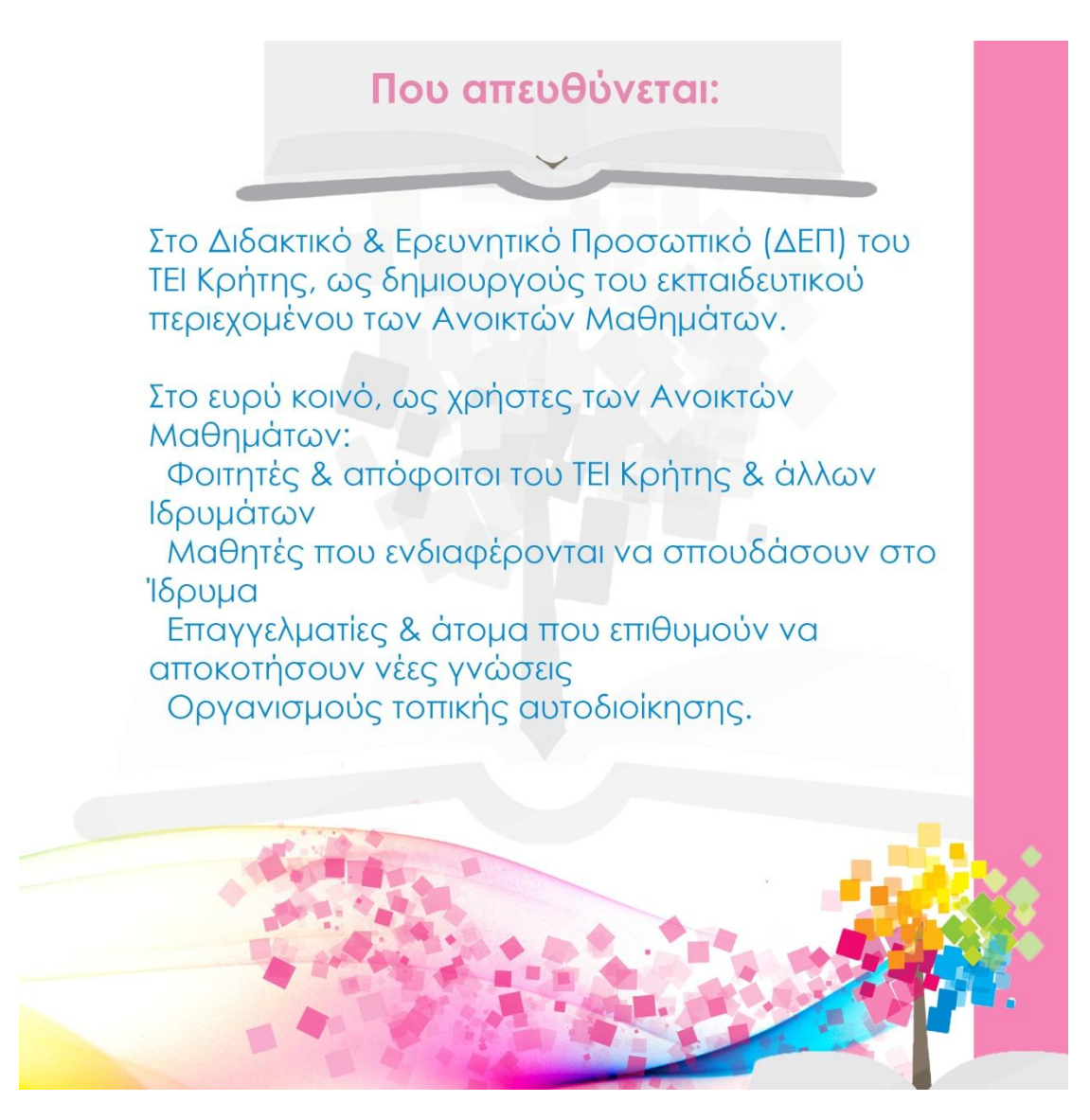

**Εικόνα 16 4η σελίδα διαφημιστικού flyer**

#### Πτυχιακή εργασία του τμήματος Μηχανικών Πληροφορικής

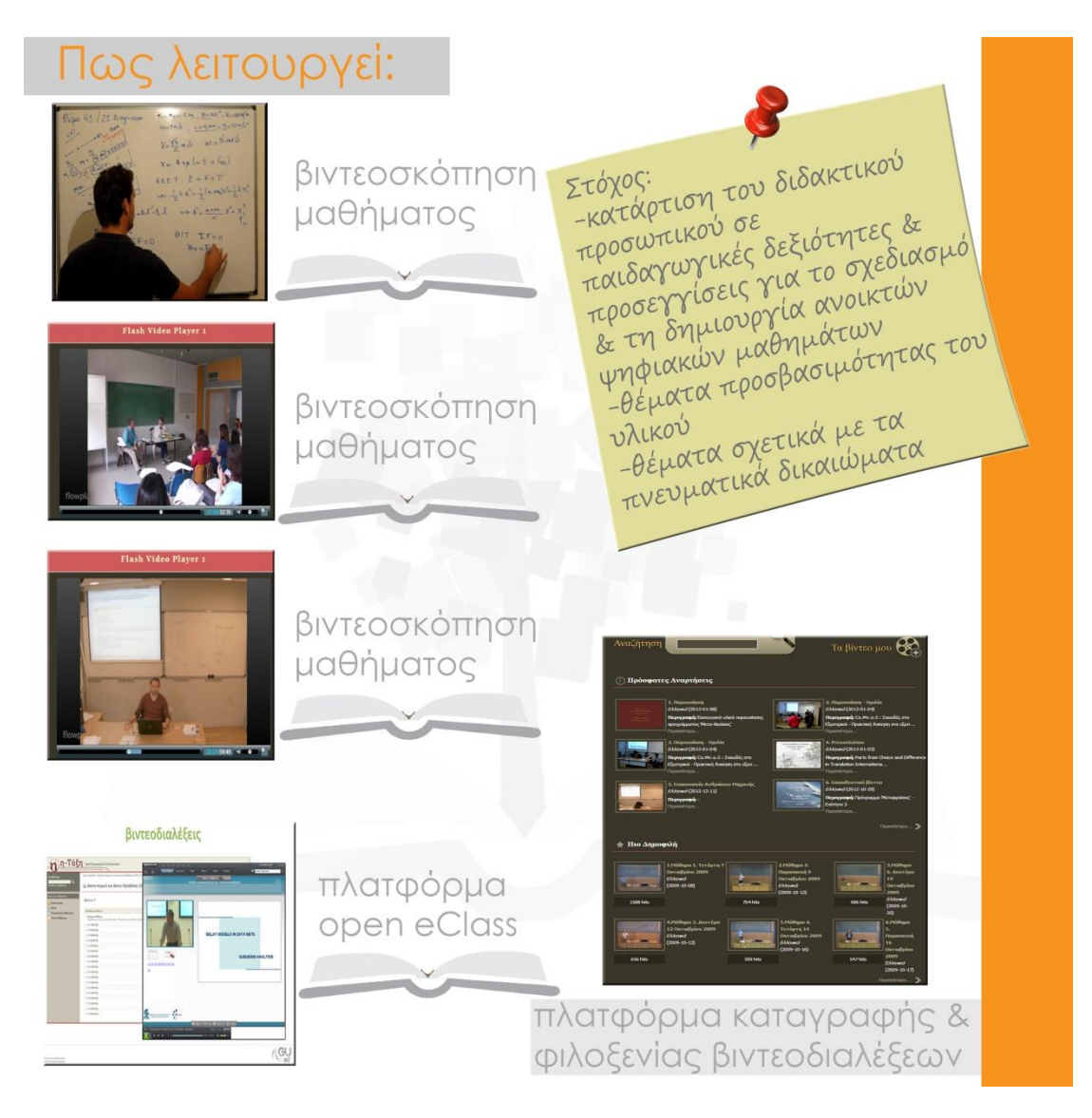

#### **Εικόνα 17 5η σελίδα διαφημιστικού flyer**

\*Σε αυτό το σημείο να σημειώσω πως το λογότυπο υπήρχε ήδη από τη δράση «ανοικτά μαθήματα», και δεν αποτελεί δική μου δημιουργία.

Παρακάτω παραθέτω τα βήματα για τη δημιουργία των τριπτύχων μέσω του Photoshop:

Bήμα 1<sup>°</sup>: Δημιουργία νέου clipboard

Το σχήμα του τρίπτυχου θα είναι τετράγωνο και όχι ορθογώνιο γι' αυτό και οι διαστάσεις του μήκους και του πλάτους είναι ίδιες. Το τρίπτυχο στην πάνω αριστερή γωνία θα έχει τρύπα, με κάποιο μεταλλικό στοιχείο, για να μπορεί να λειτουργήσει ως μπρελόκ.

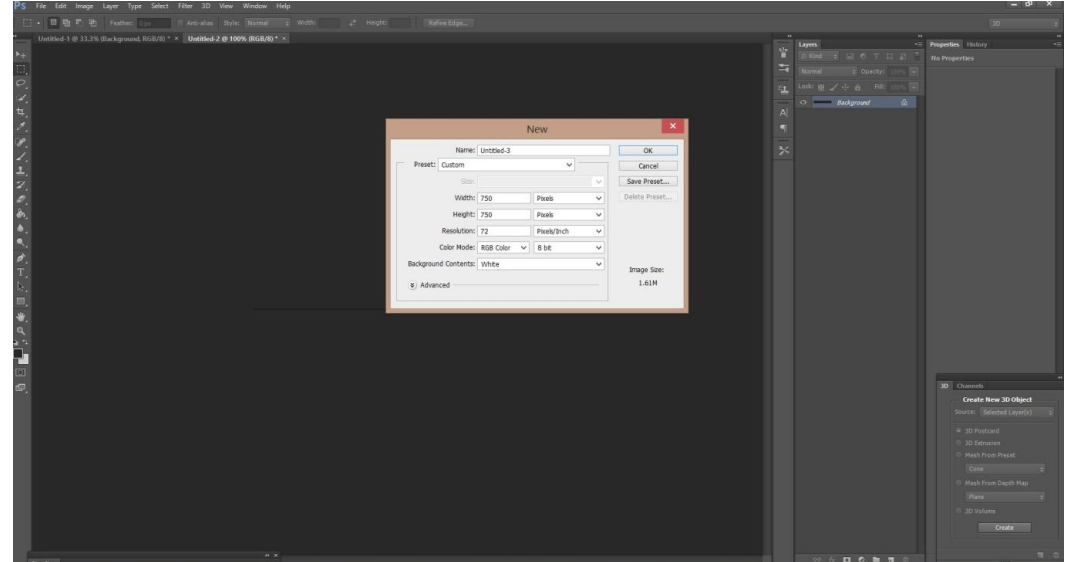

**Εικόνα 18 Δημιουργία νέου clipboard**

Βήμα 2<sup>ο</sup>: Εισαγωγή κειμένου.

Κάθε μία σελίδα του τρίπτυχου, αναφέρει διαφορετικά πράγματα σχετικά με τα ανοιχτά μαθήματα. Τα κείμενα προέρχονται από διαλέξεις που έγιναν μεταξύ καθηγητών των Πανεπιστημίων και των ΤΕΙ από όλη την Ελλάδα. Αυτές οι σημειώσεις μου δόθηκαν από τον επιβλέποντα καθηγητή μου, και επέλεξα να υπάρχουν στα κείμενα οι πιο σημαντικές, ούτως ώστε να δοθεί έμφαση στο τι είναι τα ανοικτά μαθήματα και πως λειτουργούν.

Στην πρώτη σελίδα αναφέρεται τι είναι τα ανοικτά μαθήματα. Μέσα σε λίγες σειρές δίνεται η έννοια των ανοικτών μαθημάτων με συνοπτικές, αλλά σημαντικές σημειώσεις. Η δεύτερη σελίδα αναφέρει τι προσφέρει η δράση, δηλαδή τις δυνατότητες που μπορούμε να έχουμε όλοι μέσα από αυτή την νέα καινοτομία. Στην τρίτη σελίδα αναφέρεται τι είναι και τι δεν είναι η δράση ανοιχτά μαθήματα με πολύ απλά, περιεκτικά και κατανοητά λόγια. Στη συνέχεια διαβάζουμε σε ποιους απευθύνεται αυτή η δράση και ποιους αφορά. Τέλος στην τελευταία σελίδα υπάρχουν παραδείγματα με εικόνες από την πλατφόρμα καταγραφής και φιλοξενίας των βιντεοδιαλέξεων, αλλά και εικόνες μέσα από αίθουσες, όπου βλέπουμε το πώς γίνεται η βιντεοδιάλεξη.

Σε όλες τις σελίδες τα γράμματα που αποτελούν το κείμενο είναι με το ίδιο χρώμα (μπλε). Οι επικεφαλίδες ποικίλουν στα χρώματα και στην κάθε σελίδα είναι τα ίδια με τον σελιδοδείκτη που βρίσκεται στα δεξιά. Τα χρώματα είναι από την χρωματική παλέτα που υπάρχει στο λογότυπο των ανοικτών μαθημάτων.

Κατά τη διάρκεια του έργου μου, συγκέντρωσα όλα τα χρήσιμα στοιχεία και τα ταχτοποίησα με τέτοιο τρόπο ώστε να δημιουργήσω μία καλή σύνθεση. Προσπάθησα το τελικό αποτέλεσμα της σύνθεσης να είναι ένα ολοκληρωμένο έργο, ευχάριστο και κατανοητό στο κοινό.

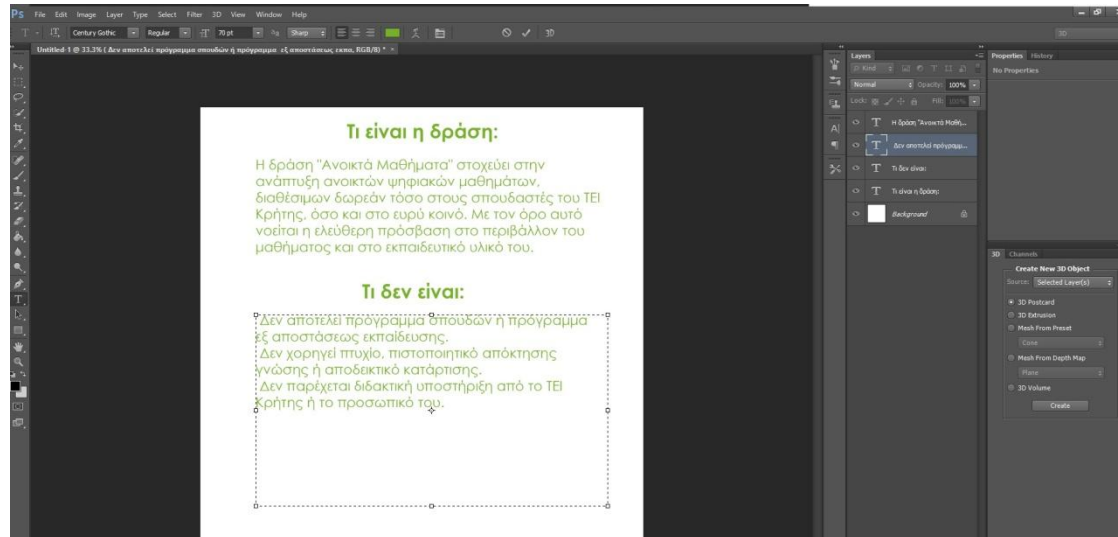

**Εικόνα 19 Εισαγωγή κειμένου**

Βήμα 3°: Εισαγωγή λογοτύπου:

Για την επίτευξη μιας καλή σύνθεσης ακολούθησα τις αρχές του καλού σχεδιασμού. Ξεκίνησα με την αρχή της ισορροπίας όπου αποφάσισα να μην ακολουθήσω την συμμετρική ισορροπία, στην οποία το βάρος κατανέμεται το ίδιο και στις δύο πλευρές του κεντρικού άξονα, είτε δεξιά και αριστερά, είτε πάνω και κάτω. Εδώ τα στοιχεία του πίνακα πρέπει να καταλαμβάνουν το ίδιο ποσοστό στον πίνακα. Η συμμετρική ισορροπία δημιουργεί τα αίσθημα της ασφάλειας και της στερεότητας. Το κακό που προκύπτει όμως από την καθαρή συμμετρία είναι ότι πολλές φορές, και λόγω της απλότητας στο να δημιουργηθεί ένας πίνακας μέσω αυτής, τα έργα γίνονται βαρετά και χωρίς ενδιαφέρον.

Έτσι ακολούθησα την ασύμμετρη ισορροπία αφού κάνει το θεατή να έχει περισσότερο ενδιαφέρον. Στην ασύμμετρη ισορροπία το βάρος δεν κατανέμεται το ίδιο στις δύο πλευρές του κεντρικού άξονα. Έτσι με αυτόν τον τρόπο μπόρεσα να έχω περισσότερη ελευθερία για να δημιουργήσω. Από τη στιγμή που τα διάφορα στοιχεία που συνθέτουν τον πίνακα τοποθετούνται κατάλληλα, τότε προκύπτει η ισορροπία στο σύνολό της. Η ασυμμετρία χρησιμοποιείται όταν εξισορροπούνται τα άνισα στοιχεία στην κάθε πλευρά μεταβάλλοντας την αξία τους, το μέγεθός τους ή την απόσταση από το κέντρο.

Βάση αυτής της σκέψης, τοποθέτησα το λογότυπο στην κάτω δεξιά γωνία, συνοδευόμενο κάθε φορά από τον σελιδοδείκτη, για τον οποίο θα αναφερθώ παρακάτω.

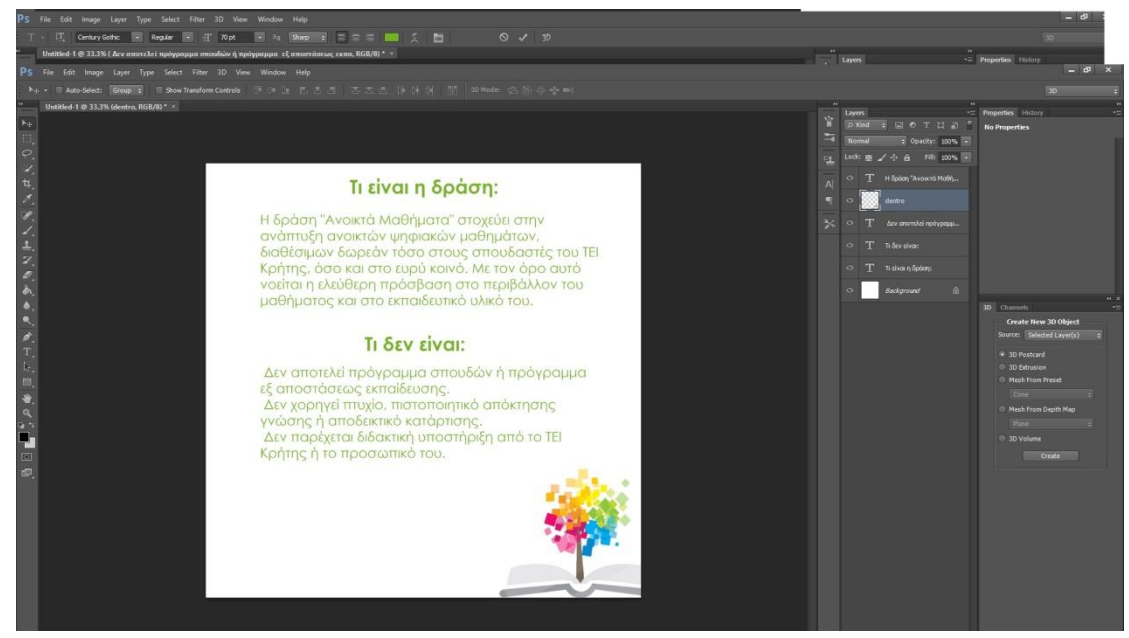

**Εικόνα 20 Εισαγωγή λογοτύπου**

Bήμα 4° : Εισαγωγή έτοιμης εικόνας, ειδικό εφέ.

Με βάση την αρχή της κίνησης, πρόσθεσα μία έτοιμη εικόνα στους ίδιους χρωματισμούς με το λογότυπο. Αυτό το έκανα γιατί στην γραφιστική η κίνηση παρομοιάζεται με την κίνηση που κάνουν τα μάτια μας όταν κοιτάζουν ένα έργο. Τα στοιχεία που μπορούν να κάνουν το μάτι να κινηθεί εκεί που θέλουμε είναι το μέγεθος, το χρώμα και τα σχήματα. Με αυτόν τον τρόπο μπορώ να κατευθύνω τα μάτια του θεατή να κοιτάξουν το λογότυπο.

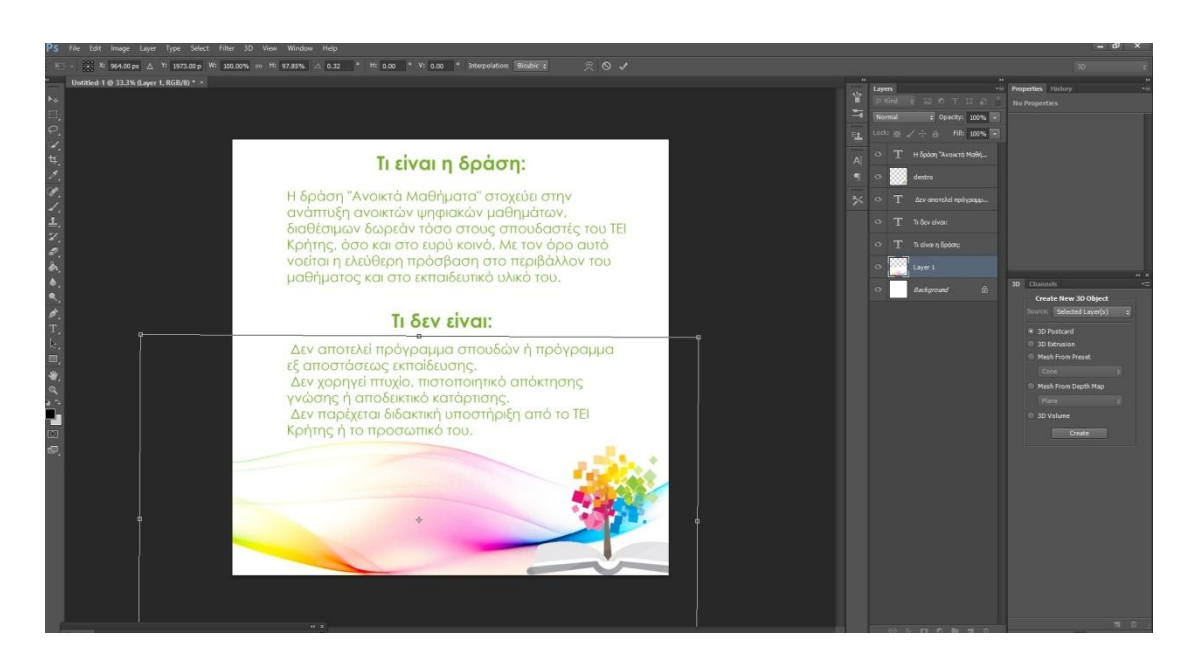

**Εικόνα 21 Εισαγωγή έτοιμης εικόνας**

Bήμα 5°: Πρόσθεσα τα λογότυπο στο κέντρο του σχεδίου, το μετέτρεψα σε ασπρόμαυρο με πολύ μικρή ένταση χρωμάτων (opacity 37% & fill 60%)

Ακολουθώντας την αρχή του διαστήματος και ένα χαρακτηριστικό της, το οποίο

είναι η γραμμική προοπτική, δημιούργησα την ψευδαίσθηση του βάθους και του όγκου στην επίπεδη αυτή επιφάνεια. Αυτό το έκανα βάζοντας ως φόντο στο κέντρο της σύνθεσης το λογότυπο, χωρίς χρώμα αυτή τη φορά και με μεγαλύτερο μέγεθος. Δεδομένου ότι τα αντικείμενα κινούνται μακριά από το θεατή φαίνονται μικρότερα και συγκλίνουν προς ένα σημείο φυγής στη γραμμή του ορίζοντα. Η αποτελεσματική χρήση της γραμμικής προοπτικής δημιουργεί αυτή την ψευδαίσθηση της μείωσης του μεγέθους με κατεργασία των ακμών όπως συγκλίνουσες παράλληλες γραμμές. Το σημείο φυγής μπορεί να είναι σε οποιαδήποτε κατεύθυνση που ο θεατής κοιτάζει.

Μέσα από αυτή τη διαδικασία δημιουργείται και το βάθος πεδίου, από τη στιγμή φυσικά που έχουν χρησιμοποιηθεί σωστά και αποτελεσματική η ψευδαίσθηση του τρισδιάστατου χώρου.

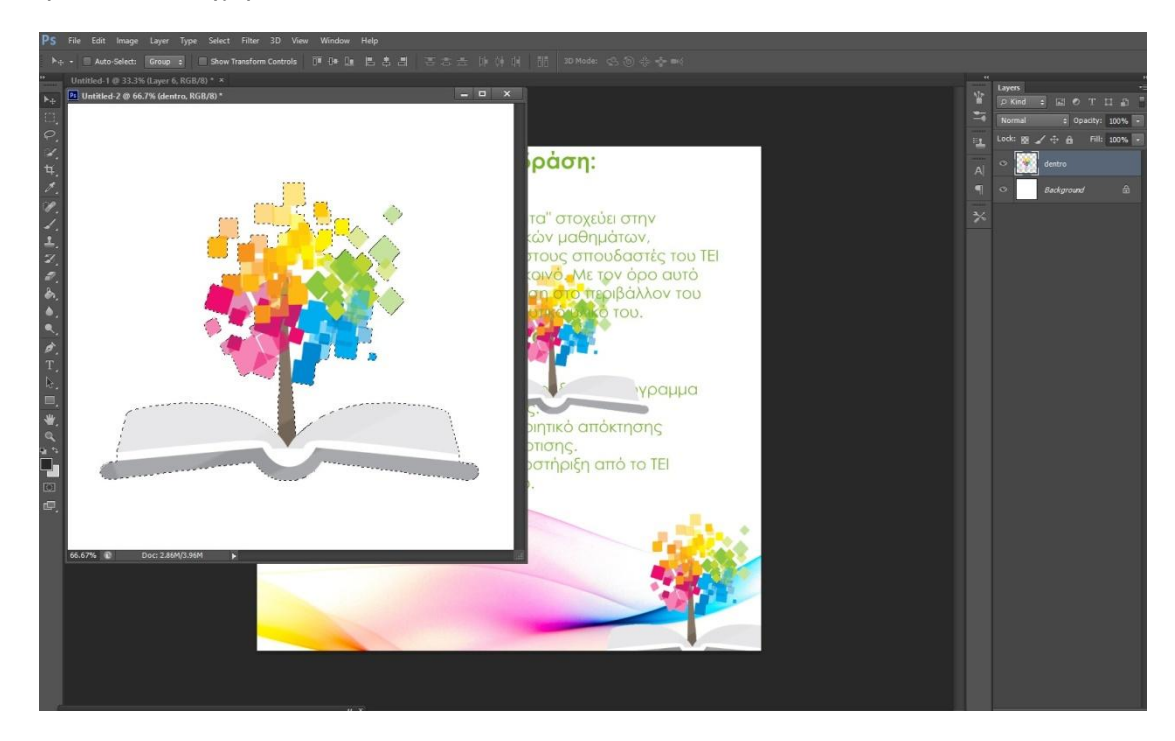

**Εικόνα 22 Εισαγωγή και τοποθέτηση έτοιμης εικόνας**

Bήμα 6°: Από το λογότυπο κράτησα μόνο το ανοικτό βιβλίο και το προσέθεσα κάτω από κάθε επικεφαλίδα.

Ένα μέρος του λογότυπου, το ανοικτό βιβλίο, το χρησιμοποίησα μόνο του, για να στολίσει την κάθε επικεφαλίδα. Σκεπτόμενη και βασιζόμενη στο λογότυπο, το οποίο είναι ένα ανοικτό βιβλίο που από μέσα του βγαίνει το δέντρο, το τροποποίησα ώστε από μέσα του να βγαίνει η επικεφαλίδα της κάθε σελίδας του τρίπτυχου για να δοθεί έμφαση. Η έμφαση δίνεται σε συγκεκριμένη περιοχή μέσα στον πίνακα, παρά την παρουσία κάποιων άλλων στοιχείων που ίσως ξεχωρίζουν κι αυτά λόγω χρώματος ή σχήματος. Με έμφαση σε ορισμένες περιοχές της σύνθεσης, προσπάθησα να δημιουργήσω στοιχεία του ενδιαφέροντος που προκαλεί το μάτι να προσέξουν ξανά και ξανά. Έτσι αξιοποίησα σε αυτό το σημείο την αρχή της έμφασης.

Επίσης με αυτή την τροποποίηση στο λογότυπο πετυχαίνουμε την αντίθεση. Αντίθεση στην τέχνη και το σχεδιασμό συμβαίνει όταν δύο συναφείς συνιστώσες είναι διαφορετικές και έχει την ιδιότητα να προσθέτει οπτικό ενδιαφέρον. Όσο μεγαλύτερη είναι η διαφορά τόσο μεγαλύτερη είναι η αντίθεση. Η αντίθεση προσθέτει ποικιλία στο συνολικό σχεδιασμό και δημιουργεί την ενότητα. Είναι αυτό που έλκει την προσοχή του θεατή και τον κατευθύνει γύρω από το έργο τέχνης.

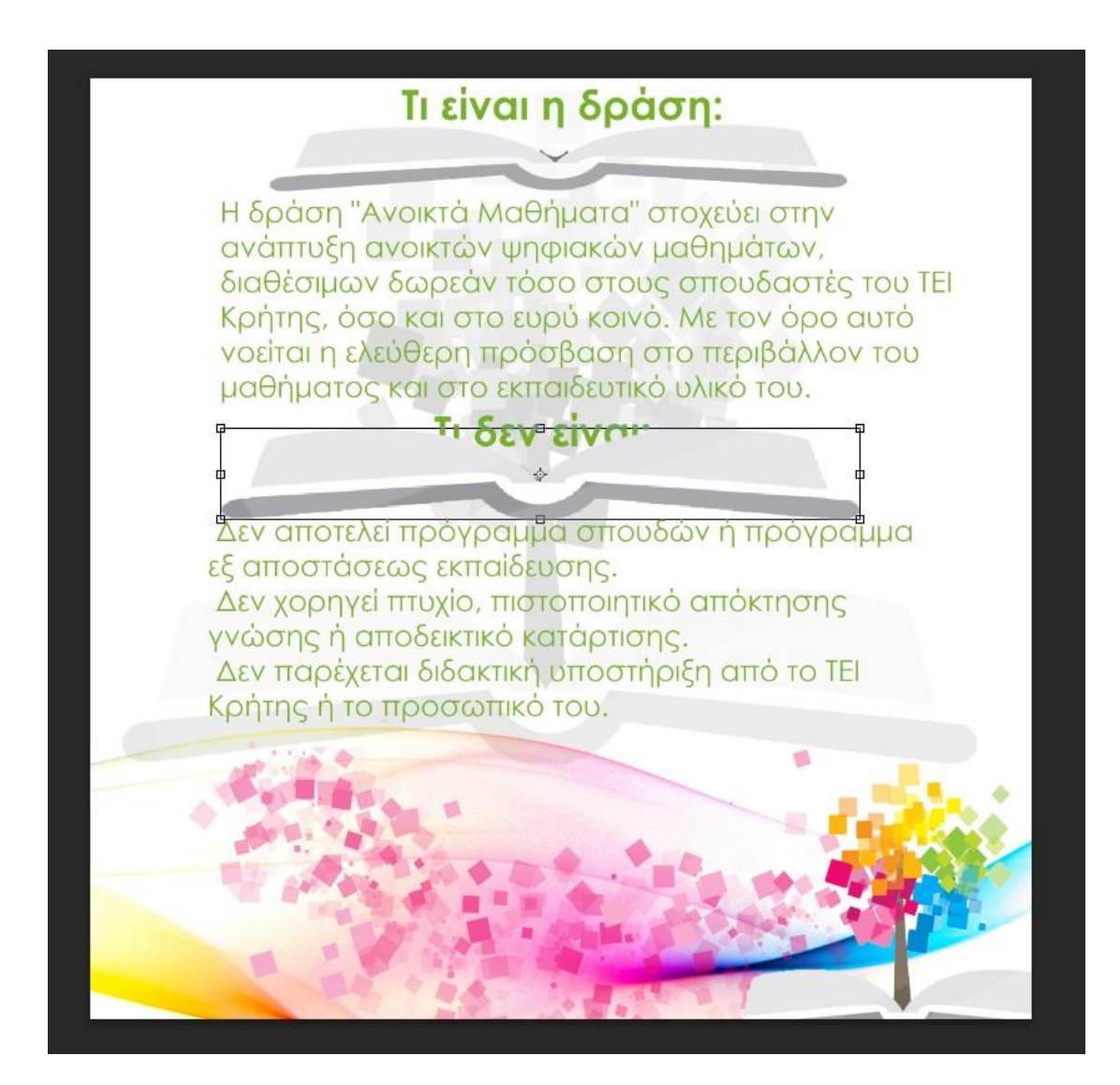

**Εικόνα 23 Εισαγωγή και διαμόρφωση έτοιμης εικόνας**

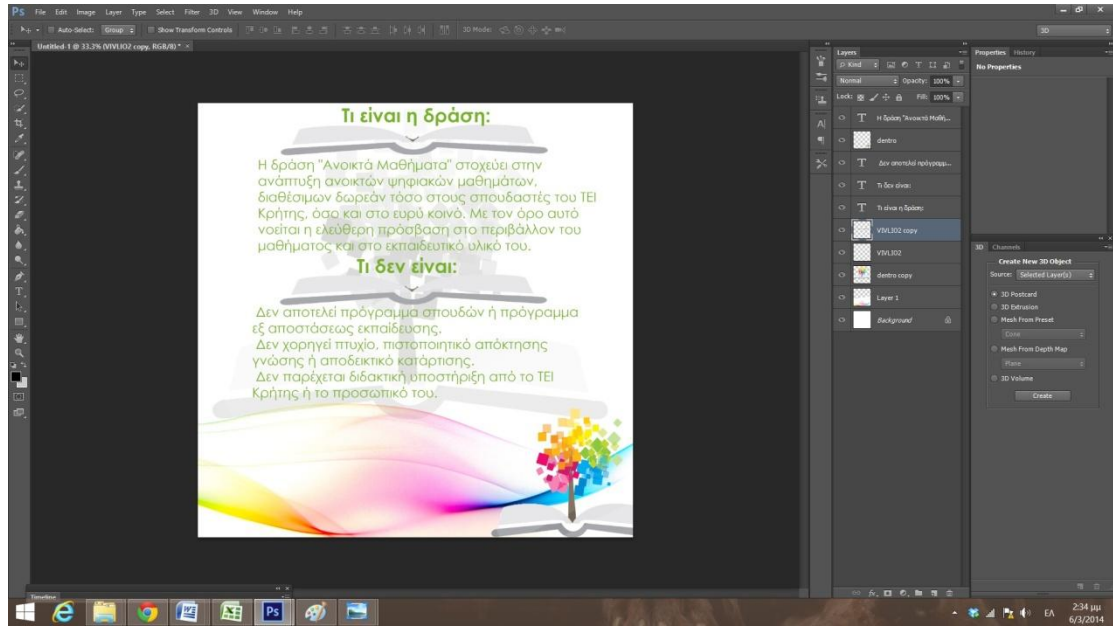

**Εικόνα 24 Εισαγωγή και διαμόρφωση έτοιμης εικόνας**

Bήμα  $7^{\circ}$ : Σε ξεχωριστό layer δημιούργησα φύλλα σαν προέκταση των φύλλων του δέντρου. Αυτό το έκανα με τη βούρτσα (brush) μετατρέποντάς την σε τετράγωνη.

Τα φύλλα είναι τοποθετημένα πάνω από την έτοιμη εικόνα εφέ. Αυτό δίνει μία επιπλέον κίνηση και στην εικόνα εφέ αλλά και στο δέντρο. Επιτυγχάνεται και πάλι αλλά και τονίζεται η αρχή της κίνησης, αφού η κίνηση μπορεί να δημιουργηθεί από τη δράση και εδώ τα φύλα που φεύγουν από το δέντρο δηλώνουν δράση, και κάνουν το μάτι να κατευθύνεται στο λογότυπο. Επίσης επιτυγχάνεται και η αρχή της έμφασης Μέσω αυτού του σημείου οδηγούμε το μάτι σε μία περιοχή που τείνει προς το κέντρο. Είναι το επίκεντρο της προσοχής του θεατή. Δημιουργείται έτσι ένα σημείο εστίασης κάνοντας μια περιοχή να κυριαρχεί έναντι των άλλων.

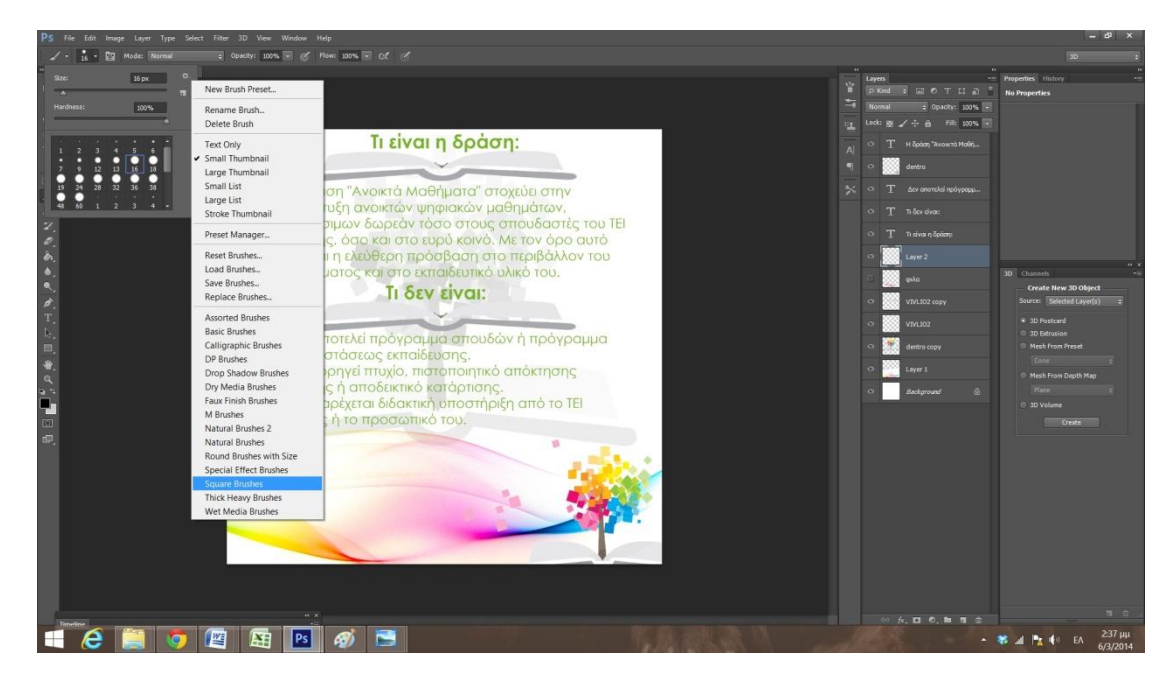

**Εικόνα 25 Δημιουργία φύλλων δέντρου**

Βήμα  $8^\circ$  : Δημιούργησα μία λωρίδα στην δεξιά πλευρά κάθε πτυχής, σε κάθε σελίδα με διαφορετικό χρώμα, ανάλογα με το χρώμα των επικεφαλίδων, σύμφωνα πάντα με την χρωματική παλέτα του λογοτύπου. Ο σελιδοδείκτης βοηθάει στην κίνηση, είναι τα τελευταίο κομμάτι που θα κοιτάξει ο θεατής και τελικά θα τον οδηγήσει να γυρίσει τη σελίδα.

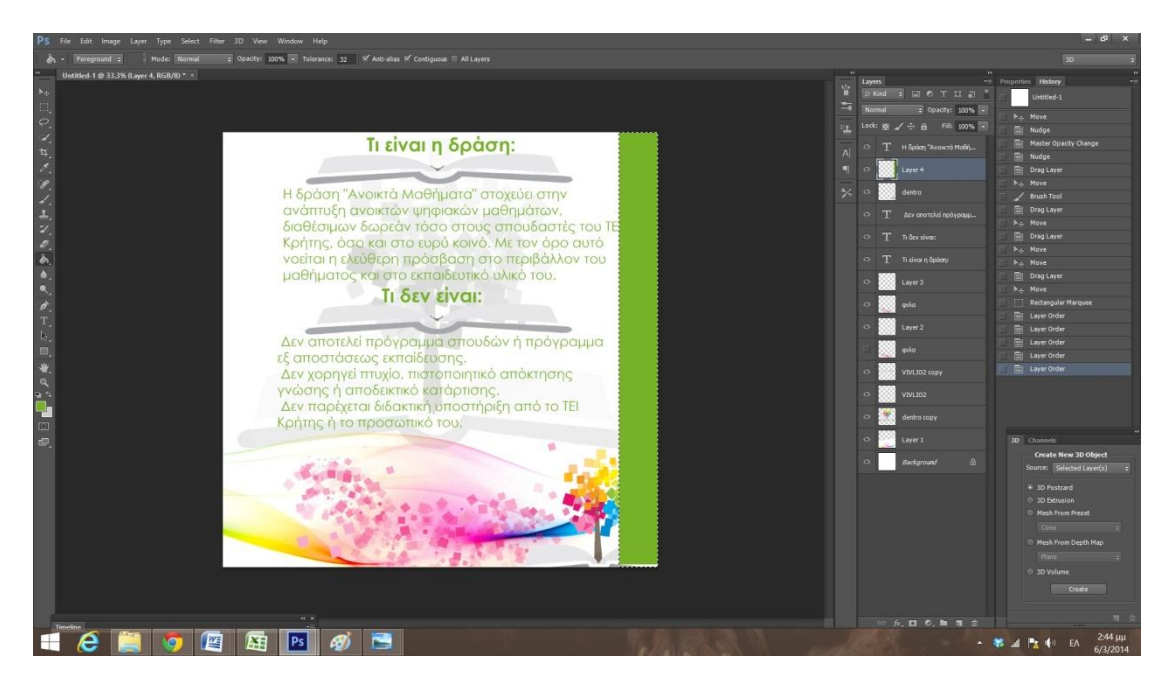

**Εικόνα 26 Δημιουργία εικαστικού σελιδοδείκτη**

Η κάθε λωρίδα λειτουργεί ως σελιδοδείκτης, και ταιριάζει αντίστοιχα με την αριστερή πλευρά της κάθε σελίδας η οποία είναι η ακόλουθη:

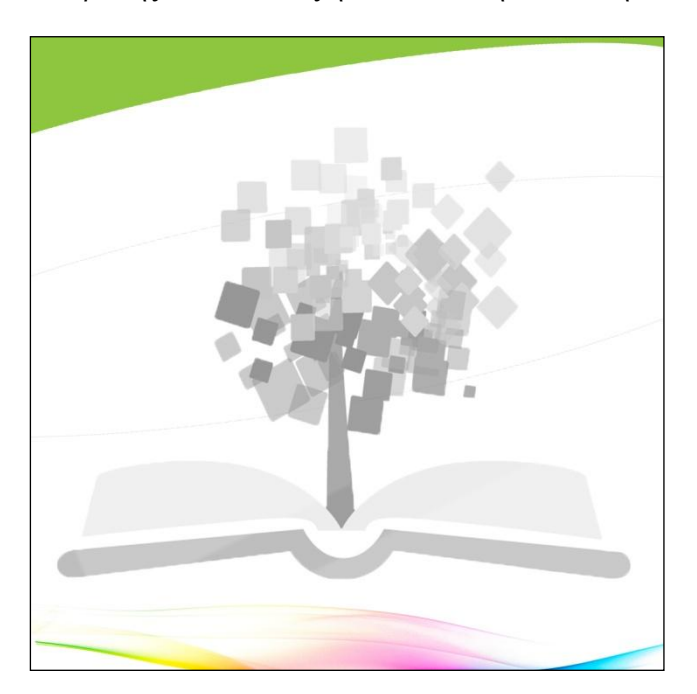

**Εικόνα 27 Εσωτερική πτυχή του flyer**

Η αριστερή πλευρά της κάθε σελίδας αποτελείται από το λογότυπο το οποίο βρίσκεται στο κέντρο της σύνθεσης σε αποχρώσεις του γκρι. Στο κάτω μέρος βρίσκεται το εφέ του δέντρου και χρησιμοποιείται για να δηλώσει συνέχεια. Στο επάνω μέρος υπάρχει μία παρεμβολή η οποία είναι στο ίδιο χρώμα με τον σελιδοδείκτη για να υπάρχει σύνδεση. Επίσης το σχήμα της είναι καμπυλωτό για να υπάρξει αντίθεση με τα τετράγωνα και το ορθογώνιο σχήμα του σελιδοδείκτη. Τέλος το σχήμα αυτό παραπέμπει και στην αφίσα για να συνδεθεί μαζί της. Η σύνθεση αυτή χαρακτηρίζεται από απλότητα (οπτική οικονομία) και τονίζει αυτό που είναι σημαντικό. Με την απλότητα καταφέρνουμε να έχουμε έναν καλό σχεδιασμό που επιδεικνύει κάποια από τα βασικά χαρακτηριστικά της σύνθεσης.

Bήμα 9°: Πρόσθεσα μεταξύ του βιβλίου και της επικεφαλίδας ένα γκρι ορθογώνιο στο επίπεδο και τις διαστάσεις της κάθε επικεφαλίδας, ούτως ώστε να την τονίσει περισσότερο. Με αυτόν τον τρόπο επιτυγχάνουμε να δώσουμε έμφαση και να τονίσουμε περισσότερο να γράμματα της επικεφαλίδας. Τα σχήματα που κυριαρχούν στη σύνθεση είναι τα τετράγωνα και ορθογώνια και εδώ το ορθογώνιο παραπέμπει στα φύλλα του δέντρου και επίσης είναι ένα σχήμα που ταιριάζει με τον σελιδοδείκτη.

Στο κάτω μέρος το σχήμα εφέ είναι κυκλικό και προσδίδει αντίθεση. Αφού είναι διαφορετικά σχήματα έχουν τη δυνατότητα να προσθέτουν οπτικό ενδιαφέρον. Έτσι προστίθεται ποικιλία στο συνολικό σχεδιασμό και δημιουργείται ενότητα.

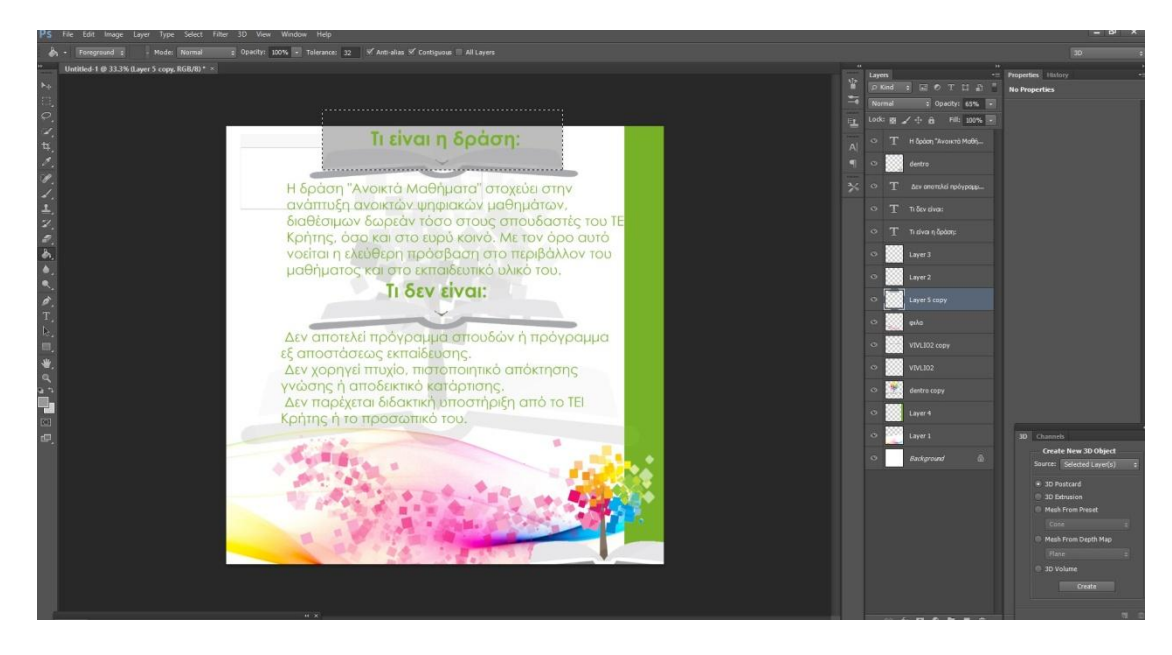

**Εικόνα 28 Δημιουργία λεζάντας για έμφαση της επικεφαλίδας**

Το τελικό τρίπτυχο θα έχει την εξής μορφή:

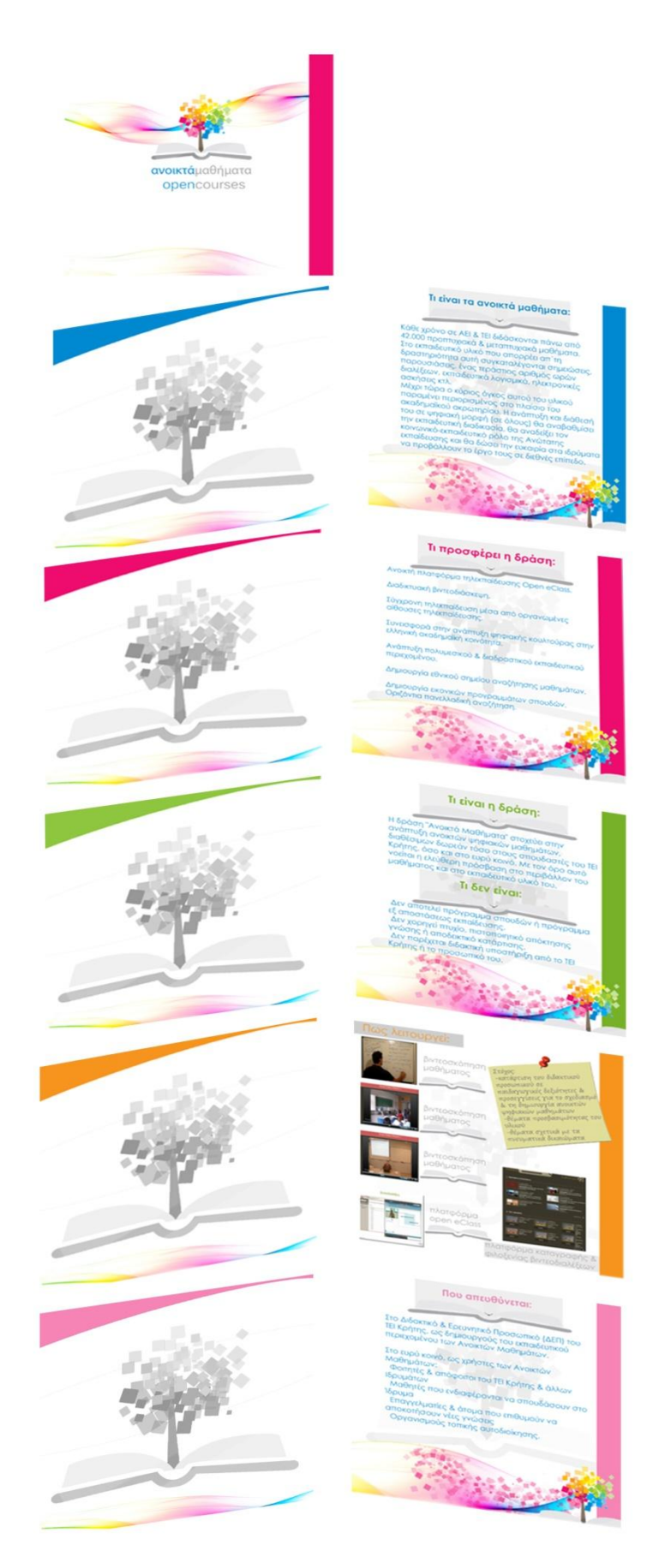

**Εικόνα 29 Γενική μορφή flyer**

Αντωνάκη Αικατερίνη

Στην τελική της έκβαση η σύνθεση αυτή χαρακτηρίζεται από αναλογικότητα, δηλαδή υπάρχει αρμονική σχέση ανάμεσα στα στοιχεία που συνθέτουν το τρίπτυχο. Και πιο συγκεκριμένα, στο μέγεθος, στην ποσότητα, στο χρώμα και στο βαθμό. Είναι η σχέση που δημιουργείται όταν συνυπάρχουν δύο ή περισσότερα στοιχεία μέσα σε ένα έργο. Αυτή η σχέση είναι αρμονική όταν τα στοιχεία είναι τοποθετημένα σωστά μεταξύ τους. Η καλή αναλογία προσθέτει αρμονία και συμμετρία ή ισορροπία μεταξύ των τμημάτων ενός σχεδίου στο σύνολό του.

Επίσης έχει επιτευχθεί η ενότητα, αφού όλα τα στοιχεία στη σύνθεση λειτουργούν αρμονικά μεταξύ τους. Η ενότητα είναι το τελικό στάδιο της σύνθεσης και προσφέρει στον θεατή την αίσθηση της αρμονίας. Στο τρίπτυχο αυτό η ενότητα έχει επιτευχθεί μιας και όλες οι πτυχές του σχεδιασμού συμπληρώνουν η μία την άλλη. Η ενότητα σε μια σύνθεση επιτυγχάνεται όταν όλες οι αρχές σχεδιασμού (ισορροπία, κίνηση, έμφαση, οπτική οικονομία, αντίθεση, ποσοστό και διάστημα) έχουν εφαρμοστεί σωστά. Τα πάντα που επιλέγονται για χρήση σε μια σύνθεση πρέπει να συμπληρώνουν το βασικό θέμα και πρέπει να εξυπηρετούν επίσης κάποιο λειτουργικό σκοπό κατά την σχεδίαση.

## *8.2. Διαδικασία παραγωγής αφίσας με Corel Draw*

Για την υλοποίηση του δεύτερου μέρους της πτυχιακής εργασίας μου εργάστηκα με το Corel. Έπρεπε να φτιάξω μία αφίσα για την προώθηση των ανοικτών μαθημάτων. Η αφίσα αυτή, όπως και τα τρίπτυχα, απευθύνονται στο Διδακτικό προσωπικό του ΤΕΙ Κρήτης.

Κατά τη διάρκεια της υλοποίησης της εργασίας μου έφτιαξα διάφορα γραφιστικά σχέδια για την αφίσα, όπου με τον επιβλέποντα καθηγητή αποφασίσαμε να προωθήσουμε την παρακάτω:

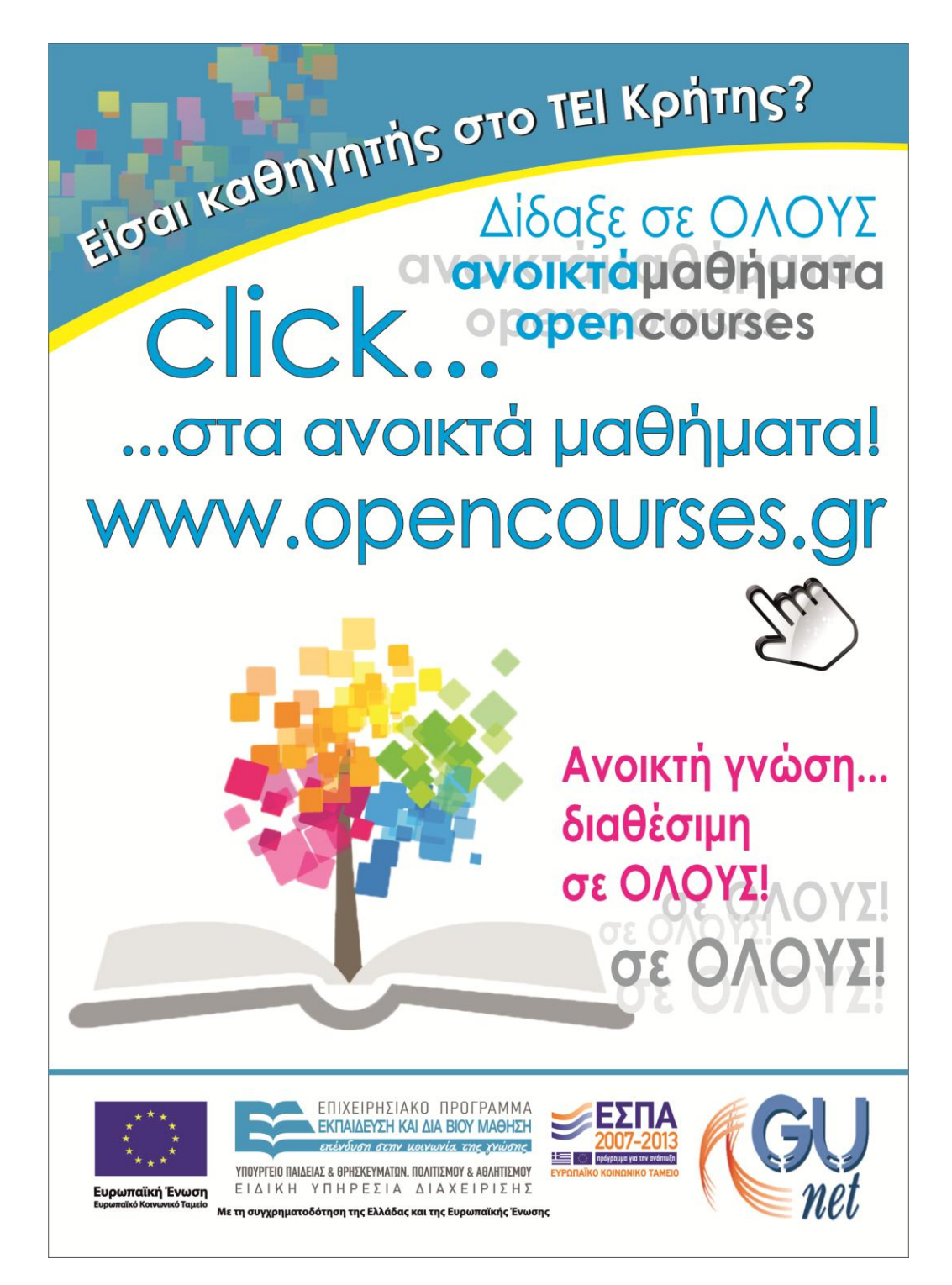

#### **Εικόνα 30 Αφίσα προώθησης ανοικτών μαθημάτων**

Παρακάτω παραθέτω τα βήματα για τη δημιουργία των τριπτύχων μέσω του Photoshop: **Βήμα 1<sup>ο</sup>** : Δημιούργησα ένα νέο αρχείο με διάσταση σελίδας Α3. Τοποθέτησα το βασικό λογότυπο και τους πόρους χρηματοδότησης. (Το έργο υλοποιείται στο πλαίσιο του Επιχειρησιακού Προγράμματος «Εκπαίδευση και Δια Βίου Μάθηση» και συγχρηματοδοτείται από την Ευρωπαϊκή Ένωση (Ευρωπαϊκό Κοινωνικό Ταμείο) και από εθνικούς πόρους.) Η αφίσα είναι βασισμένη στην συμμετρική ισορροπία όμως επιτυγχάνεται βάση της κατά προσέγγιση συμμετρίας για να κάνει το θεατή να έχει περισσότερο ενδιαφέρον. Οι δύο πλευρές της σύνθεσης ποικίλουν, όμως εξακολουθούν να είναι παρόμοιες και με τις επαναλήψεις τους δημιουργούν μια ισορροπημένη σχέση. Το βασικό λογότυπο είναι τοποθετημένο στα αριστερά της σύνθεσης και προς τα κάτω. Έχει μεγάλο όγκο για να το κάνει να ξεχωρίζει και να φαίνεται. Ο θεατής πρέπει να δώσει έμφαση στο λογότυπο αφού είναι από τα πιο σημαντικά κομμάτια της αφίσας.

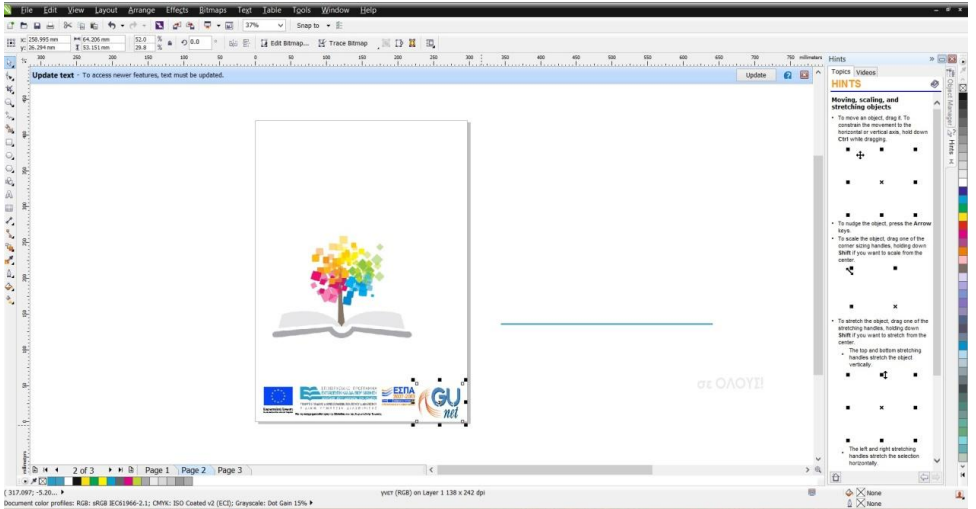

**Εικόνα 31 Δημιουργία αρχείου και τοποθέτηση βασικών λογοτύπων**

**Βήμα 2<sup>ο</sup> :** Δημιούργησα ένα σχέδιο στο επάνω μέρος της αφίσας χρησιμοποιώντας τα εργαλεία rectangle και ellipse tools αλλά και το shape tool για να δώσω κι άλλη καμπυλότητα στο σχήμα. Με αυτό το σχέδιο, όπως αναφέρθηκε και πιο πάνω γίνεται η σύνδεση μεταξύ της αφίσας και του τρίπτυχου. Επίσης γίνεται φανερή και η συμμετρική ισορροπία, αλλά δίνεται έμφαση και στην αρχή της αντίθεσης, αφού ενώ θα περιμέναμε να υπάρχει το ίδιο σχήμα με το κάτω μέρος της αφίσας, όπου εναποθέτονται οι χορηγοί (ορθογώνιο παραλληλόγραμμο), γίνεται η διαφορά – αντίθεση με το καμπυλωτό σχήμα.

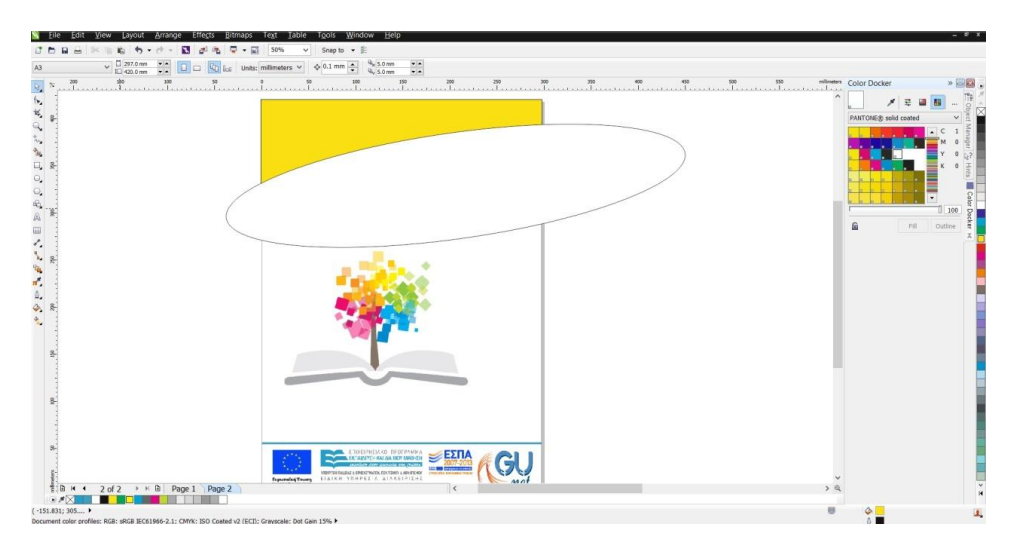

**Εικόνα 32 Δημιουργία σχεδίων στην αφίσα**

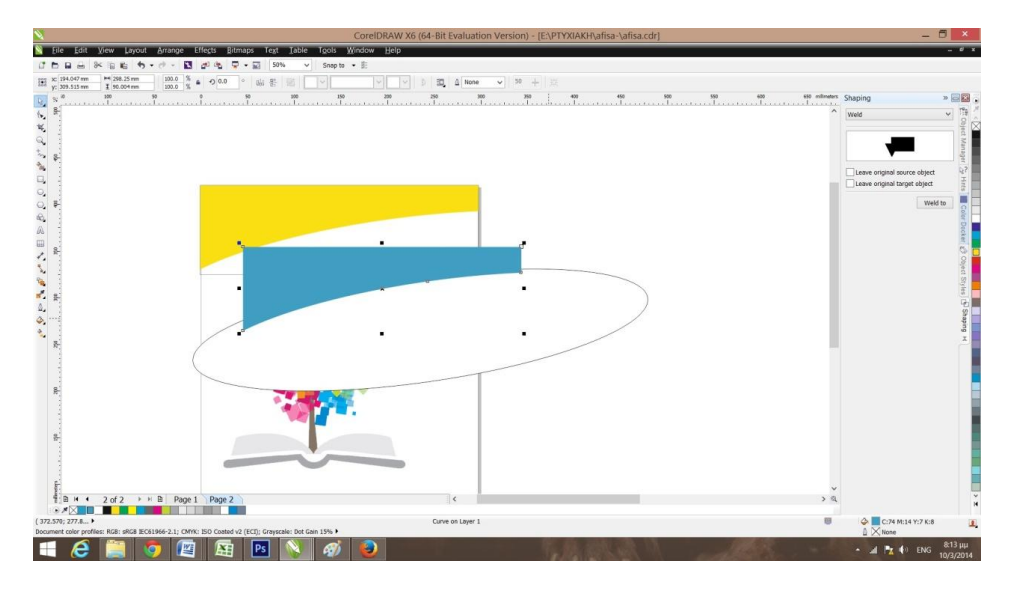

**Εικόνα 33 Δημιουργία σχεδίων στην αφίσα**

**Βήμα 3<sup>ο</sup>** : Πρόσθεσα το κείμενο στην αφίσα. Η γραμματοσειρά που χρησιμοποίησα είναι η Century Gothic, ενώ το μέγεθος των γραμμάτων αλλάζει ανάλογα με τις ανάγκες της αφίσας. Στο κέντρο τοποθέτησα την ιστοσελίδα των ανοικτών μαθημάτων, αφού αυτό είναι το πιο σημαντικό μέρος της σύνθεσης και πρέπει να αναδειχθεί.

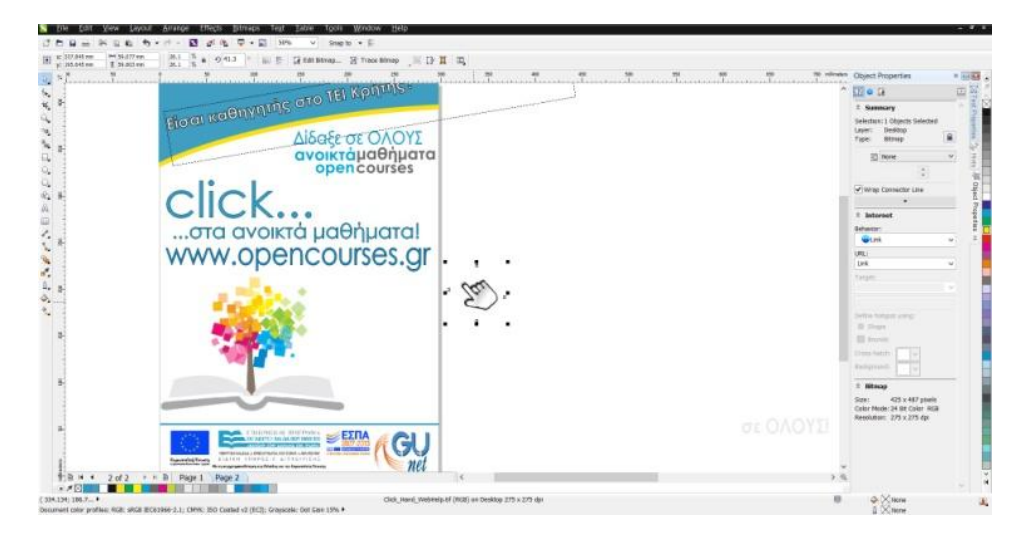

**Εικόνα 34 Προσθήκη κειμένου**

Στο πάνω και δεξί μέρος είναι τοποθετημένο το υπόλοιπο μέρος του λογοτύπου (ανοικτά μαθήματα- open courses), το οποίο θεώρησα πως πρέπει να είναι ευδιάκριτο. Βρίσκεται σε σημείο με θετική διάσταση, αποτελεί δηλαδή και αυτό ένα πολύ σημαντικό σημείο της σύνθεσης που καταλαμβάνει θετικό χώρο και πρέπει το μάτι του θεατή να σταθεί κι εκεί.

Στο κάτω μέρος και δεξιά, δίπλα από το βασικό λογότυπο πρόσθεσα μία πρόταση κλειδί, η οποία είναι με πιο έντονα- ανοιχτά χρώματα και είναι το τελευταίο σημείο που θα σταθεί το μάτι του θεατή. Εκεί είναι σημαντικό να υπάρχει μία «δυνατή ατάκα» η οποία θα μείνει στο μυαλό του θεατή, θα του κάνει εντύπωση και μετέπειτα θα την επεξεργαστεί στο μυαλό του.
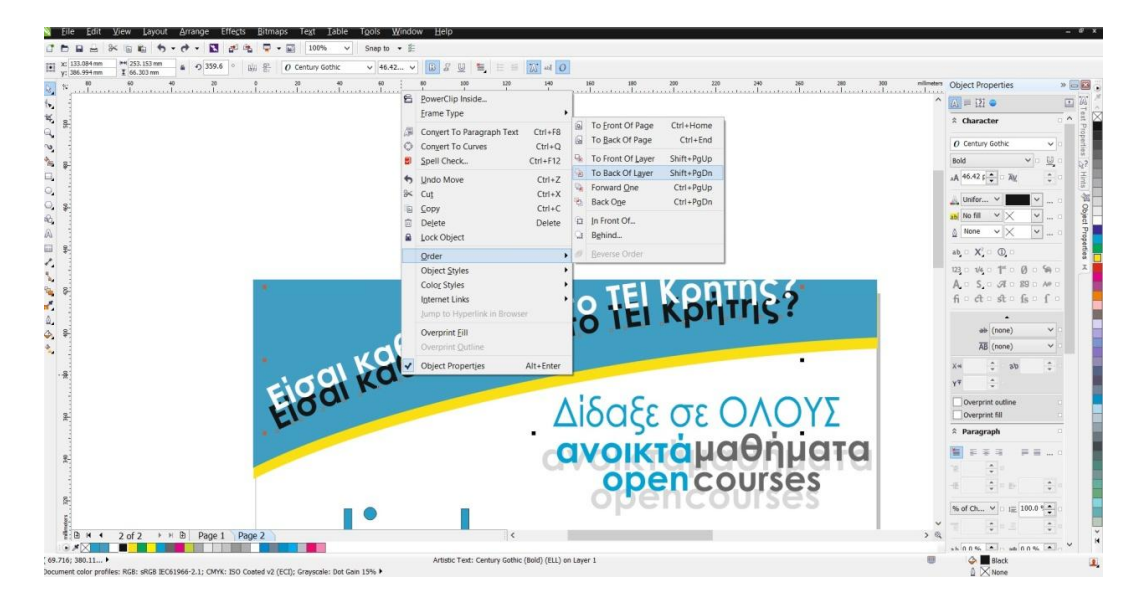

**Εικόνα 35 Τοποθέτηση γραμμάτων με μαύρο χρώμα πίσω από τα λευκά**

Στο επάνω μέρος της αφίσας μέσα στο πλαίσιο που δημιούργησα πρόσθεσα τη συγκεκριμένη πρόταση. Σκοπός αυτής της ενέργειάς μου, είναι ο εξής, από τη στιγμή που ο θεατής θα αντικρίσει την αφίσα, το πρώτο πράγμα που θα δει θα είναι το λογότυπο με το δέντρο και το βιβλίο. Αμέσως μετά το μάτι του θεατή πηγαίνει στο επάνω μέρος. Εκεί λοιπόν θα πρέπει να υπάρχει μία λέξη-κλειδί, η οποία θα του κεντρίσει το ενδιαφέρον, και θα τον κάνει να κοιτάξει και να επεξεργαστεί στη συνέχεια όλη την αφίσα. Έτσι με αυτή την πρόταση θα κοιτάξουν αμέσως την αφίσα οι καθηγητές, στους οποίους και απευθύνεται.

Bήμα 4<sup>ο</sup>: Δημιούργησα τετραγωνάκια, που υποδηλώνουν τα φύλλα του δέντρου, ως προέκταση του λογότυπου, τα οποία τοποθέτησα στο πάνω μέρος της αφίσας.

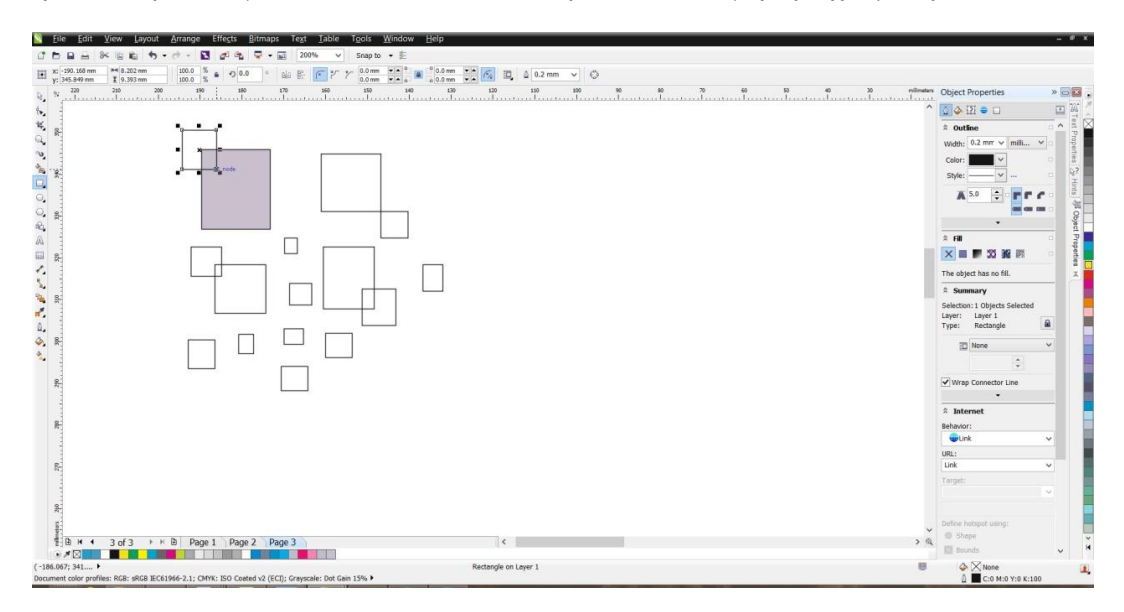

**Εικόνα 36 Δημιουργία φύλλων δέντρου ως προέκταση του λογοτύπου**

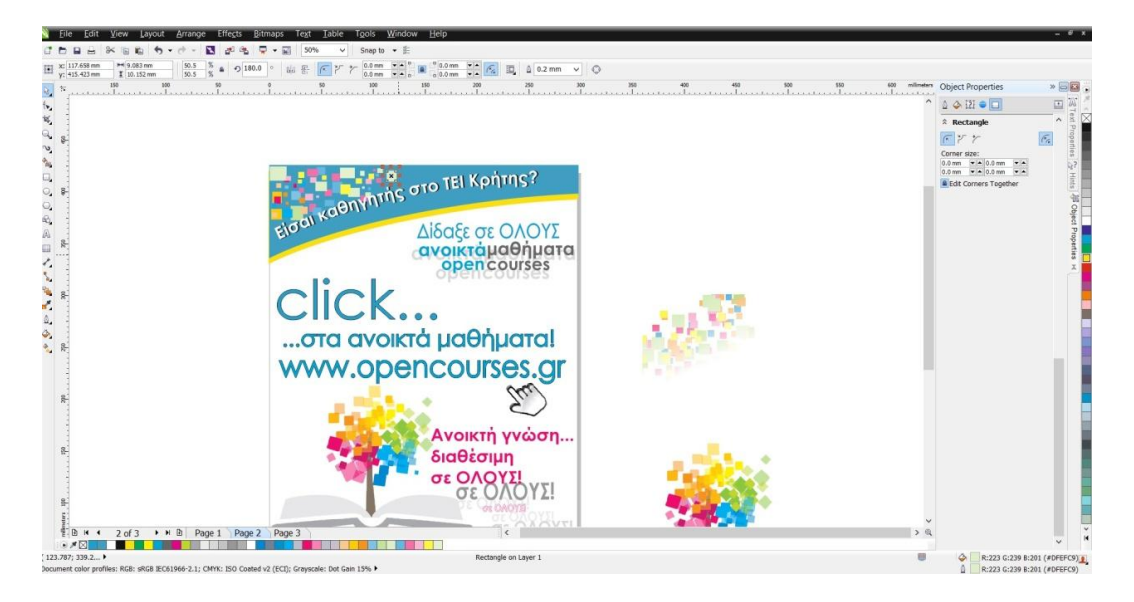

**Εικόνα 37 Δημιουργία φύλλων δέντρου ως προέκταση του λογοτύπου**

Τα φύλλα αυτά αποτελούν συνέχεια από το λογότυπο και τα τοποθέτησα εκεί για να δώσουν βάθος πεδίου και να δώσουν την ψευδαίσθηση υψηλότερου επιπέδου. Επίσης επιτυγχάνεται η αρχή της ενότητας, ένα χαρακτηριστικό της οποίας είναι η συνέχεια, και με αυτόν τον όσο νοείται η αντιμετώπιση διαφορετικών στοιχείων με τον ίδιο τρόπο. Η συνέχεια συμβάλλει στη δημιουργία «οικογενειακές ομοιότητες" μεταξύ διαφορετικών μορφών. Αυτό βοηθά να δέσει μαζί με τη δημιουργία μια αδιάκοπη σύνδεση ή ένωση.

Στη γενική μορφή της αφίσας υπάρχει συμμετρική ισορροπία με κατά προσέγγιση συμμετρία, κίνηση στην επανάληψη και ρυθμός, όπου το μάτι του θεατή οδηγείται εκεί που συμβαίνει κάτι, στην περιοχή που υπάρχει κίνηση και αυτή είναι η περιοχή που βρίσκεται το βασικό λογότυπο. Επίσης δίνεται έμφαση σε συγκεκριμένη περιοχή μέσα στη σύνθεση, παρά την παρουσία κάποιων άλλων στοιχείων που ίσως ξεχωρίζουν κι αυτά λόγω χρώματος ή σχήματος.

Η αφίσα διακατέχεται από απλότητα και αυτό γίνεται κατανοητό αφού παραλείπουμε όλα τα μη ουσιώδη ή μη σημαντικά στοιχεία και τις λεπτομέρειες που δεν συμβάλλουν πραγματικά στην ουσία της συνολικής σύνθεσης, προκειμένου να τονιστεί αυτό που είναι σημαντικό. Τέλος έχει επιτευχθεί η ενότητα αφού όλα τα στοιχεία της σύνθεσης λειτουργούν αρμονικά μεταξύ τους και προσφέρουν στο θεατή την αίσθηση της αρμονίας. Η ενότητα σε ένα σχεδιασμό καταφέρνει δύο πράγματα: Δημιουργεί την αίσθηση της τάξης. Όταν η σύνθεση μας στο τελικό της στάδιο έχει ενότητα, τότε υπάρχει αρμονία μεταξύ των χρωμάτων και των σχημάτων, αλλά και συνοχή μεταξύ μεγεθών και σχημάτων. Επίσης η ενότητα δίνει στα στοιχεία την εμφάνιση της πληρότητας, ότι όλα μαζί είναι ένα. Όταν μια σύνθεση έχει ενότητα, ο σχεδιασμός θα πρέπει να θεωρηθεί ως ένα τεμάχιο, ως σύνολο, και όχι ως ξεχωριστά στοιχεία. Όταν επιτυγχάνεται η ενότητα, τότε τα μεμονωμένα στοιχεία της σύνθεσης δεν ανταγωνίζονται το ένα το άλλο για την προσοχή. Επίσης, ο σχεδιασμός προκαλεί την αίσθηση της οργάνωσης και της πληρότητας και τέλος, το βασικό θέμα της σύνθεσης φαίνεται με μεγαλύτερη σαφήνεια.

### **9. Διαδικασία παραγωγής βίντεο**

Για την υλοποίηση του τρίτου μέρους της πτυχιακής εργασίας ζητήθηκε να φτιαχτεί ένα βίντεο, το οποίο αποτελεί μέρος της προώθησης των ανοικτών μαθημάτων. Το βίντεο αυτό όπως και το τρίπτυχο αλλά και η αφίσα, απευθύνονται στους καθηγητές του ΤΕΙ Κρήτης και έχουν ως σκοπό να τους πείσουν να λάβουν μέρος στη δράση «ανοικτά μαθήματα».

Το βίντεο έπρεπε να περιλαμβάνει αποσπάσματα από τα ήδη υπάρχοντα βίντεο με τις διαλέξεις των καθηγητών οι οποίοι συμμετέχουν στο πρόγραμμα, τους σπόνσορες και διάφορες πληροφορίες οι οποίες καταγράφονται και στα τρίπτυχα. Σκοπός είναι να υπάρχει συνοχή και συνδυασμός μεταξύ του βίντεο και των τριπτύχων.

Η πρώτη διαδικασία ήταν να πάρω διάφορα βίντεο από τις βιντεοδιαλέξεις και να διαχωρίσω κάποια αποσπάσματα που θεωρούσα ότι έπρεπε να υπάρχουν στο τελικό βίντεο. Αυτά που διάλεξα είναι συγκεκριμένα, με τους καθηγητές να χαιρετούν ξεκινώντας το μάθημα και κάποια άλλα αποσπάσματα κατά τη διάρκεια του μαθήματος. Έπειτα, σε αυξημένη ταχύτητα υπάρχουν αποσπάσματα με τους καθηγητές να λύνουν ασκήσεις και να διαβάζουν τις παρουσιάσεις τους, αλλά και με αποσπάσματα όπου γυρνάει η κάμερα από τον πίνακα στον καθηγητή.

Η κεντρική ιδέα και το σκεπτικό μου ήταν ότι πρέπει στο βίντεο να φαίνεται ότι η βιντεοδιάλεξη βοηθάει κατά πολύ τους φοιτητές, αφού μέσα από τις βιντεοδιαλέξεις μπορούν να ακούν τους καθηγητές, αλλά να βλέπουν και ευδιάκριτα τον πίνακα σαν να ήταν παρόντες. Έτσι έπρεπε αυτό να φανεί μέσα από το βίντεο και επίσης θεώρησα πως έπρεπε να υπάρχουν διάφορα μηνύματα, ώστε να φανεί η αξία που έχει η δράση αυτή και το πόσο σημαντική είναι.

Ξεκινώντας, δημιούργησα ένα νέο project με capture format HDV και DV-Pal Standard 48KHz με frame size 720\*576

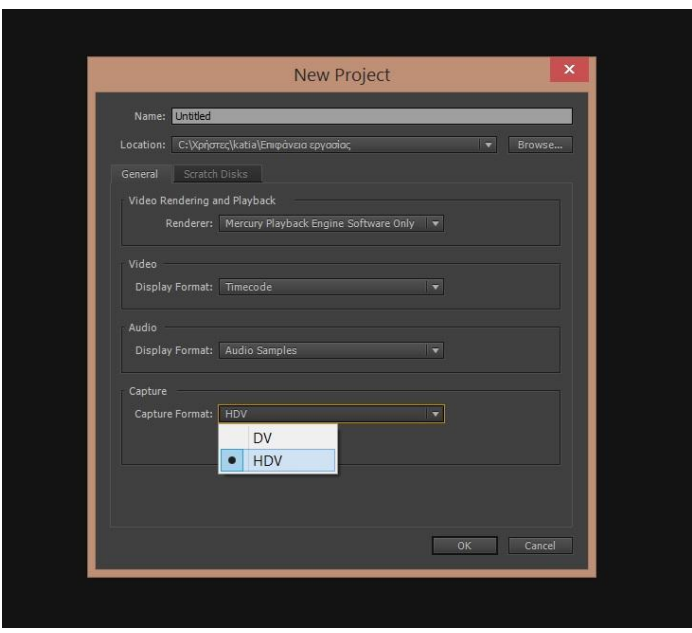

**Εικόνα 38 Δημιουργία νέου project**

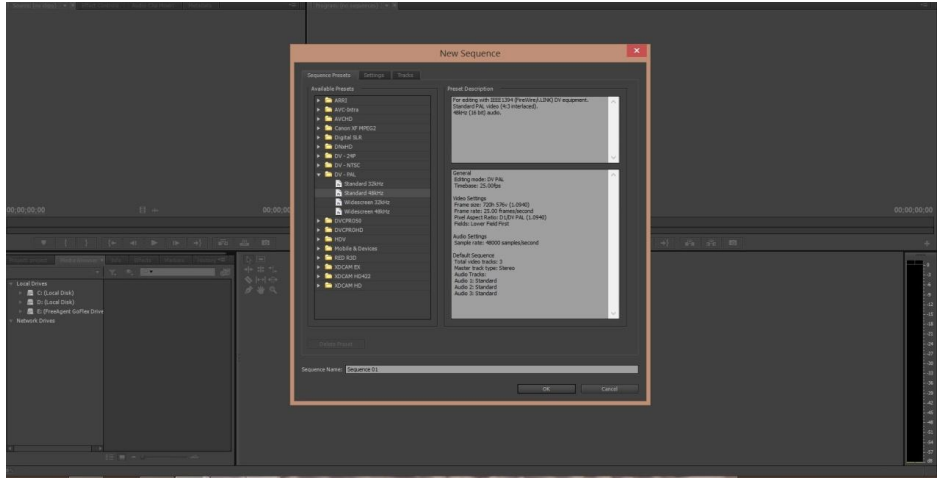

**Εικόνα 39 Ρυθμίσεις νέου project**

Αρχικά, έκοψα τα βίντεο με τις βιντεοδιαλέξεις, κράτησα αυτά που ήθελα να προβάλω και τα ένωσα. Στη συνέχεια τα τοποθέτησα αποσπασματικά και ενδιάμεσα σε άλλες πληροφορίες.

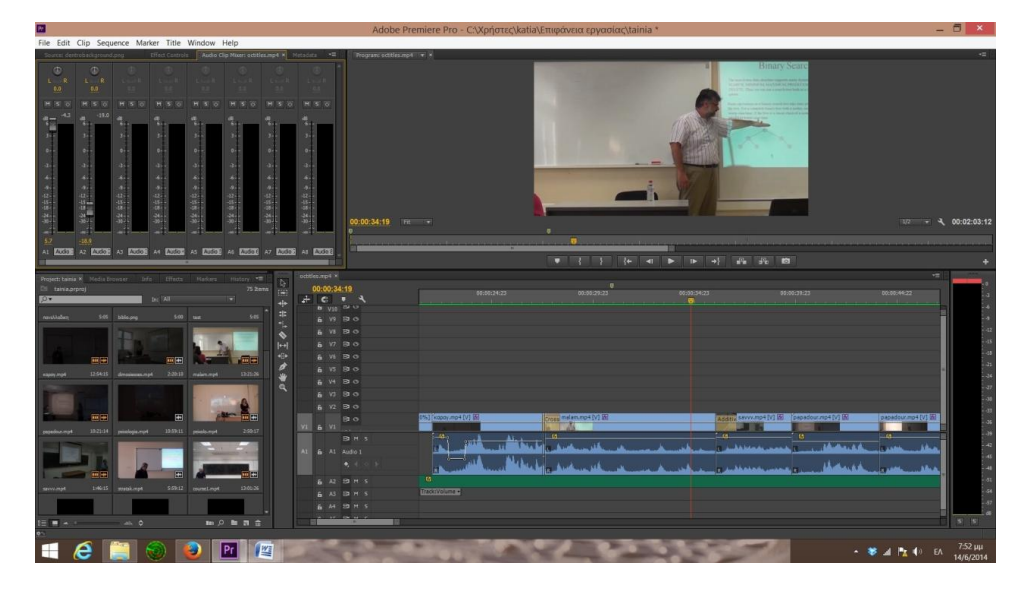

**Εικόνα 40 Ένωση αποσπασμάτων βίντεο**

Πρόσθεσα, το βίντεο με τους σπόνσορες το οποίο έκοψα σε δύο κομμάτια και τοποθέτησα το πρώτο μέρος στην αρχή του βίντεο, ενώ το δεύτερο στο τέλος του βίντεο. Το πρώτο μέρος αναφέρει το ΤΕΙ Κρήτης, ενώ το δεύτερο τους χρηματοδότες. Σε ένα βίντεο οι χρηματοδότες συνήθως αναφέρονται στο τέλος.

Με τη βοήθεια του Photoshop ξεχώρισα κάποια από τα φύλλα του δέντρου από το λογότυπο των ανοικτών μαθημάτων και τα τοποθέτησα να εμφανίζονται ένα-ένα ώστε στο τέλος να εμφανισθεί όλο το λογότυπο.

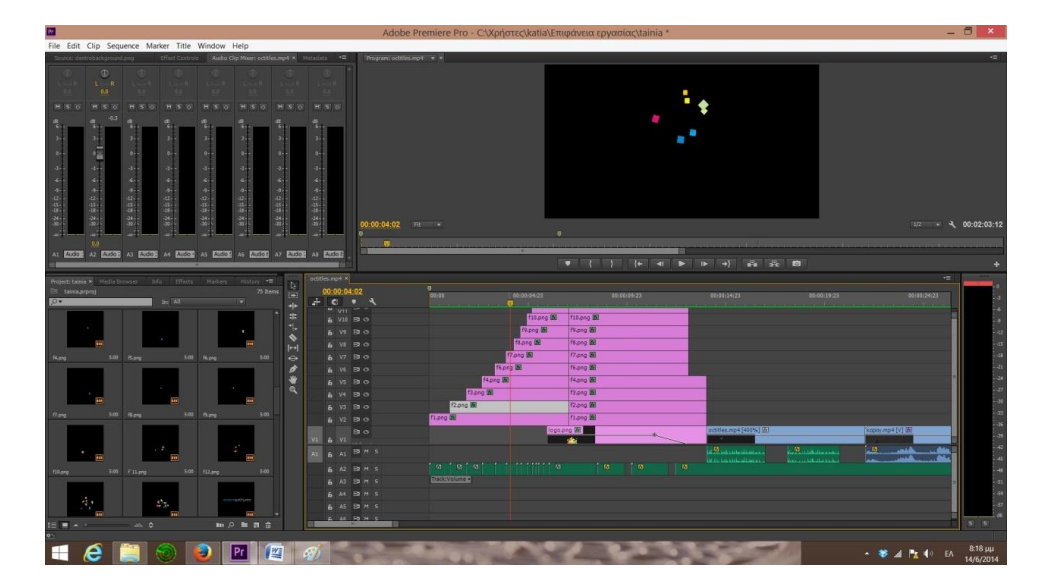

**Εικόνα 41 Δημιουργία φύλλων**

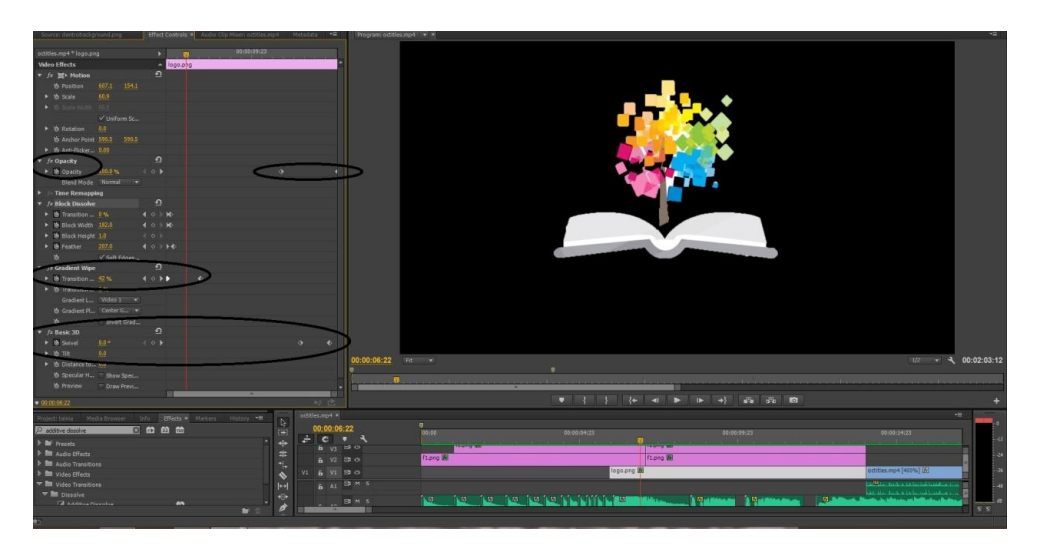

**Εικόνα 42 Ρυθμίσεις κίνησης λογοτύπου**

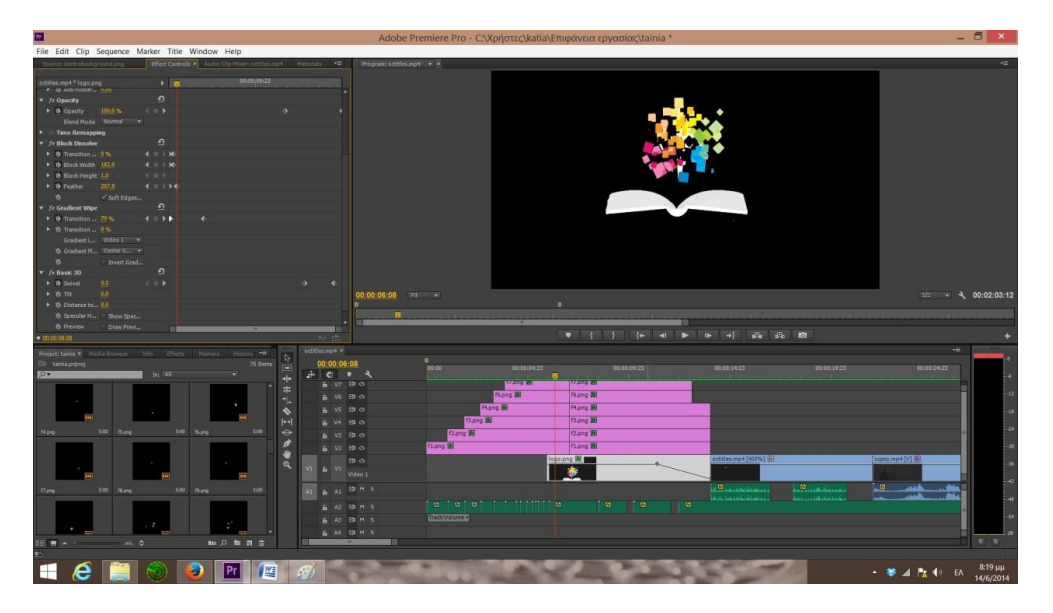

**Εικόνα 43 Ρυθμίσεις κίνησης λογοτύπου**

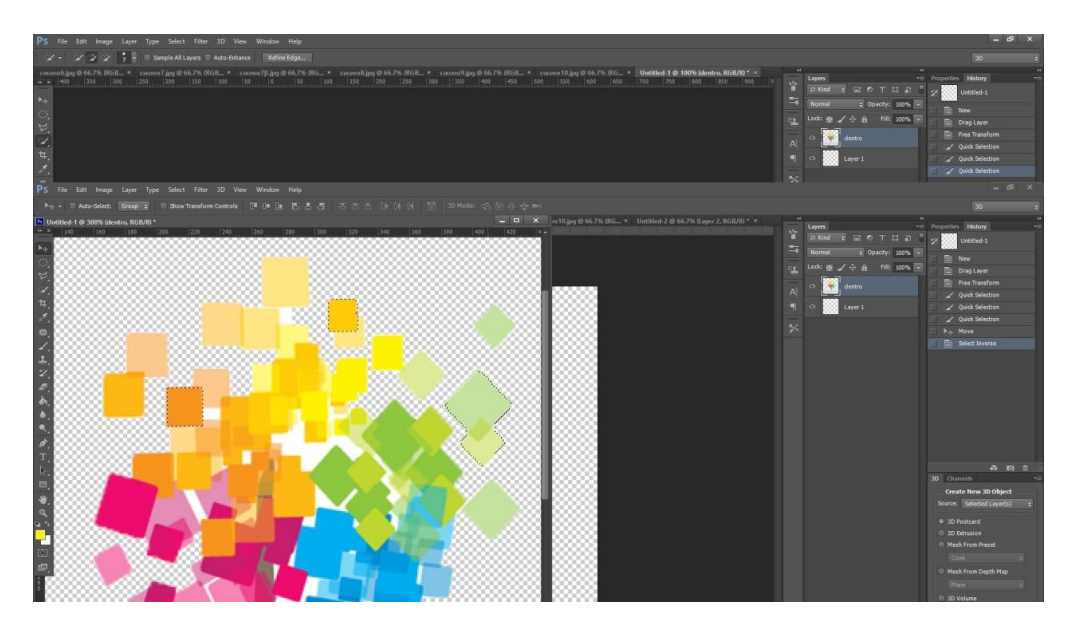

**Εικόνα 44 Απομόνωση φύλλων δέντρου**

Με τη βοήθεια του Transition και όπως φαίνεται στην παρακάτω εικόνα έφερα στο σωστό μέγεθος τα φύλλα ώστε να εφαρμόζουν ακριβώς στις διαστάσεις που όρισα στο δέντρο.

Στο βίντεο με το λογότυπο χρησιμοποίησα τα συγκεκριμένα εφέ που φαίνονται στην παρακάτω εικόνα ώστε να εμφανίζεται σιγά-σιγά.

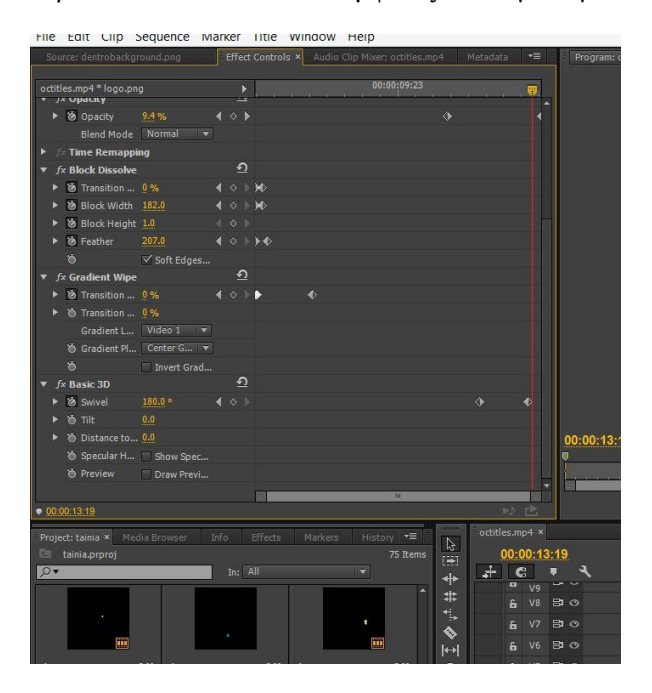

**Εικόνα 45 Ρυθμίσεις για την κίνηση του δέντρου**

Επίσης χρησιμοποιώντας το εφέ basic 3D το έκανα να περιστρέφεται και με το opacity να εξαφανίζεται σιγά-σιγά

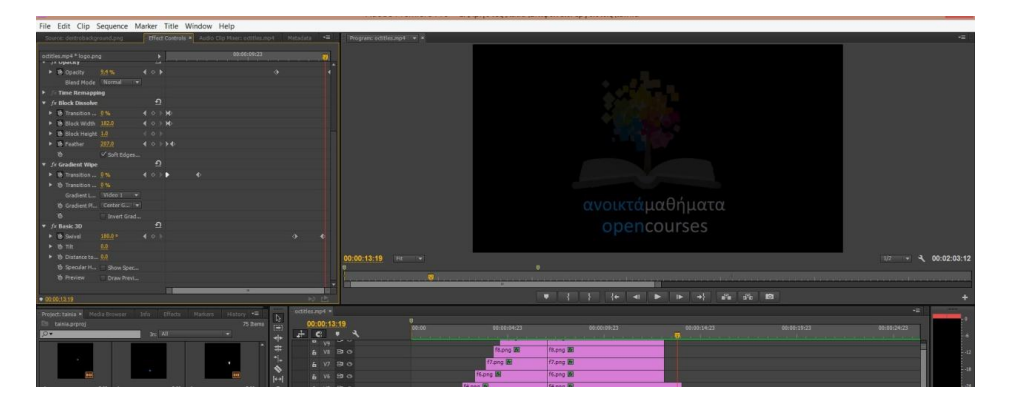

**Εικόνα 46 Περιστροφή αντικειμένου με εφέ basic 3D**

Στη συνέχεια τοποθέτησα τα γράμματα του λογοτύπου κάτω από το δέντρο, τα οποία εμφανίζονται σε μορφή κυματομορφής με το εφέ wave warp και σύμφωνα με το ρυθμό της μουσικής.

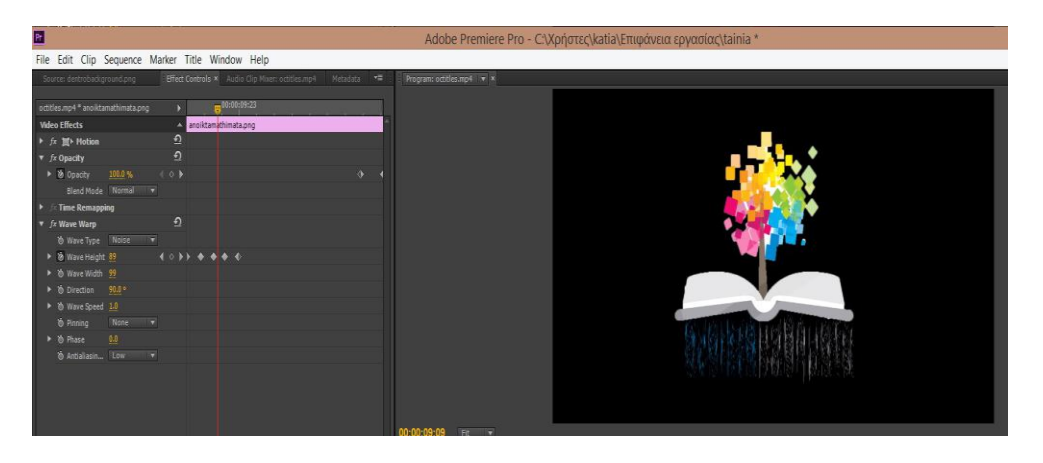

**Εικόνα 47 Εισαγωγή εφέ wave warp στα γράμματα**

Έπειτα τοποθέτησα τα βίντεο με τα αποσπάσματα των καθηγητών. Σε αυτά για να γίνουν πιο φωτεινά έβαλα το εφέ overall saturation 1.2.

Για να εμφανίζεται το ένα μέσα από το άλλο και να υπάρχει συνέχεια και συνοχή, χρησιμοποίησα το παρακάτω εφέ cross dissolve.

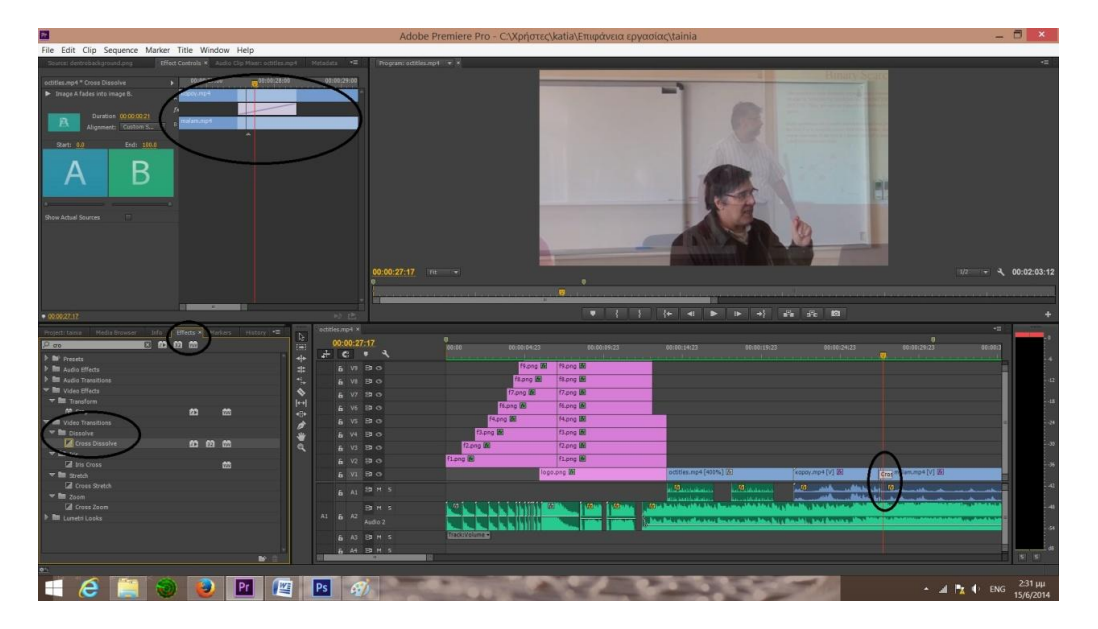

**Εικόνα 48 Εισαγωγή εφέ cross dissolve**

Ενώ στο επόμενο καρέ χρησιμοποίησα αυτό το εφέ additive dissolve με αυτές τις ρυθμίσεις που φαίνονται στην εικόνα

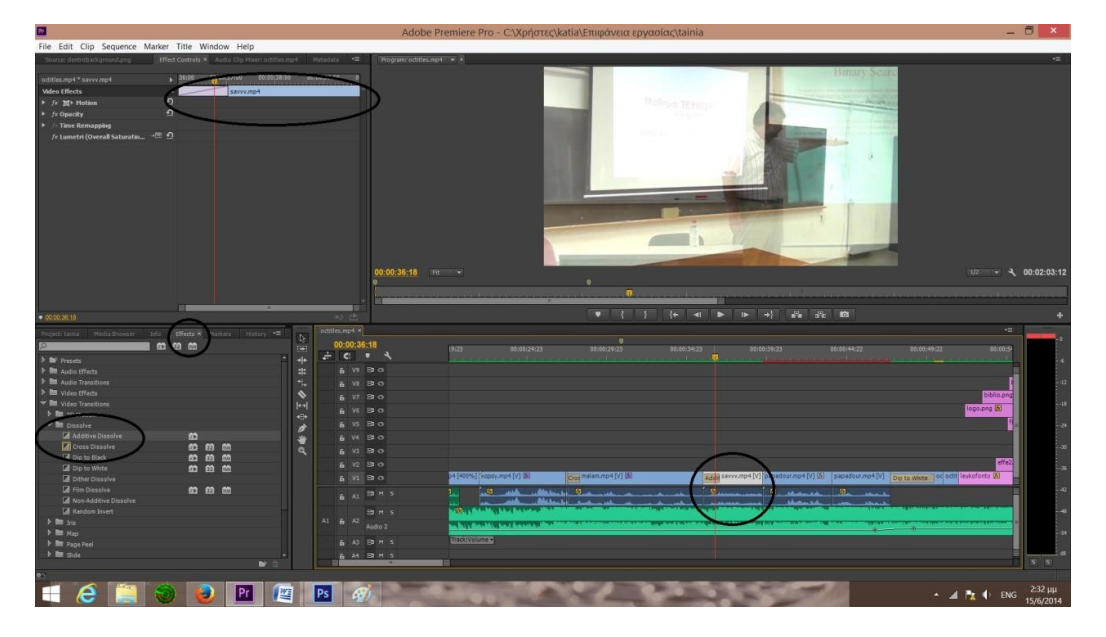

**Εικόνα 49 Εισαγωγή εφέ additive dissolve**

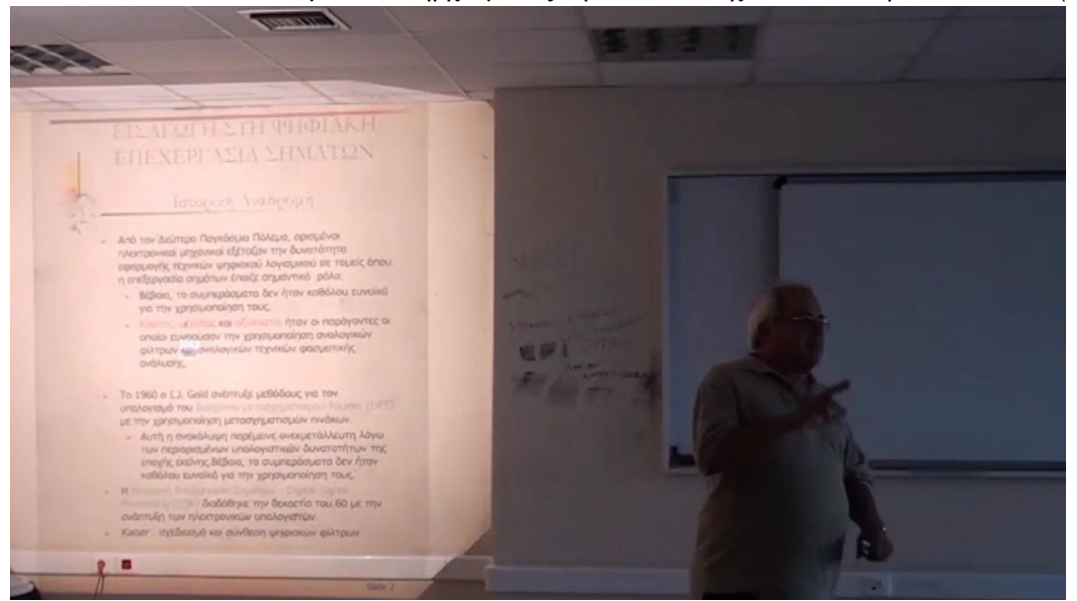

Σε ένα από τα αποσπάσματα, υπήρχε μουτζούρα στον τοίχο, οπότε έπρεπε να καλυφθεί.

**Εικόνα 50 Λερωμένο φόντο**

Με τη βοήθεια του κουμπιού export frame, όπως φαίνεται παρακάτω, πήρα την εικόνα που ήθελα με το λερωμένο φόντο και την άνοιξα στο Photoshop.

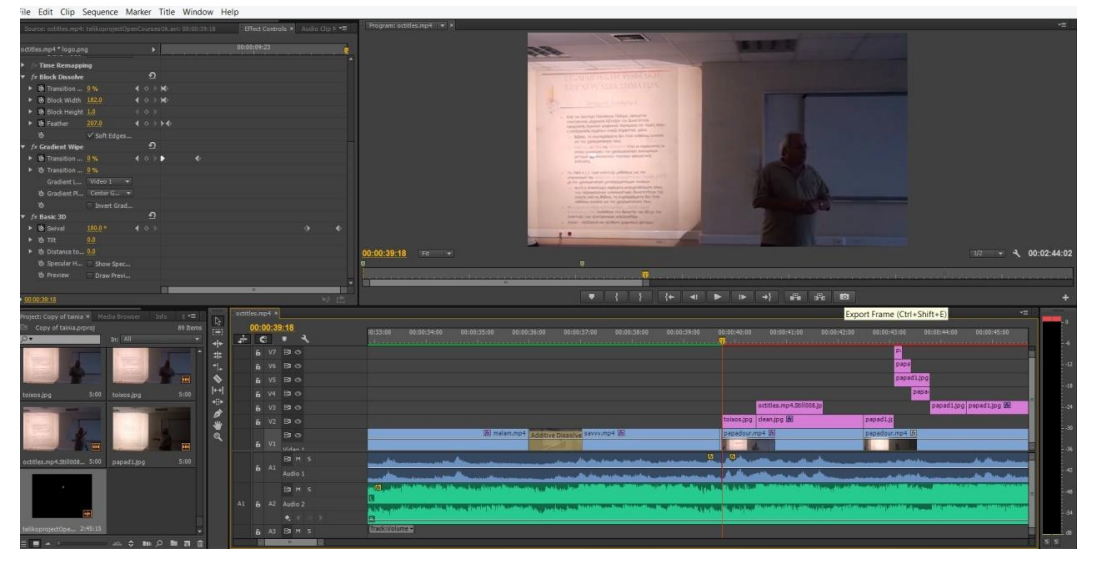

**Εικόνα 51 Επιλογή export frame**

Εκεί επιλέγουμε το μέρος που θέλουμε να σβήσουμε και πατάμε delete. Έπειτα εφαρμόζουμε τις ρυθμίσεις που δείχνει η παρακάτω εικόνα και αποθηκεύουμε σε μορφή

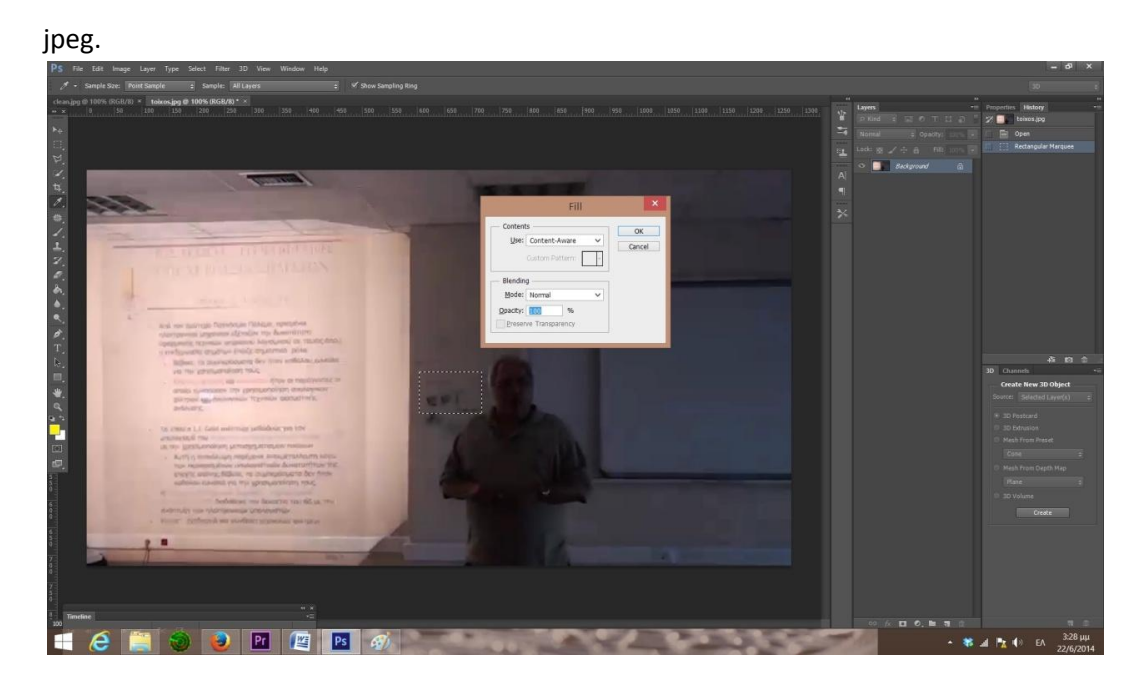

**Εικόνα 52 Αφαίρεση λεκέδων από το φόντο**

Εν συνεχεία κάνουμε import την εικόνα και την τοποθετούμε σε video layer, πάνω από το κομμάτι του βίντεο που θέλουμε να το εφαρμόσουμε. Διαλέγουμε από τα effects το four point garbage matte και το τοποθετούμε στην εικόνα. Εκεί εμφανίζονται 4 σημεία στις άκρες του βίντεο και τα εφαρμόζουμε κατάλληλα, ώστε να καλυφθεί ο λεκές.

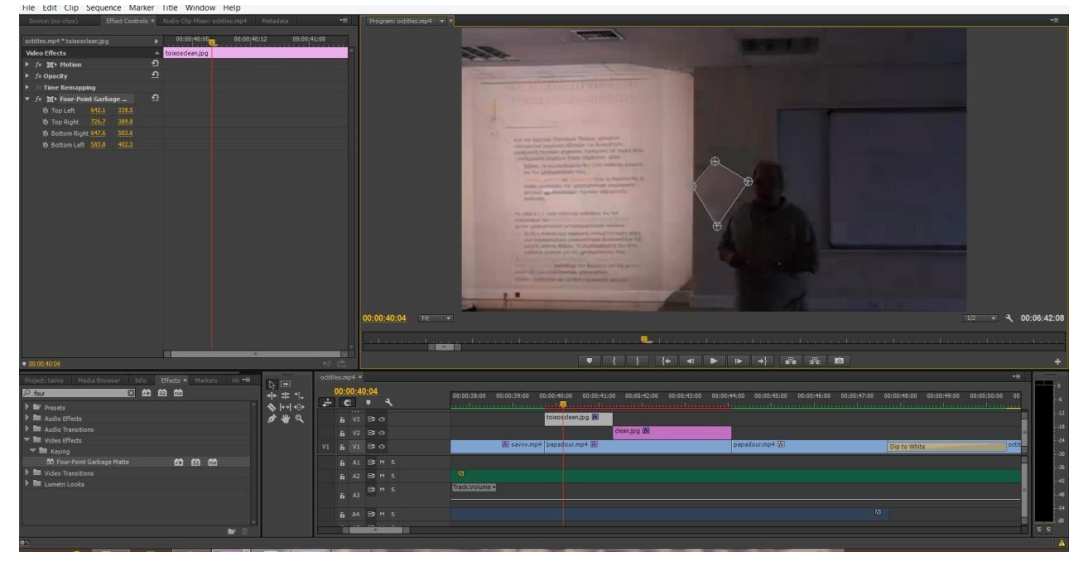

**Εικόνα 53 Εφαρμογή four point garbage matte**

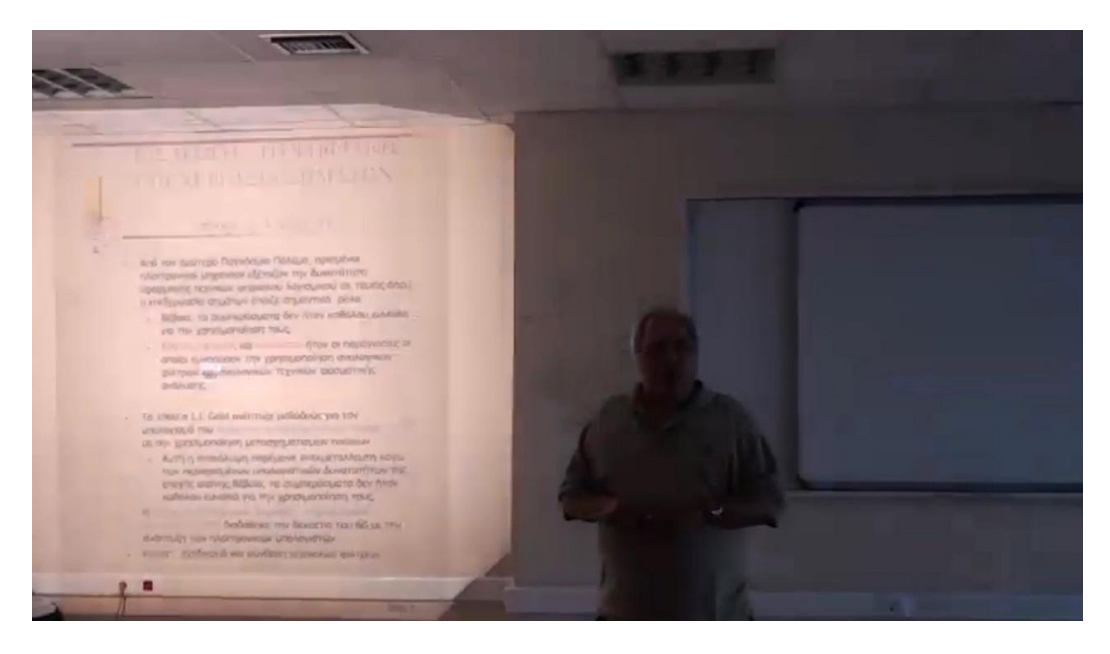

**Εικόνα 54 Αφαίρεση λεκέ φόντου**

Στη συνέχεια για να αλλάξω ενότητα και να υπάρχει σύνδεση, έβαλα το λογότυπο το οποίο εμφανίζεται μέσα από λευκό φόντο με το εξής εφέ dip to white.

| File Edit Clip Sequence Marker Title Window Help                                        |                                               |                                                                                                    |                                              |
|-----------------------------------------------------------------------------------------|-----------------------------------------------|----------------------------------------------------------------------------------------------------|----------------------------------------------|
| Effect Controls X Audio Clo Mixer polities mo4 Metadata<br>Source: destrobackground.png | Program: octtles.mp4 = x                      |                                                                                                    | $-1$                                         |
| 00: 00:22<br>$+ 4422$<br>octities.mp4 * Dip to White                                    |                                               |                                                                                                    |                                              |
| $\blacktriangleright \quad \text{Image A fades to white than to} \\ \text{image B}.$    |                                               |                                                                                                    |                                              |
| и<br>Duration 00:00:02:18                                                               |                                               |                                                                                                    |                                              |
|                                                                                         |                                               |                                                                                                    |                                              |
| End 199.0                                                                               |                                               |                                                                                                    |                                              |
| Start: 0.0                                                                              |                                               |                                                                                                    |                                              |
| Β                                                                                       |                                               |                                                                                                    |                                              |
|                                                                                         |                                               |                                                                                                    |                                              |
|                                                                                         |                                               |                                                                                                    |                                              |
|                                                                                         |                                               | ανοικτάμαθήματα                                                                                                    |                                              |
| Show Actual Sources<br>$\Box$                                                           |                                               | opencourses                                                                                                    |                                              |
|                                                                                         |                                               |                                                                                                    |                                              |
|                                                                                         |                                               |                                                                                                    |                                              |
|                                                                                         | 00:00:49:23 FR -                              |                                                                                                    |                                              |
|                                                                                         |                                               |                                                                                                    | $7/2$ $\rightarrow$ $\rightarrow$ 00:02:03:1 |
|                                                                                         |                                               | o.                                                                                                    |                                              |
|                                                                                         |                                               |                                                                                                    |                                              |
| 目標                                                                                      | <b>MES</b>                                    |                                                                                                    |                                              |
| $* 00024023$                                                                            | 25 世                                          | $\bullet$                                                                                                    |                                              |
| Projects tainia Media Browser Tefo Effects > Markers History . =                        | otities.np4 x<br>b.                           |                                                                                                    | $\mathcal{L}_{\text{int}}$                   |
| 国的的的<br>$\rho_{\text{do}}$                                                              | 00:00:49:23<br><b>FEE</b><br>$+$ $ +$ $ +$    | 00:01:24:23<br>00:00:49:22<br>00:00:29:23<br>000034:23<br>03:00:39:23<br>00:00:44:22<br>923                                                        | 02:08:54                                     |
| <b>I In</b> Presets                                                                     | ÷<br>6 V9 8 0                                 |                                                                                                    |                                              |
| > <b>In</b> Audio Effects<br><b>b III</b> Audio Transitions                             | <b>ste</b><br>۰.<br>& V8 20 0                 |                                                                                                    |                                              |
| I Im video Effects                                                                      | $\bullet$<br>$6$ $V7$ $B$ $O$                 |                                                                                                    | biblio.pn                                    |
| w Br Video Transitions                                                                  | $\left  \leftarrow \right $<br>$6$ $W_6$ $90$ |                                                                                                    | lago ong @                                   |
| w <b>In</b> Dissolve<br><b>E</b> Dip to Black<br>的曲筒                                    | 40<br>$6 \text{ vs } 800$<br>ø                |                                                                                                    |                                              |
| <b>Ed</b> Dip to White<br><b>00 00 00</b>                                               | 6 W 8 0<br>$\mathbf{w}$                       |                                                                                                    |                                              |
| <b>Distances</b> Looks                                                                  | $\alpha$<br>& V3 29 0                         |                                                                                                    |                                              |
|                                                                                         | & V2 B O                                      |                                                                                                    | dia2                                         |
|                                                                                         | $6$ VI $30$                                   | leukafonto (R)<br>-4 (450%) [kappy.mp4 [V] [6]<br>Creemalammp4 [V] (6)<br>Adolf Savvurio + [V] papadoururio + [V] [n] papadourump-<br>Dip to White |                                              |
|                                                                                         | 6 At B M S                                    | <b>19 All Marshall</b><br>$B_{\rm int}$<br><b>B</b> 1<br>-14.                                                                                      |                                              |
|                                                                                         | <b>BMS</b>                                    | بالتسبية بباريا والمتطافات<br><b>NIGHT IN THE REAL PROPERTY AND INCOME.</b>                                                                        |                                              |
|                                                                                         | At & A2<br>Audio 2                            | by but Baubi, to I have a the strategy approximate and the standard state in the first construction of a real<br><b>TABLES INC.</b>                |                                              |
|                                                                                         | 6 AS B M S                                    | Tradeivolume +                                                                                                    |                                              |
| $\mathbf{B}^{\prime}$                                                                   | & M BM S                                      | m                                                                                                    | 5.5                                          |

**Εικόνα 55 Εισαγωγή εφέ dip to white**

Για να υπάρχει σύνδεση με τα τρίπτυχα, έφτιαξα μία ενότητα, στην οποία υπάρχουν πληροφορίες σχετικά με το τι προσφέρει η δράση, και σχηματίζεται σιγά-σιγά η μακέτα των τριπτύχων και πάνω της έρχονται οι πληροφορίες.

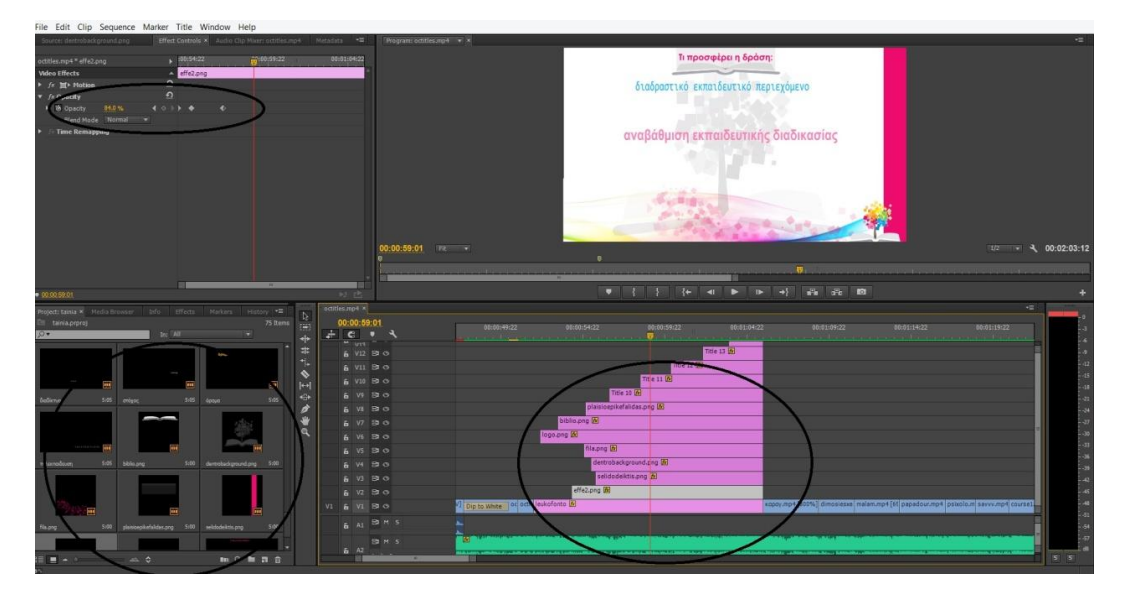

**Εικόνα 56 Εμφάνιση μακέτας τρίπτυχου**

Στο πρώτο επίπεδο έβαλα λευκό φόντο όπως φαίνεται στην εικόνα.

| 医                                                                                                    | Adobe Premiere Pro - C:\Χρήστες\katia\Επιφάνεια εργασίας\tainia *                                                                                                    | - 8<br>$\mathbf{x}$                                     |
|----------------------------------------------------------------------------------------------------|----------------------------------------------------------------------------------------------------|---------------------------------------------------------|
| File Edit Clip Sequence Marker Title Window Help                                                                                                    |                                                                                                    |                                                         |
| Source: (no clos) v X Effect Controls Audio (No Mixeri ostičes inp+ Metadata                                                                                                    | Program: octibis.mp1 = x<br>$=$                                                                                                    |                                                         |
|                                                                                                    |                                                                                                    |                                                         |
|                                                                                                    | $\mathbf{x}$                                                                                                    |                                                         |
|                                                                                                    | $\frac{1}{2}$<br>Tritic Tritic (6) [w] [k]<br>$\frac{1}{2}$<br>This Properties X<br>×                                                                                                    |                                                         |
|                                                                                                    | · Transform<br>三国<br>$m = m$<br>$T$ + $B$ $T$ $t$ $T$ $B$ $C$ $T$                                                                                                    |                                                         |
|                                                                                                    | Opacity<br>100.0%<br>00:00:59:19<br>316.6<br><b>XPosition</b>                                                                                                    |                                                         |
|                                                                                                    | TIT<br>四回<br>マ<br>284.5<br>YPosition                                                                                                    |                                                         |
|                                                                                                    | Width<br>633.3                                                                                                    |                                                         |
|                                                                                                    | $\begin{array}{c} \bullet \\ \bullet \\ \bullet \end{array}$<br>576.6<br>Height                                                                                                    |                                                         |
|                                                                                                    | $9.2 +$<br><b>&gt; Rotation</b><br><br><b>*</b> Properties                                                                                                    |                                                         |
|                                                                                                    | Rectangle<br><b>Graphic Type</b><br>$\bullet$ $\bullet$                                                                                                    |                                                         |
|                                                                                                    | > Distort<br>$\mathbf{r}$<br>$\overline{\phantom{a}}$                                                                                                    |                                                         |
|                                                                                                    | $\sqrt{r}$<br>$\bullet$                                                                                                    |                                                         |
|                                                                                                    | Solid<br>Fill Type<br>▭<br>Color                                                                                                    |                                                         |
|                                                                                                    | ιυτικής διαδικασίας<br>100%<br>Opacity                                                                                                    |                                                         |
|                                                                                                    | Sheen                                                                                                    |                                                         |
|                                                                                                    | Texture<br>٠<br><b>v</b> Strokes                                                                                                    |                                                         |
| 日中<br>00:00:00:00                                                                                                    | Add<br>v Inner Strokes                                                                                                    | $1/2$ $\rightarrow$ 00:06:52:19                         |
|                                                                                                    | Add<br>Align<br>v Outer Strokes                                                                                                    |                                                         |
|                                                                                                    | Shadow<br>$\blacksquare$                                                                                                    |                                                         |
| <b>113</b><br>14<br>$-41$                                                                                                    |                                                                                                    |                                                         |
|                                                                                                    | 110<br>٠                                                                                                    | $+8$                                                    |
| Project: taima M Madia Browser Data Effects Markers Hot<br>tainis.prproj                                                                                                    | Center<br><b>TEX</b><br>回面                                                                                                    |                                                         |
| In: 141<br>$\overline{\omega}$<br>۰                                                                                                    | <b>Natributi</b>                                                                                                    | 0101144:21<br>111.7                                     |
| Υ                                                                                                    | Background<br>Title Styles X<br><b>COL</b>                                                                                                    | <b>Title 18</b>                                         |
| $\overline{1}$                                                                                                    |                                                                                                    | <b>RBe 17</b>                                           |
| 5.00 fs4.ang<br>5.00 ESarg<br>fs3.png                                                                                                    | Aa<br>Aa<br>Ad<br>$A = A$<br>逊<br>Aa<br>$\blacksquare$<br>Аå<br>Ad<br>Aa<br>i Zi                                                                                                    | He 16 (8)                                               |
|                                                                                                    | 100 %<br>$\overline{8.35}$<br>Aa<br>AA<br>22<br>Aa<br>A A A a<br>Aa<br>Aa<br>AA<br>٠                                                                                                    |                                                         |
| <b>Therma</b>                                                                                                    | к                                                                                                    |                                                         |
| <b>VALUE</b>                                                                                                    | AA<br><b>AA</b><br>Aa<br>Aa<br>Aa<br>Aа<br>Аа<br>Αn                                                                                                    |                                                         |
| institututhinata.org 500<br>500 artistical paying<br>- opencourses.png                                                                                                    |                                                                                                    |                                                         |
|                                                                                                    | : F<br>47.                                                                                                    |                                                         |
| addust southern to                                                                                                    | A.<br>AA<br>Лa<br>Aа<br>Aa                                                                                                    |                                                         |
|                                                                                                    |                                                                                                    |                                                         |
| 屇<br>屋                                                                                                    | H<br><b>CONTRACTS (ALTER DESCRIPTION AND INVESTIGATION OF A REAL PROPERTY AND INTERNATIONAL PROPERTY AND INTERNATIONAL PROPERTY AND INTERNATIONAL PROPERTY AND INTERNATIONAL PROPERTY AND INTERNATIONAL PROPERTY AND INTERNATIONAL PR</b><br>فلنقفظ قلططمة |                                                         |
| 330W 16:10<br>glich ar short circu. 1/3000 explosion repl                                                                                                    | 505                                                                                                    |                                                         |
|                                                                                                    | la i<br>18 C                                                                                                    |                                                         |
| m 0 m m 金<br>$\frac{1}{2} \sum_{i=1}^{n} \frac{1}{2} \sum_{i=1}^{n} \frac{1}{2} \sum_{i=1}^{n} \frac{1}{2} \sum_{i=1}^{n} \frac{1}{2} \sum_{i=1}^{n} \frac{1}{2} \sum_{i=1}^{n} \frac{1}{2} \sum_{i=1}^{n} \frac{1}{2} \sum_{i=1}^{n} \frac{1}{2} \sum_{i=1}^{n} \frac{1}{2} \sum_{i=1}^{n} \frac{1}{2} \sum_{i=1}^{n} \frac{1}{2} \sum_{i=1}^{n} \frac{1}{2} \sum_{i=1}^{n$<br><b>田 - -</b> | m                                                                                                    | 8 (8)                                                   |
|                                                                                                    |                                                                                                    |                                                         |
| Pr<br>e                                                                                                    | м<br>99                                                                                                    | $223 \mu\mu$<br>$-$ 4 $\frac{1}{2}$ ( $\frac{1}{2}$ ENG |
|                                                                                                    |                                                                                                    | 13/6/2014                                               |

**Εικόνα 57 Εισαγωγή λευκού φόντο**

Στη συνέχεια με τη βοήθεια του Photoshop πήρα ένα-ένα τα layers που είχα φτιάξει και αποθήκευσα το κάθε αντικείμενο σε μορφή .png για να μπορώ να το διαχειριστώ μόνα τους.

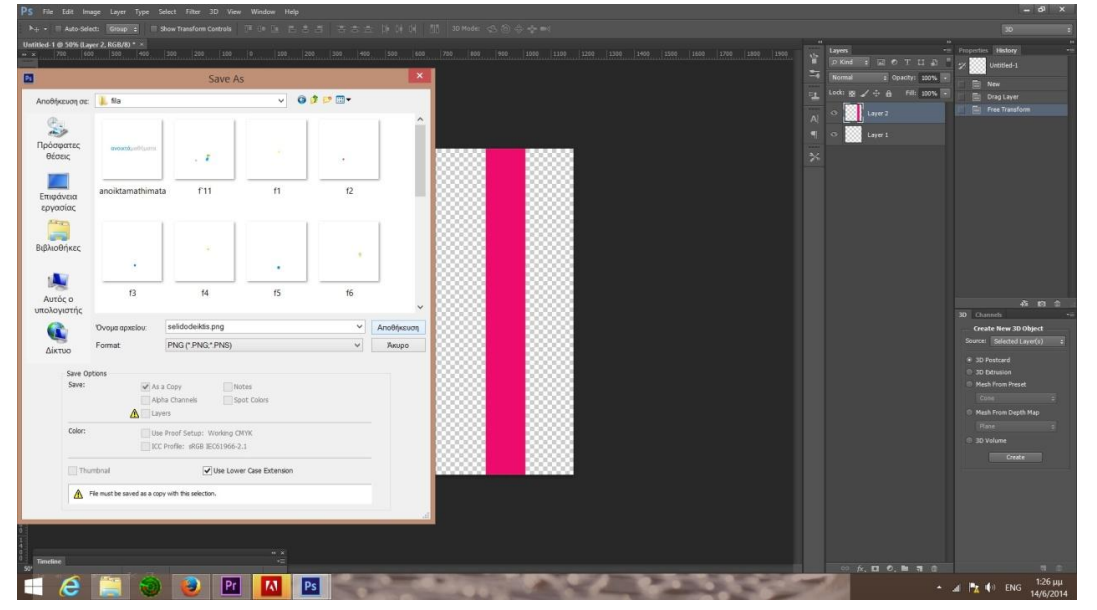

**Εικόνα 58 Δημιουργία ξεχωριστών αντικειμένων μέσω Photoshop**

Παρακάτω φαίνονται οι ρυθμίσεις των αντικειμένων στις κινήσεις που κάνουν

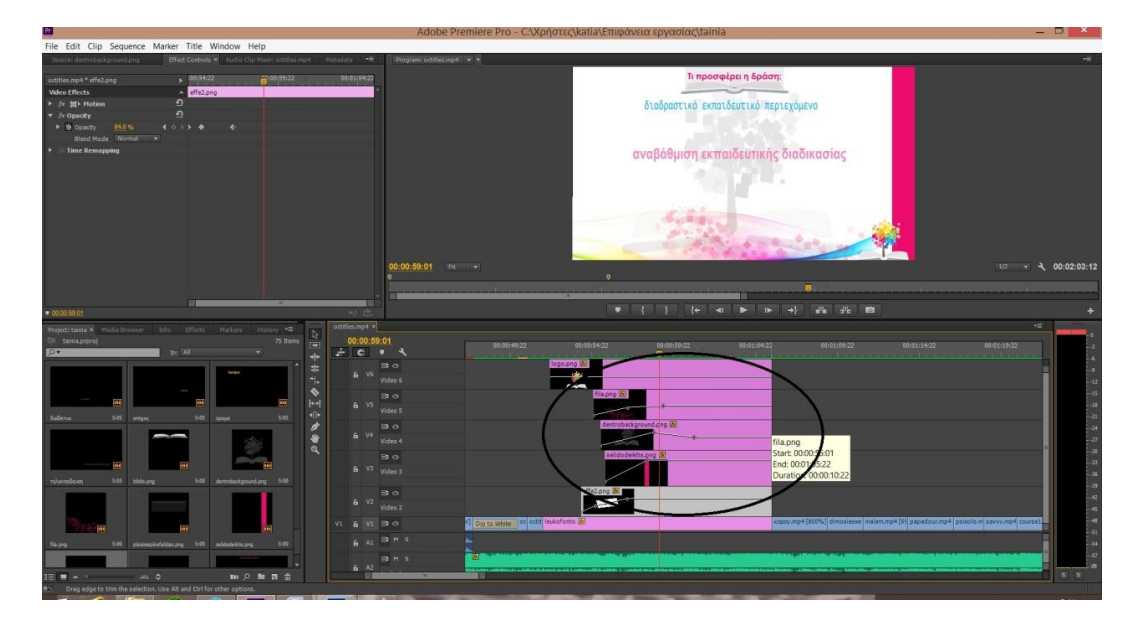

**Εικόνα 59 Ρυθμίσεις κίνησης αντικειμένων**

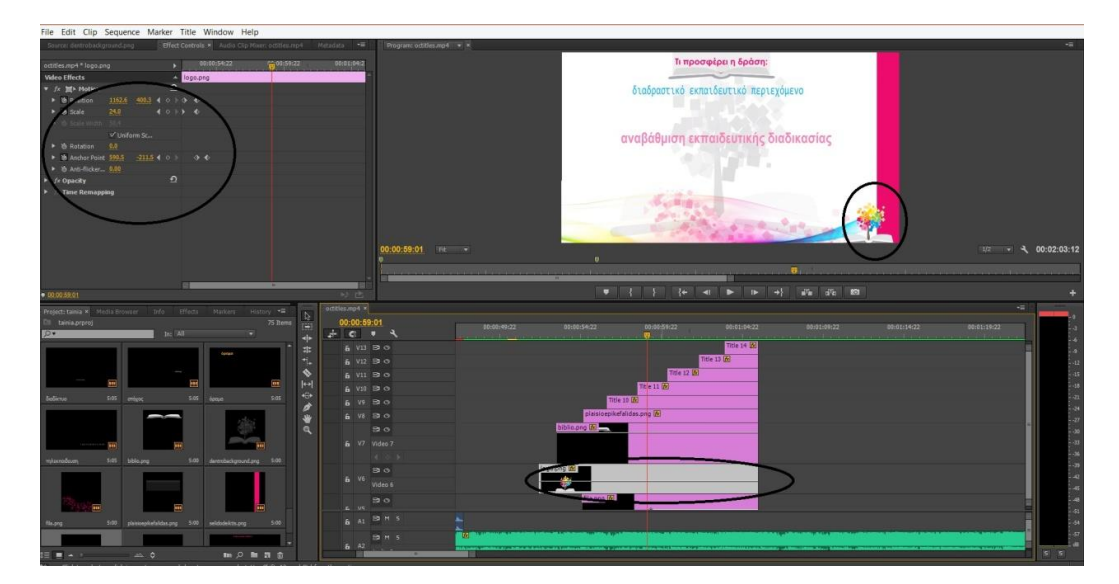

**Εικόνα 60 Ρυθμίσεις κίνησης δέντρου**

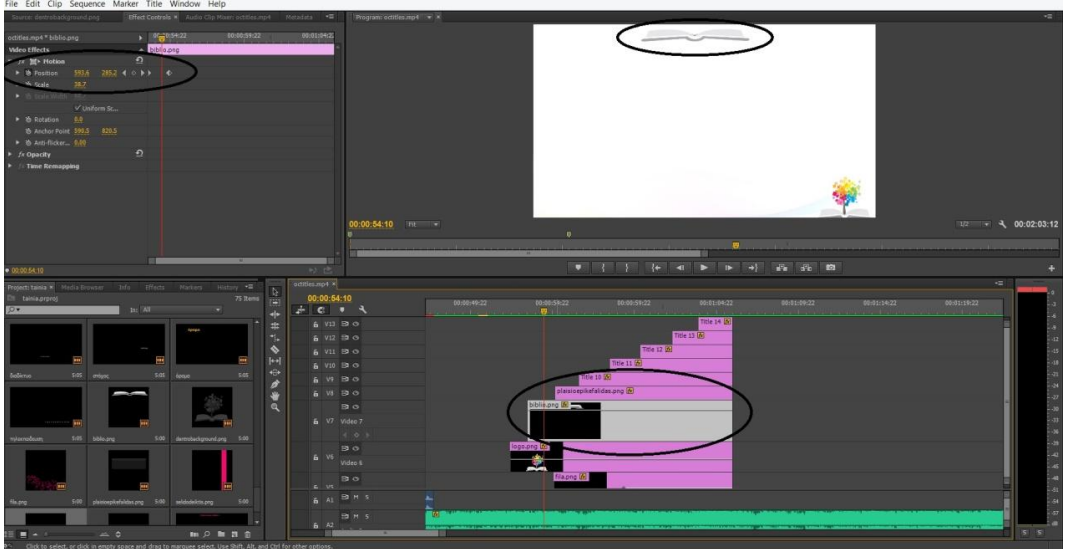

#### **Εικόνα 61 Ρυθμίσεις κίνησης βιβλίου**

Έπειτα τοποθέτησα τις επικεφαλίδες

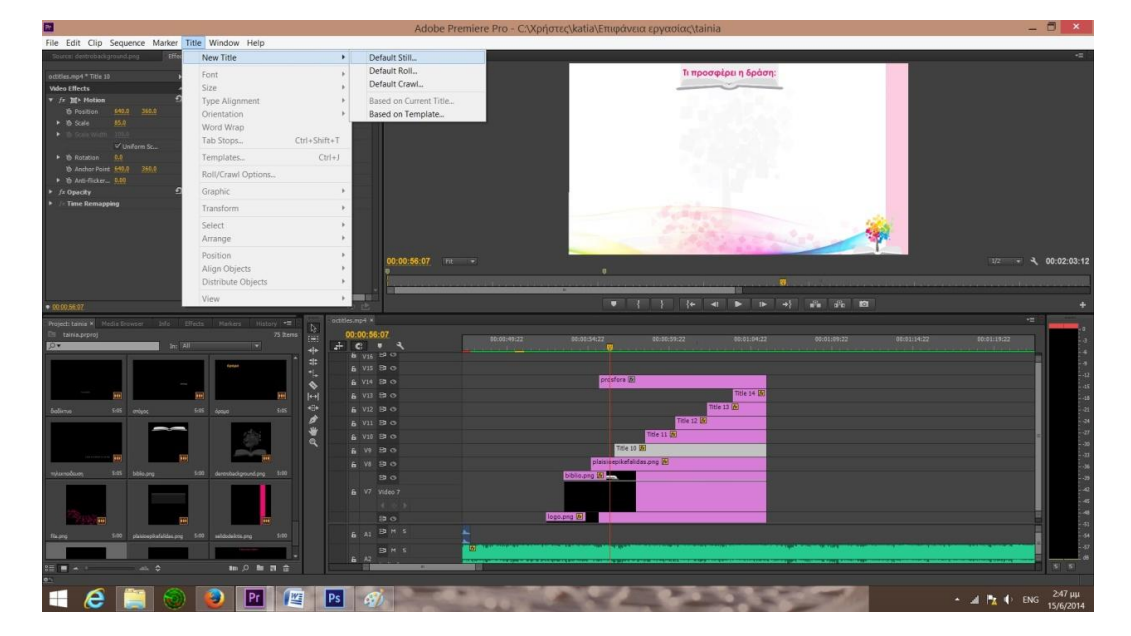

**Εικόνα 62 Εισαγωγή τίτλου**

Μετά από αυτό το κεφάλαιο, έβαλα αποσπάσματα από τους καθηγητές στα οποία φαίνονται οι διαλέξεις και ο πίνακας ή οι παρουσιάσεις αντίστοιχα. Τα βίντεο είναι σε γρήγορη κίνηση και χωρίς φυσικό ήχο. Από κάτω παίζει μόνο μουσική.

Στη συνέχεια έβαλα διάφορες λέξεις σχετικές με τα ανοικτά μαθήματα, στα χρώματα του λογοτύπου και με διάφορες γραμματοσειρές. Στο τέλος έκοψα ένα κομμάτι από τις γραμματοσειρές και εκεί τοποθέτησα ένα εφέ (mosaic), οι ρυθμίσεις του οποίου φαίνονται στις παρακάτω εικόνες. Αφού εμφανιστούν όλες οι λέξεις, εμφανίζεται μετά μέσα από αυτές το λογότυπο. Επίσης το ίδιο συμβαίνει και στην αρχή του λογοτύπου.

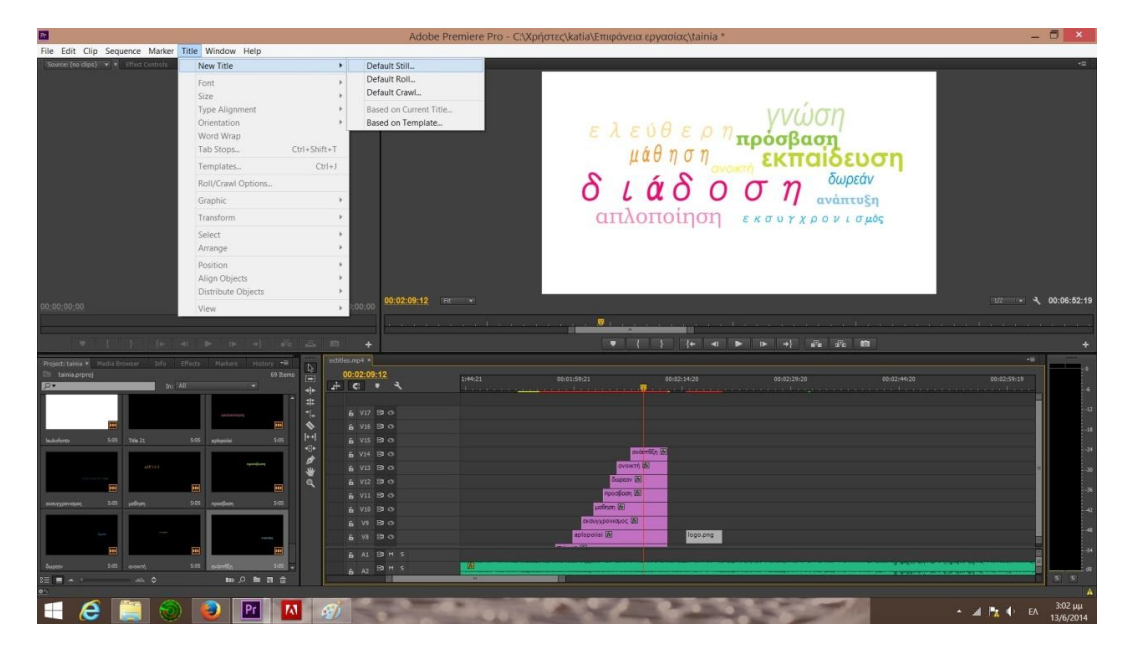

**Εικόνα 63 Δημιουργία τίτλων**

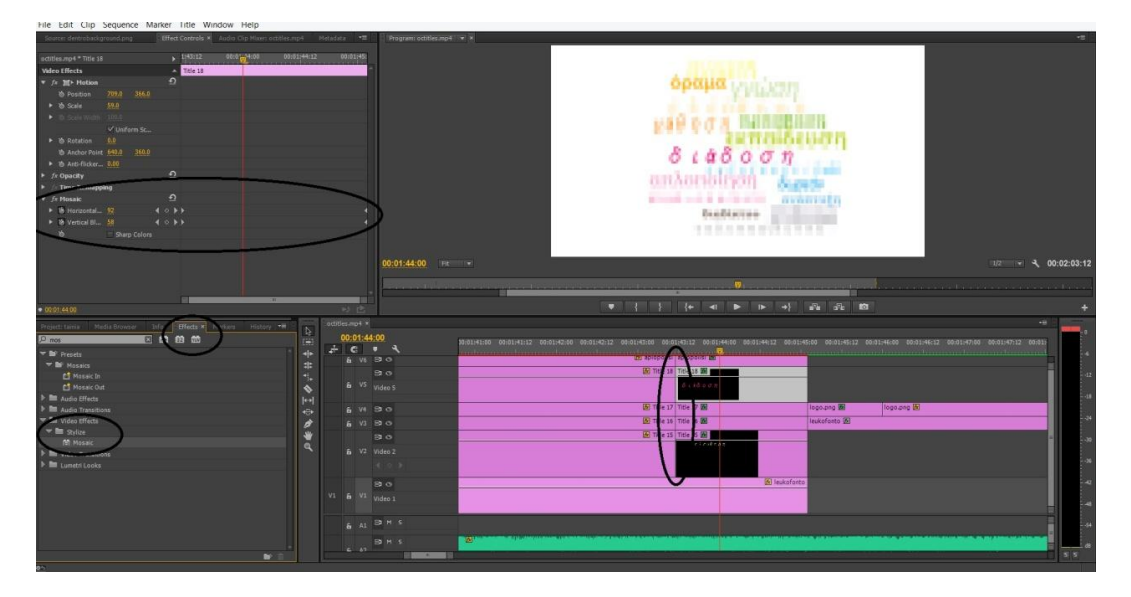

**Εικόνα 64 Εισαγωγή εφέ Mosaic στους τίτλους**

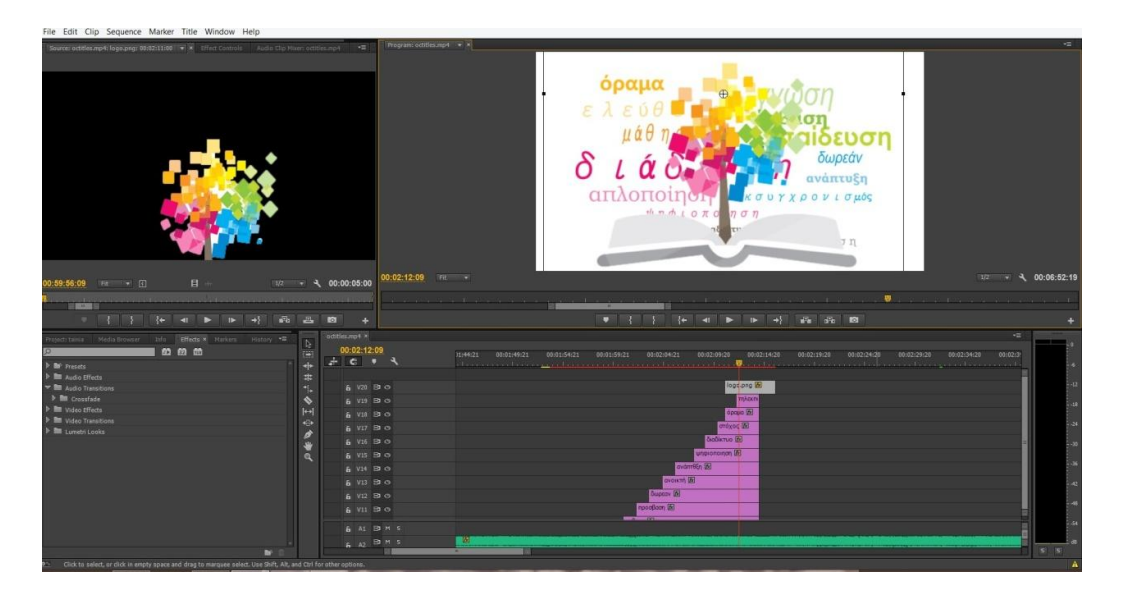

**Εικόνα 65 Εισαγωγή και διαμόρφωση λογοτύπου**

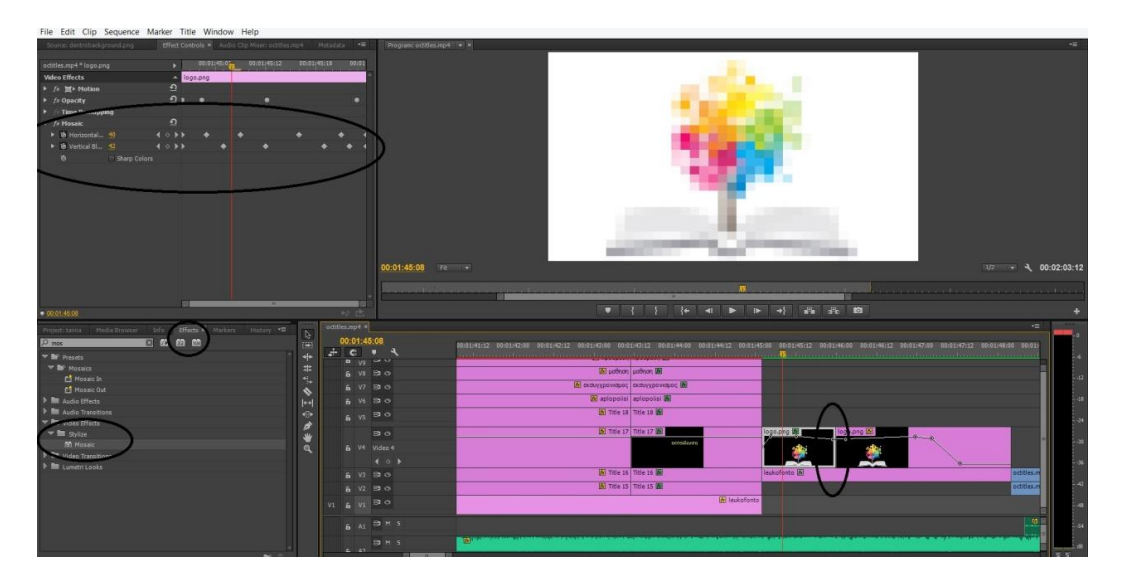

#### **Εικόνα 66 Εισαγωγή εφέ Mosaic στο λογότυπο**

Στο τέλος του βίντεο εμφανίζονται οι σπόνσορες και οι συμμετέχοντες του προγράμματος. Το έργο υλοποιείται στο πλαίσιο του Επιχειρησιακού Προγράμματος «Εκπαίδευση και Δια Βίου Μάθηση» και συγχρηματοδοτείται από την Ευρωπαϊκή Ένωση (Ευρωπαϊκό Κοινωνικό Ταμείο) και από εθνικούς πόρους.

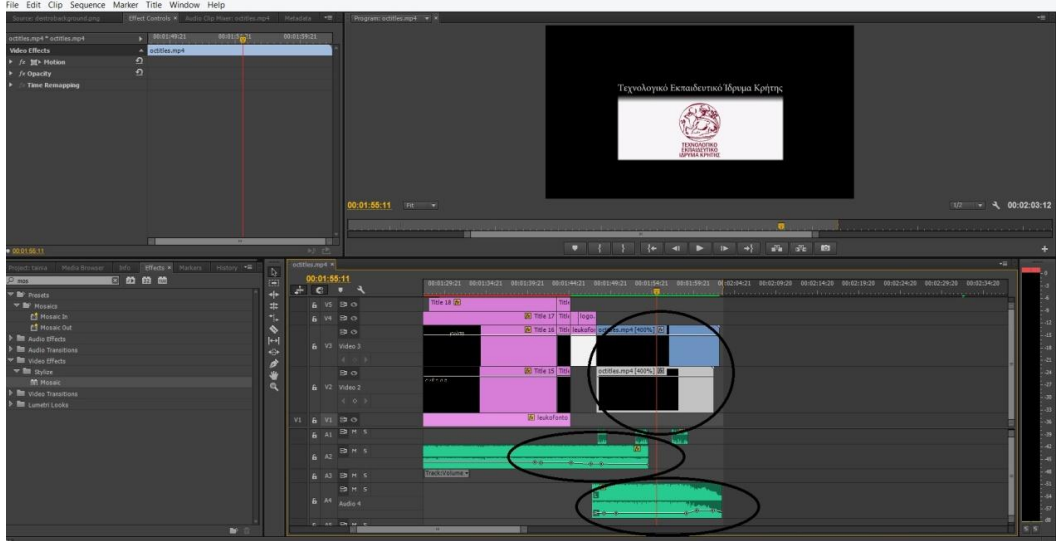

### **Εικόνα 67 Διαμόρφωση ήχου**

Τέλος αποθήκευσα το project όπως δείχνει η εικόνα

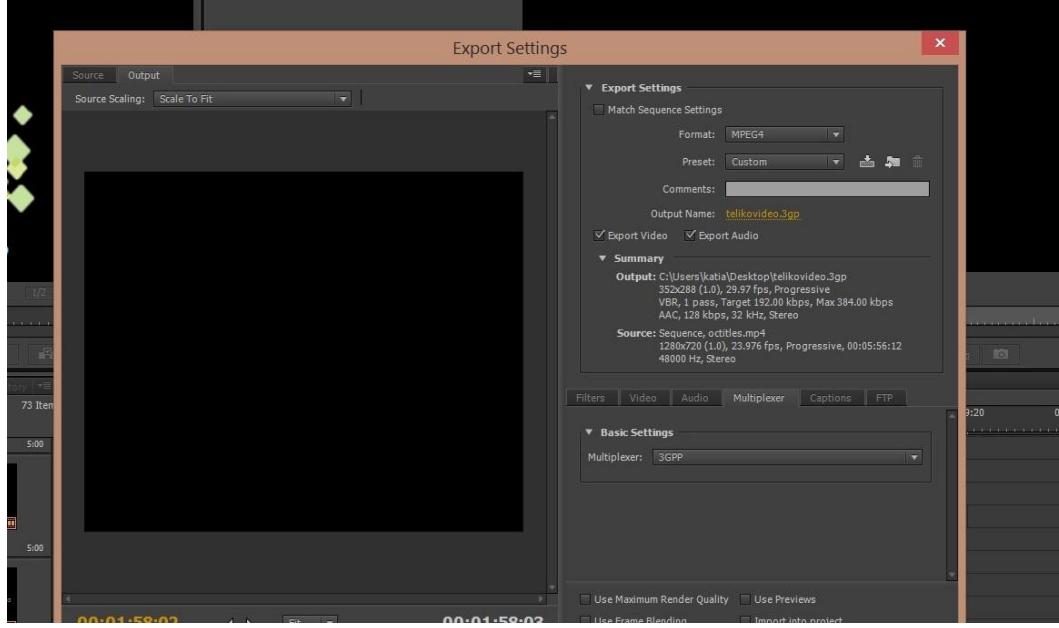

**Εικόνα 68 Αποθήκευση project**

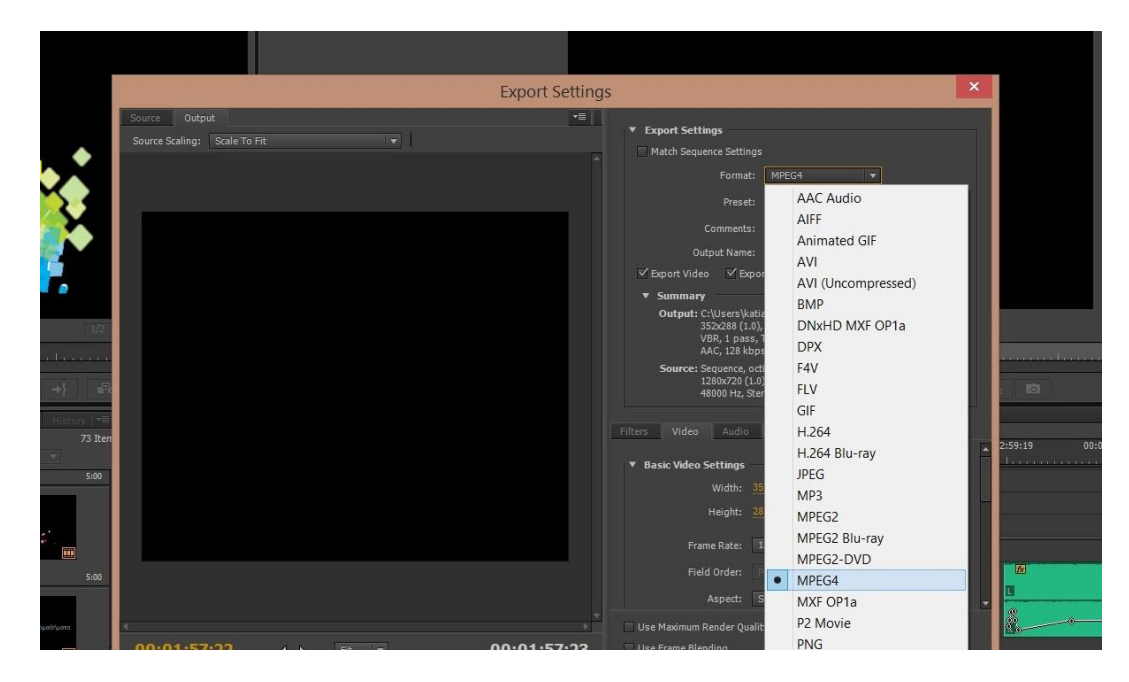

**Εικόνα 69 Αποθήκευση project**

Η μουσική που παίζει στο βίντεο είναι από την παρακάτω ιστοσελίδα: [http://freemusicarchive.org/music/et\\_/](http://freemusicarchive.org/music/et_/) και λέγεται Kopeika. Επίσης ο ήχος πληκτρολογίου που ακούγεται στο βίντεο είναι από την ιστοσελίδα [http://www.soundjay.com/communication-sounds.html.](http://www.soundjay.com/communication-sounds.html) Τέλος οι ήχοι που ακούγονται από την αρχή έως το 00:00:09:23 είναι από το παρακάτω site: http://www.freesfx.co.uk/soundeffects/guns/?p=7

# **Βιβλιογραφία**

- *«Adobe Premiere for macintosh», Adobe Press, 1994.*
- *Agnew IV., Kellerman A. S., Meyer J., «Multimedia in the Classroom», Allyn & Bacon, 1996*
- *Rove T" Davis F., Rhodes C, «Adobe Illustrator», Cosmoware, 1991.*
- *Εργαστήριο Πολυμέσων, Τεχνολογία Πολυμέσων, Τομέας Πληροφορικής, Τμήμα Ηλ. Μηχανικών και Μηχανικών Υπολογιστών ΕΜΠ, 1996*
- *Foley D., Foley Μ., «Animation, tips and tricks for windows and mac», Peachpit Press, 1997.*
- *Hamlin J.S., «Interface Design with Photoshop», New Riders, 1996.*
- *Kristof R. & Satran Α., «Interactivity by design», Adobe Press, 1995.*
- *Lamb C., Keller K" «Multimedia-Animation», Ελληνική μετάφραση, Β. Γκιούρδας Εκδοτική, 1998*
- *Langford Μ., «Φωτογραφία, Learning in a weekend», Καθημερινή / Dorling Kindersley, 1998*
- *Lewis R., «Βίντεο, Learning in a weekend», Καθημερινή / Dorling Kindersley, 1998*
- *Lozano J., «Multimedia, Ήχος και βίντεο», Γκιούρδας, 1998.*
- *Lopuck Lisa, «Designing multimedia», Adobe Press, 1995.*
- *Maestri G., «Digital Character animation», New riders, 1996.*
- *Shuman J.E., «Multimedia in Action», ITP, 1998.*
- *Vaughan T., «Multimedia making it work», Fourth Edition, Osborne/McGraw-Hill, 1998.*
- *Villamil-Casanova J. and Molina L., «Multimedia, Production, Planning and Delivery», QUE Education & Training, 1997*
- *Villamil-Casanova J., Fernandez-Elias L., «Multimedia, γραφικά», Γκιούρδας, 1998.*
- *Villamil-Casanova J., Molina L., «Multimedia, an introduction», Que, 1997.*
- *Weinmann E., Lourekas P., «Εισαγωγή στο Photoshop 4 με εικόνες», Κλειδάριθμος, 1997.*
- *White Τ., «το κινούμενο σκίτσο», Ντουντούμη, 1989.*
- *Ομάδα Εργαστηρίου Πολυμέσων Τμήματος Πληροφορικής ΑΠΘ, «Multimedia στη Θεωρία και στην Πράξη», Εκδόσεις Τζιόλα, 1996.*
- *Πολίτης Π., Υπερκείμενα, Υπερμέσα και Πολυμέσα, Εκδόσεις Νέων Τεχνολογιών, 1994.*
- *Τζιμογιάννης Α., «Εκπαιδευτική Τεχνολογία και Πληροφορική», Πανεπιστημιακές Σημειώσεις, ΠΤΔΕ Παν/μίου Ιωαννίνων, 1997.*
- *Τζιμογιάννης Α., Τεχνολογία Πολυμέσων-Σημειώσεις από τις Παραδόσεις, ΙΕΚ Ιωαννίνων, Ιωάννινα, 1995.*
- *Χαλκίδης Α., «Οι τεχνολογίες της εικονικής πραγματικότητας και μια εκπαιδευτική προσέγγιση τους», Αστρολάβος, No 2*
- Fiell, Charlotte & Peter (Editors). Contemporary Graphic Design. [Taschen](http://en.wikipedia.org/wiki/Taschen) Publishers, 2008. [ISBN 978-3-8228-5269-9](http://en.wikipedia.org/wiki/Special:BookSources/9783822852699)
- Wiedemann, Julius & Taborda, Felipe (Editors). Latin-American Graphic Design. Taschen Publishers, 2008. [ISBN 978-3-8228-4035-1](http://en.wikipedia.org/wiki/Special:BookSources/9783822840351)
- Τυπογραφία, Ambrose Harris, Dart Books
- To σχέδιο του γράμματος, Τάκης Κατσουλίδης
- ΕΛΛΗΝΙΚΗ ΔΗΜΟΚΡΑΤΙΑ ΥΠΟΥΡΓΕΙΟ ΠΟΛΙΤΙΣΜΟΥ ΓΕΝ.ΔΙΝΣΗ ΣΥΓΧΡΟΝΟΥ ΠΟΛΙΤΙΣΜΟΥ ΔΙΝΣΗ ΚΙΝ/ΦΟΥ & ΟΠΤΙΚ/ΚΩΝ ΜΕΣΩΝ Τμήμα Κινηματογραφικής Εκπαίδευσης
- 12 Μαθήματα για τον κινηματογράφο, Βασίλης Ραφαηλίδης, Αιγόκερως, 1996
- Εισαγωγή στην τέχνη του κινηματογράφου, [David Bordwell](http://www.biblionet.gr/author/54266/David_Bordwell), [Kristin Thompson](http://www.biblionet.gr/author/54471/Kristin_Thompson)

μετάφραση: [Κατερίνα Κοκκινίδη](http://www.biblionet.gr/author/54472/%CE%9A%CE%B1%CF%84%CE%B5%CF%81%CE%AF%CE%BD%CE%B1_%CE%9A%CE%BF%CE%BA%CE%BA%CE%B9%CE%BD%CE%AF%CE%B4%CE%B7), [Μορφωτικό Ίδρυμα Εθνικής Τραπέζης,](http://www.biblionet.gr/com/41/%CE%9C%CE%BF%CF%81%CF%86%CF%89%CF%84%CE%B9%CE%BA%CF%8C_%CE%8A%CE%B4%CF%81%CF%85%CE%BC%CE%B1_%CE%95%CE%B8%CE%BD%CE%B9%CE%BA%CE%AE%CF%82_%CE%A4%CF%81%CE%B1%CF%80%CE%AD%CE%B6%CE%B7%CF%82) Καστανιώτη, 1990-2005)

- Το σενάριο: Η δομή και η τεχνική της συγγραφής του, Στάθης Βαλούκος, Αιγόκερως
- Το σενάριο: Η τέχνη και η τεχνική, Syd Field, Εκδόσεις Κάλβος
- Ιστορία του κινηματογράφου, Στάθης Βαλούκος, Αιγόκερως, 2003
- Ο κινηματογράφος χωρίς μυστικά και η τέχνη του Οπερατέρ, Γιώργος Καβάγιας, Εκδόσεις Καστανιώτη
- Λεξικό αισθητικών και τεχνικών όρων του κινηματογράφου, [Γιώργος Διζικιρίκης](http://www.biblionet.gr/author/19840/%CE%93%CE%B9%CF%8E%CF%81%CE%B3%CE%BF%CF%82_%CE%94%CE%B9%CE%B6%CE%B9%CE%BA%CE%B9%CF%81%CE%AF%CE%BA%CE%B7%CF%82), [Αιγόκερως,](http://www.biblionet.gr/com/448/%CE%91%CE%B9%CE%B3%CF%8C%CE%BA%CE%B5%CF%81%CF%89%CF%82) 2008
- Αριστοτέλους Ποιητική, Εισαγωγή, Μετάφραση, Σχόλια, Στάθη Ιω. Δρομάζου, Εκδόσεις Κέδρος

## **Ιστογραφία**

[www.bluemoonwebdesign.comΠαρακάτω](http://www.bluemoonwebdesign.comπαρακάτω/)

Παρακάτω παραθέτω την συνομιλία με την αρθρογράφο και την άδεια που μου έδωσε να χρησιμοποιήσω τις σημειώσεις της.

### [katia.ant@hotmail.com](mailto:katia.ant@hotmail.com)

Subject Question about some notes

Message would like to ask you if i can use these notes to my graduation project. Of Hello! I found your notes about "The Principles of Good Design" and Ι

course I will mention the bibliography, the link and whatever you tell me to write. I really appreciate any help you can provide. Aikaterini-Greece

Site [http://teresabernardart.com](http://teresabernardart.com/)

Hi Aikaterini,

Sure! Use whatever you like as long as you put me in your bibliography and a link to my website where you obtained your information. Good luck on your project! Teresa :o)

Check out my online portfolio where I showcase my oil paintings at <http://teresabernardart.com/>

- <http://www.web-resources.eu/archives/color-theory-part-1-the-meaning-of-color>
- artmag.gr
- <http://www.alekos-antiques.gr/site/el/node/1/2/125>
- <http://www.grel.gr/gr/logos>
- <http://www.counterspace.us/typography/>
- <http://www.greekfontsociety.gr/>
- [http://www.musesnet.gr](http://www.musesnet.gr/)
- <http://ebooks.edu.gr/modules/ebook/show.php/DSGL-C104/423/2835,10765/>
- <http://graficnotes.blogspot.gr/>
- <http://www.underlab.gr/page/el/1235562797>

Πτυχιακή εργασία του τμήματος Μηχανικών Πληροφορικής